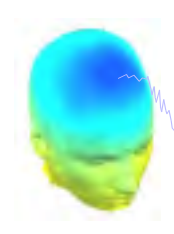

man which was a common which was a constructed and the more was a construction was the common was an and was the more which was

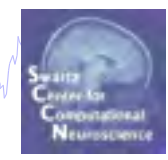

## **Evaluating ICA Components**

EEGLAB Workshop XX Sheffield, England Day 1, 11:45-12:30

## **Independent Component Analysis**

n man which is not a monitor was a monitor in which in the monitor was a monitor was the way which were not want which was worked was

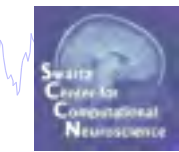

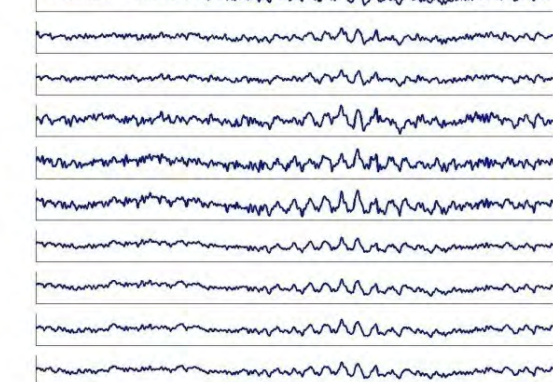

Time

Channels

Channels

 $x = W^{-1*}u$ 

#### $x = \text{scalp} \text{ EEG}$  W = unmixing matrix

## $W^*x = u$

# **ICA**

\*

#### $u =$ sources

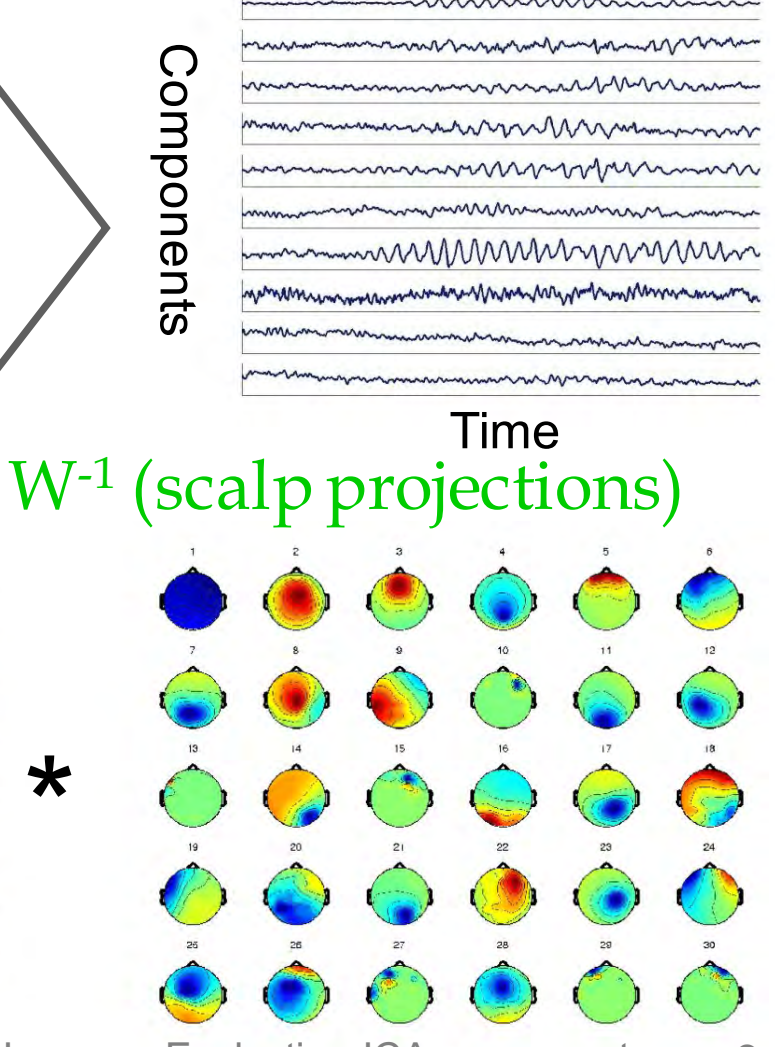

#### $u =$ sources

mmmmmmmm mummmmmmmmmmm nernandenby Maran Marman Mars

## **Review: ICA in Plain English**

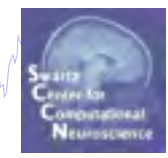

#### Source activation = unmixing \* Channel data

### Channel data = mixing (topo) \* Source activation

## **Results of ICA Decomposition in EEG struct**

hymolyohywmachainmwnonolwmanningausidho ny orana misina ana <sup>ma</sup>lankyona muma mwohan yma pramamanni yr <sup>n</sup>

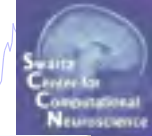

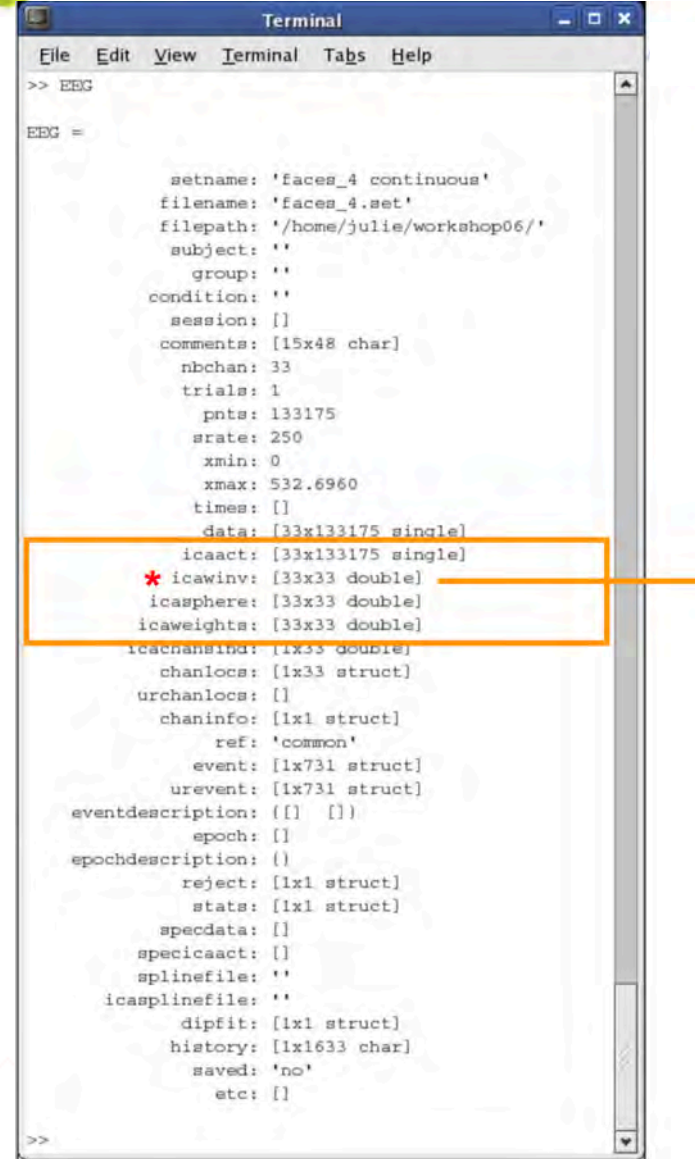

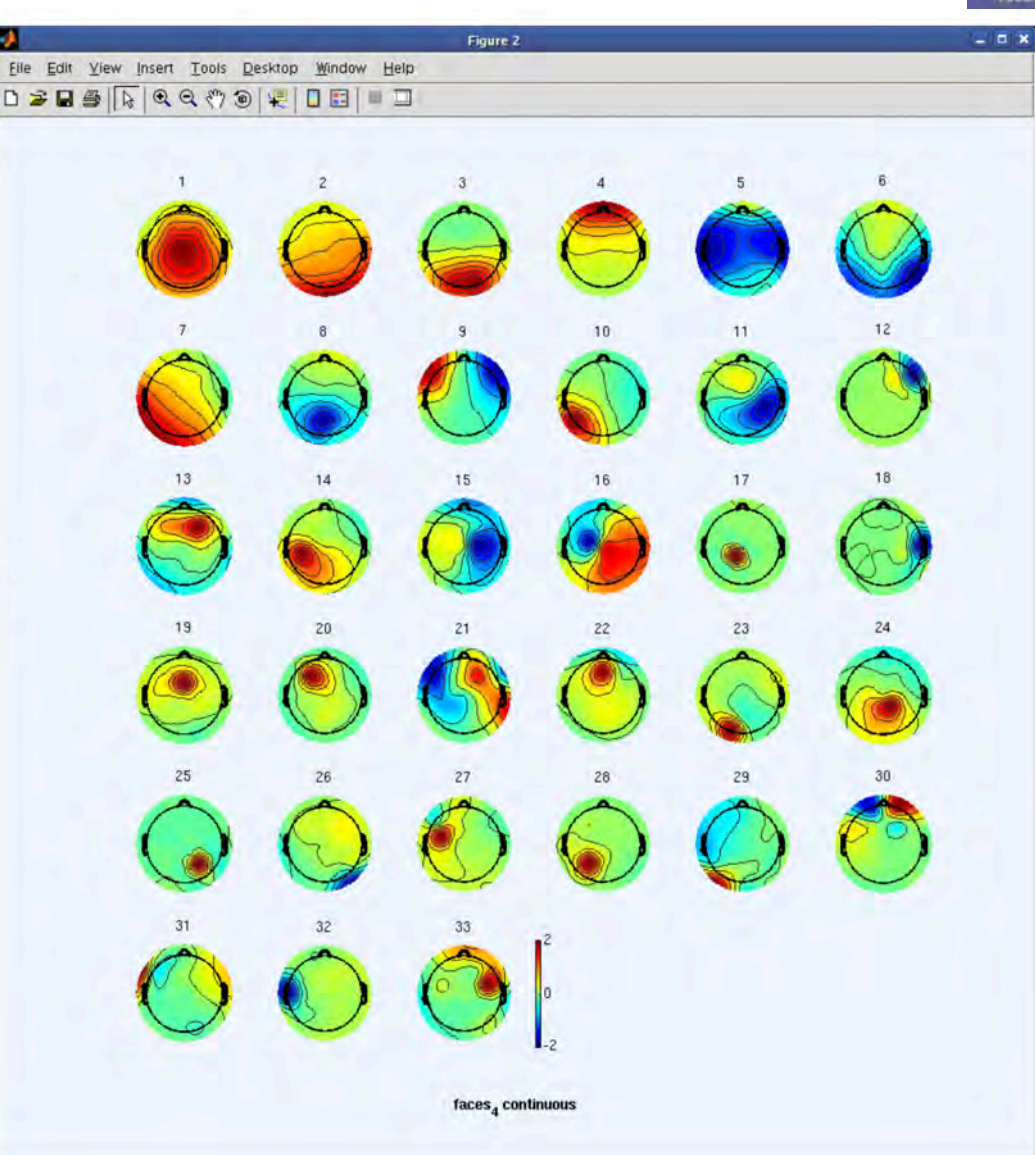

## **English** à **MATLAB**

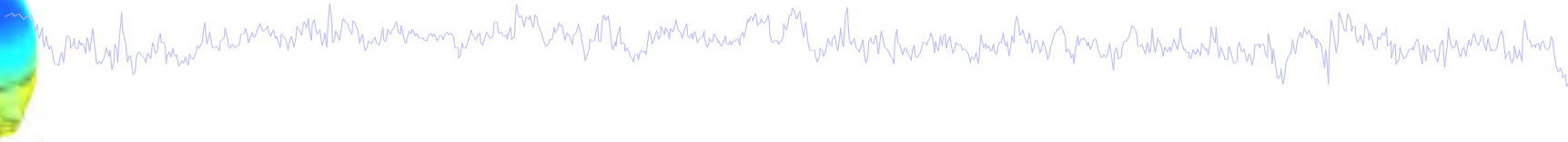

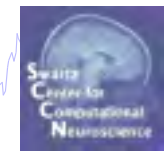

#### Source activation = unmixing \* Channel data

#### Channel data = mixing (topo) \* Source activation

## EEG.icaact = (EEG.icaweights\*EEG.icasphere) \* EEG.data EEG.data = EEG.icawinv \* EEG.icaact

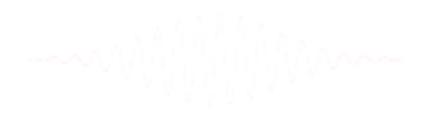

## **Now what…?**

mywnydynamachau mwnghanawannyawaha mynganawanna mwy nadymyna wannyawang ama pananawang may Maramana

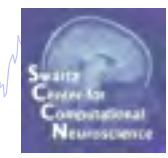

**Part 1** Getting an overview of your ICs **Part 2** Classifying/Evaluating ICs **Part 3** Detailed look at IC properties ERP Spectrum ERP images ERSP

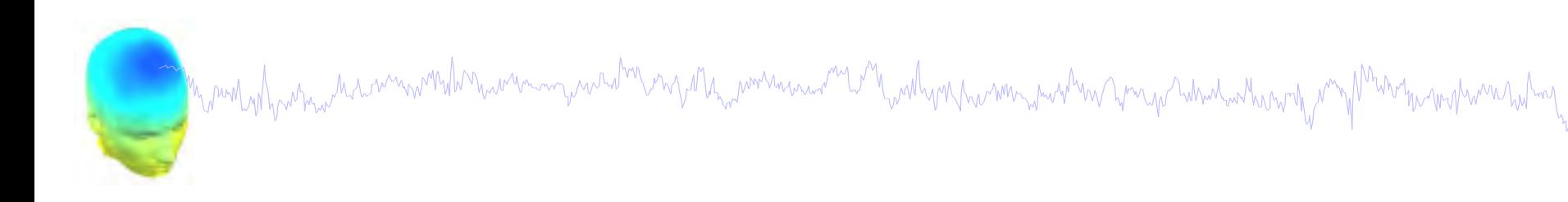

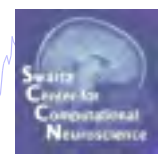

#### **Part 1** Getting an overview of your ICs **Part 2** Classifying/Evaluating ICs **Part 3** Detailed look at IC properties ERP Spectrum ERP images ERSP

## **(Example Datasets)**

Mynem why what has a monitor war and was and the mysta, was and was worth was how was to the monitor what where the way to

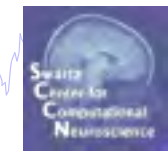

#### /faces continuous/faces\_4.set

ftp://sccn.ucsd.edu/pub/julie/EEGLAB\_Workshop/FacesData.zip Linked from: http://sccn.ucsd.edu/wiki/Online EEGLAB Workshop

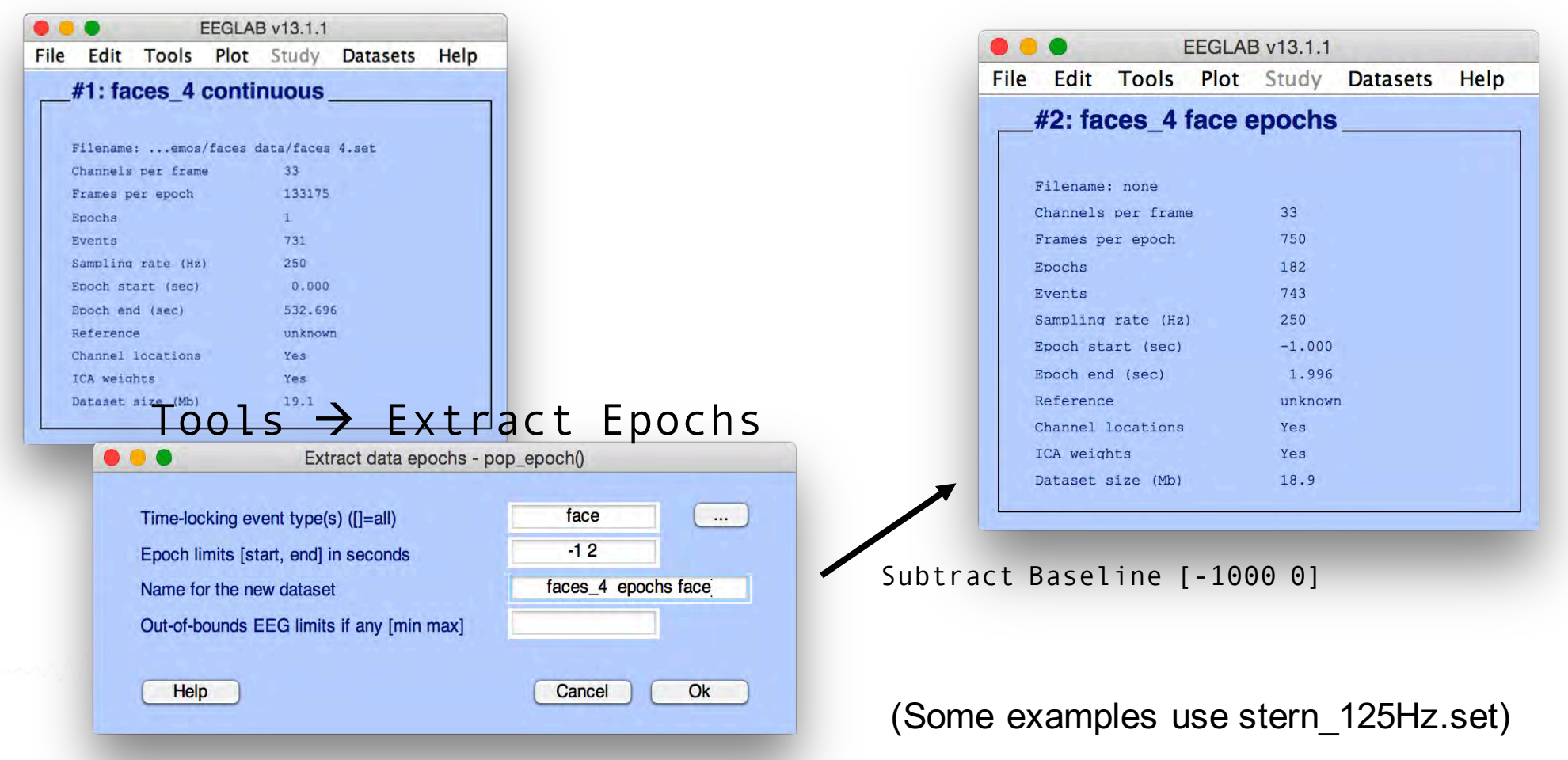

## **Edit** à **Dataset Info** à **Enter Comments**

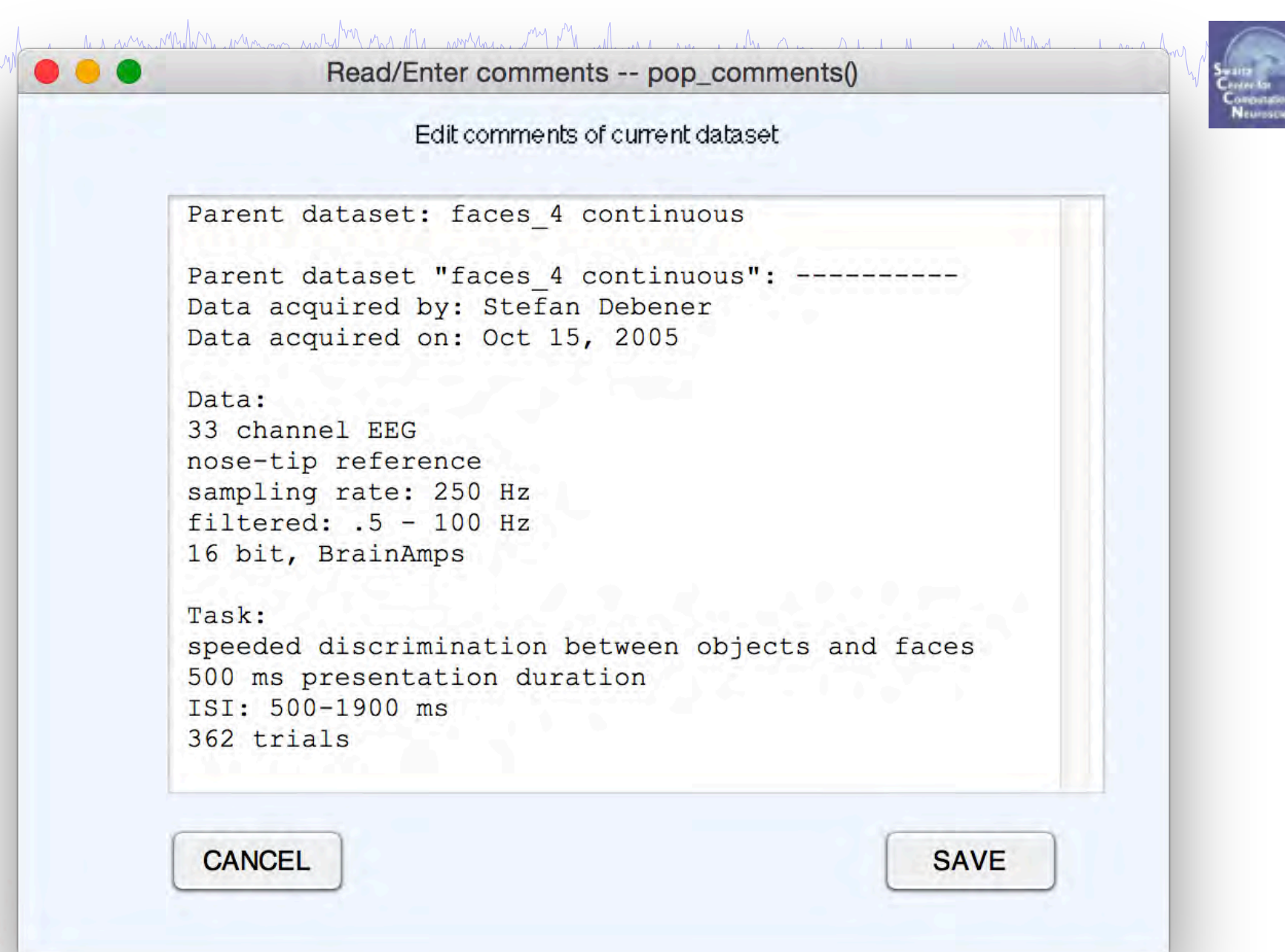

## **A convenient 'trick'…**

n mont phonomic holine months numerous provider engath, worknown and you have month was holy and what when you not work was had wy

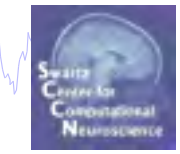

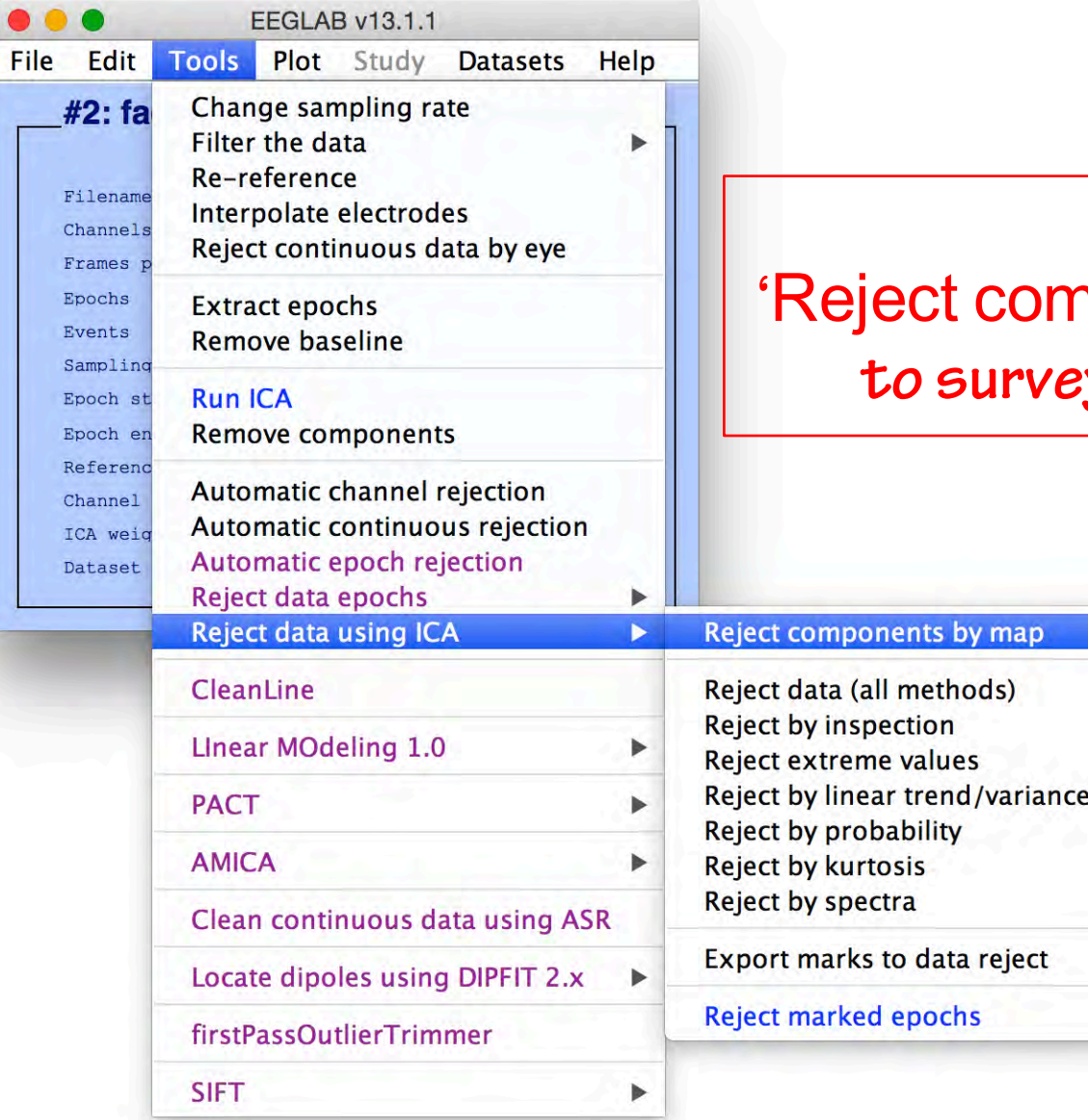

### **Use Phyaby map** is

**to survey components**

## **An interactive overview of ICs**

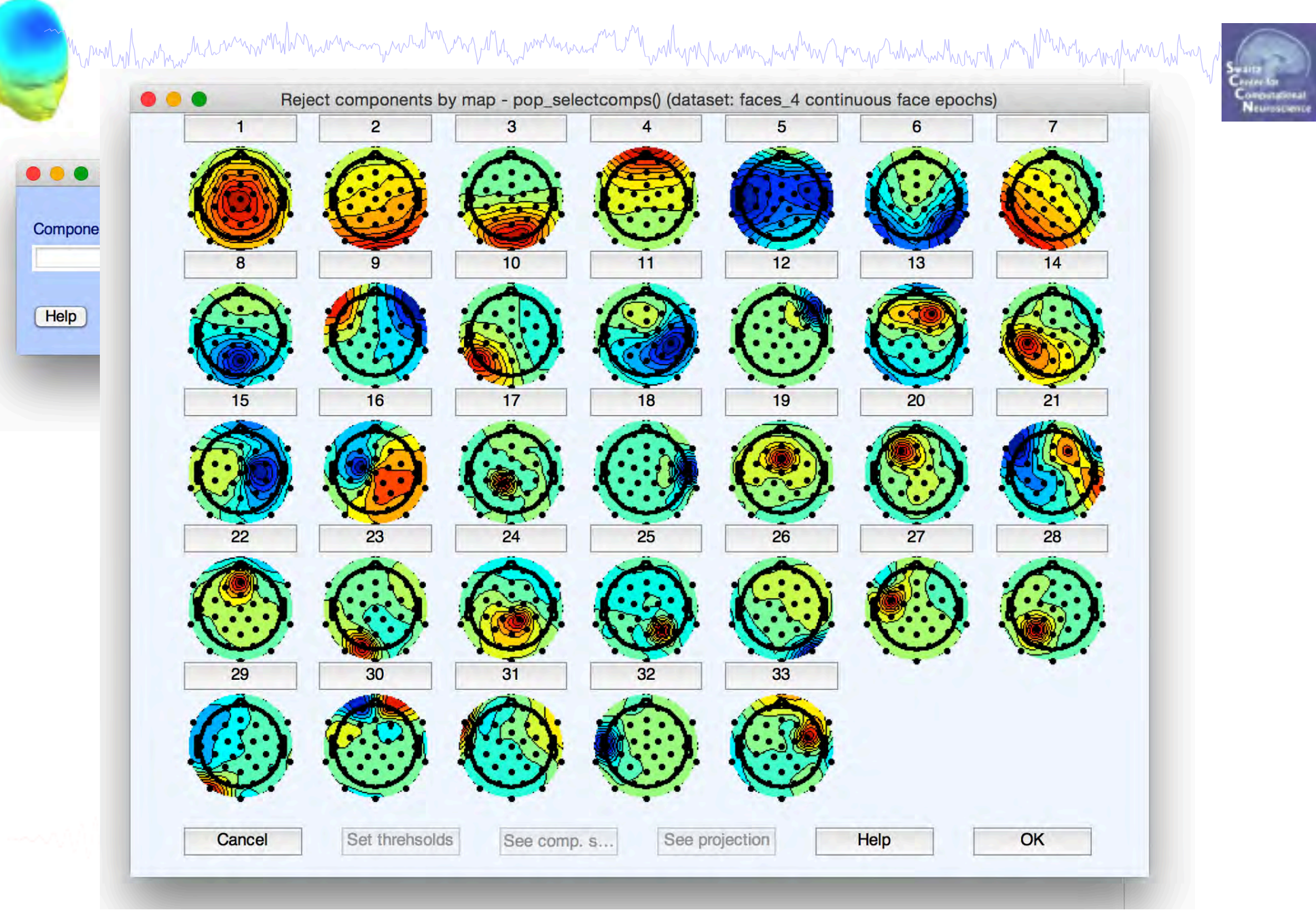

## **Step 0: Quality of Decomposition**

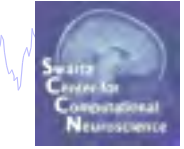

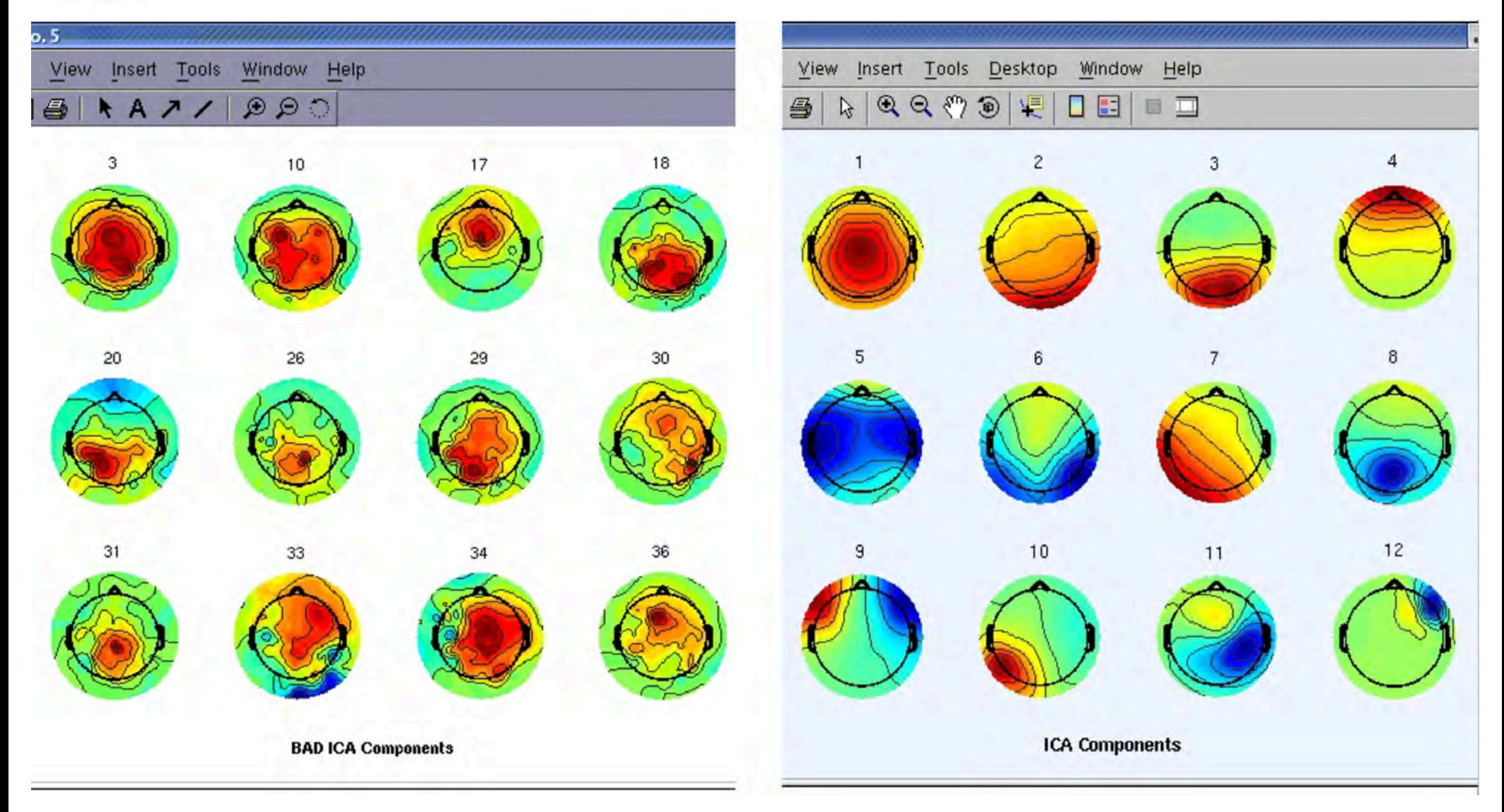

## **Examining IC Properties**

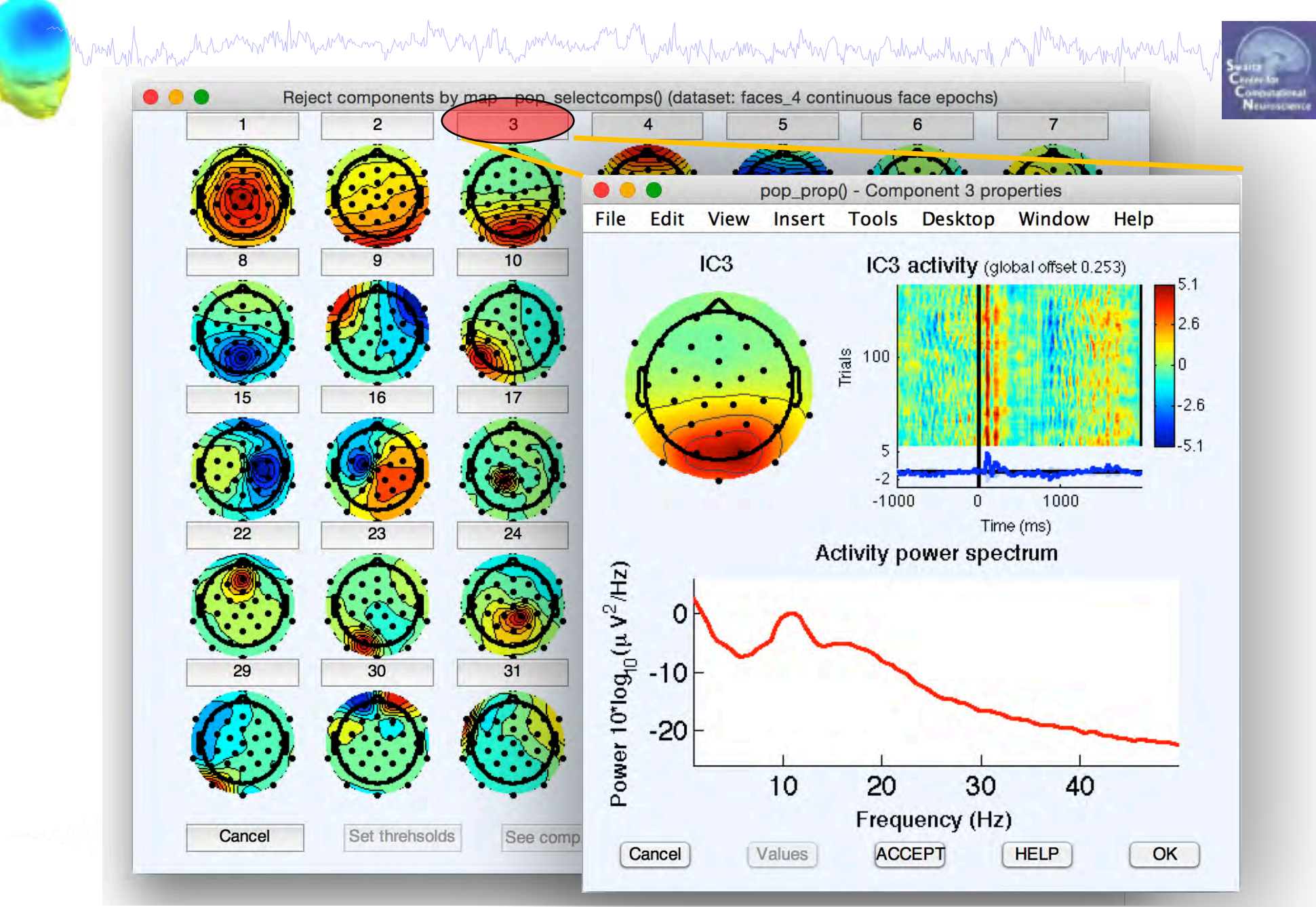

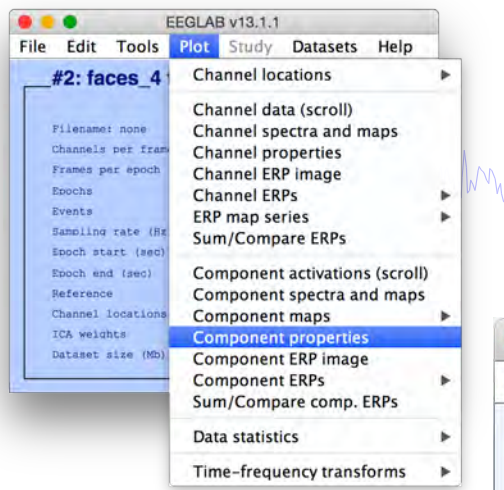

#### IC Topography topoplot()

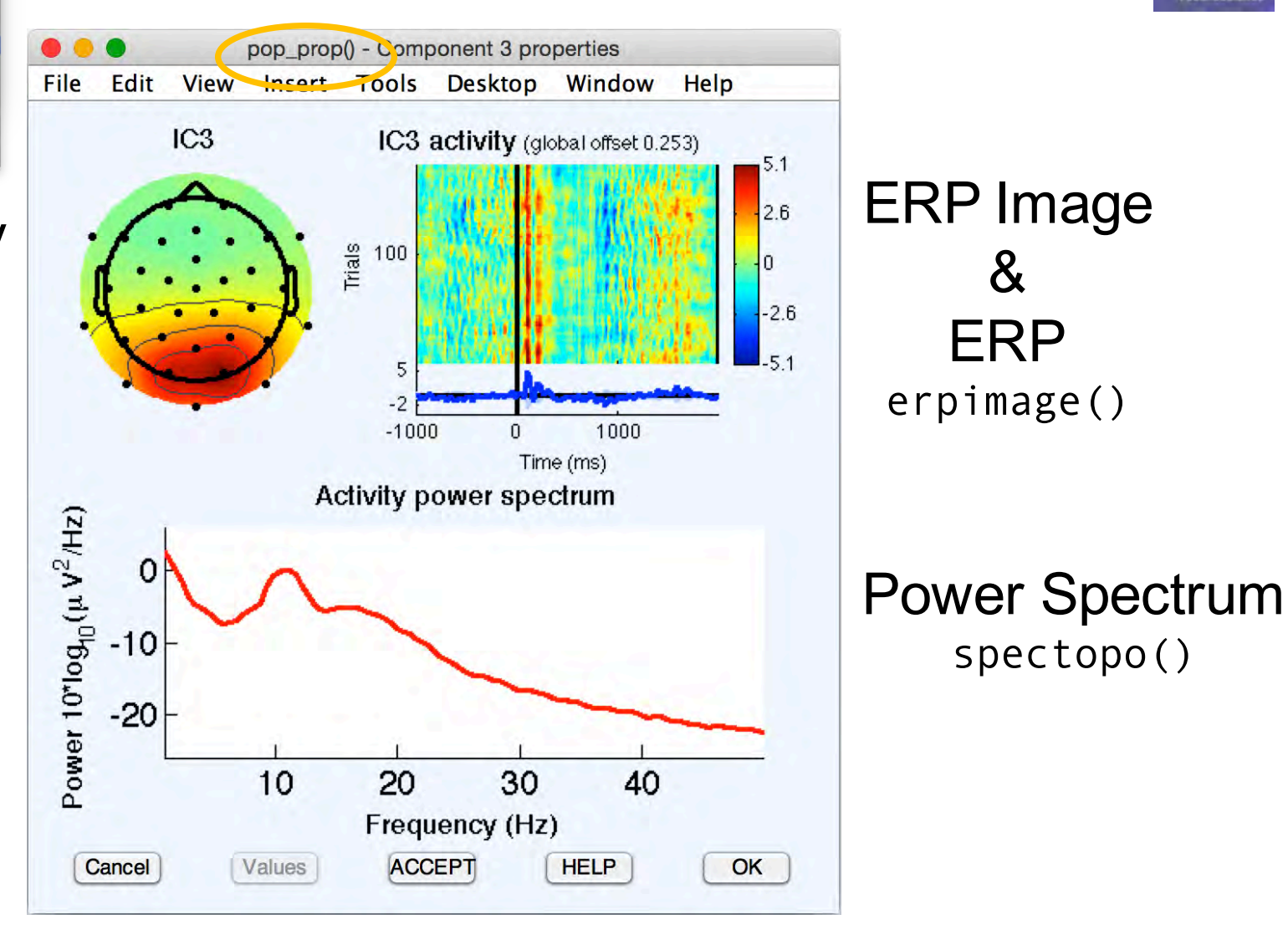

**IC Properties**

manning naratation mga ng manananang mga Manday ng mang may hang mang nahadan dharang pang Mandapang hana na h

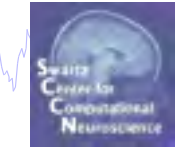

&

## **Click to expand…**

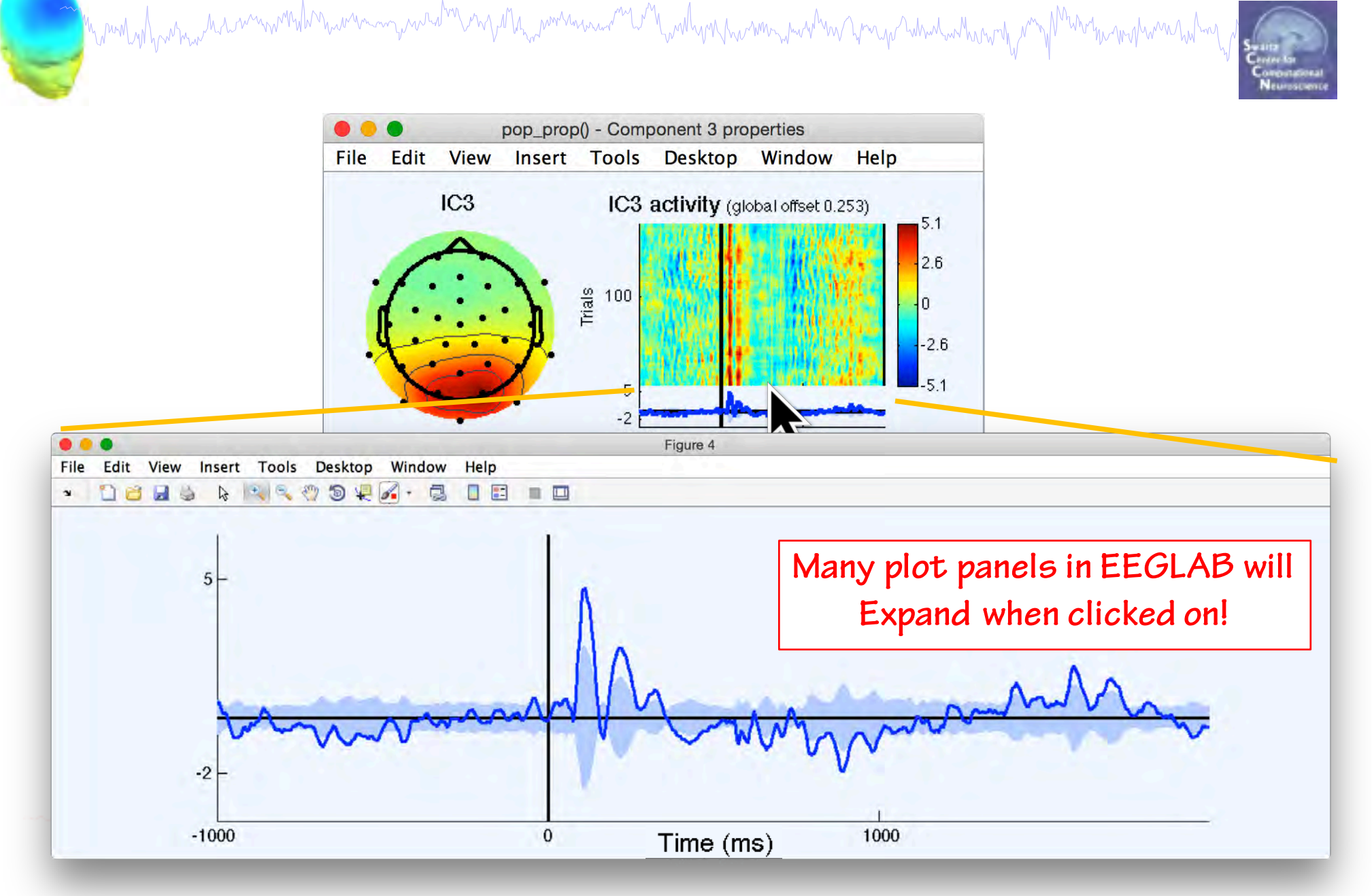

Mynewhyshywnauthiniwnnondwnaunaucqualwningana<sub>uc</sub>ywnauaaur<sup>an</sup>ti<sup>n</sup>hwahynchainmyawhna Amga Wadawharang my Marimanapwaratahup

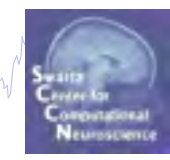

**Part 1** Getting an overview of your ICs **Part 2** Classifying/Evaluating ICs Eye Artifacts Muscle Artifacts Other Artifacts Brain ICs **Part 3** Detailed look at IC properties ERP Spectrum ERP images ERSP

## **Evaluating ICs**

Mynemyntyman marwnawnathan wanna ymaratra ang anta y mwana wanta Mwathyng harmay mwathaw ymago habwatwahan y myt

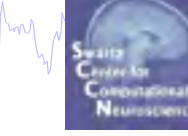

Over time, most EEGLAB users develop a heuristic sense of which ICs might be brain vs. artifact.

Heuristics are generally based on:

Topography

Component Activities (scroll)

ERP

Power Spectrum

IC Classification is typically used to 'clean' data—study likely brain activity without artifacts

There are some efforts to automate this process, but doing it by hand is a good place to start to build intuition

## **Topography**

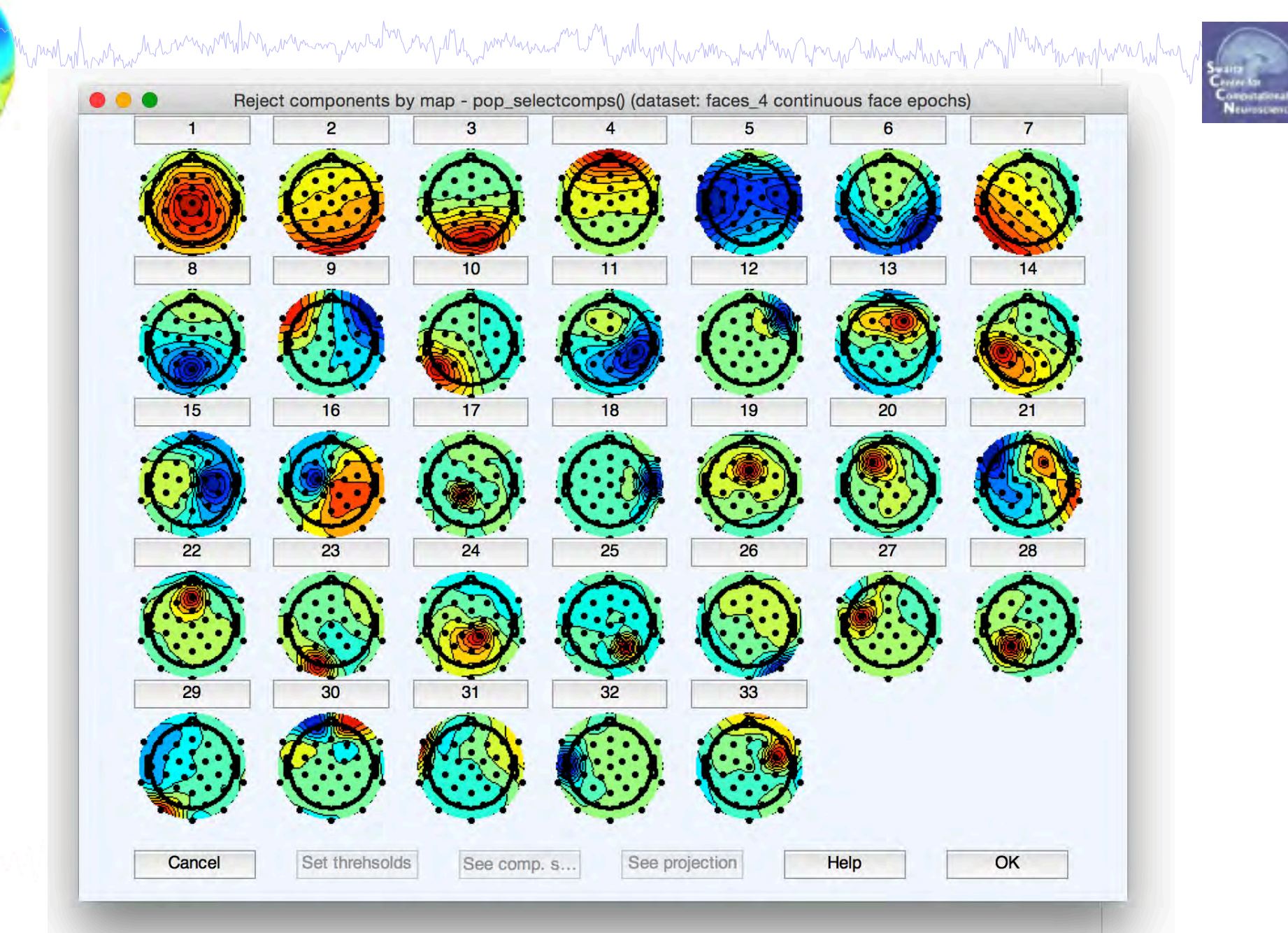

## **IC 4 – eyeblink**

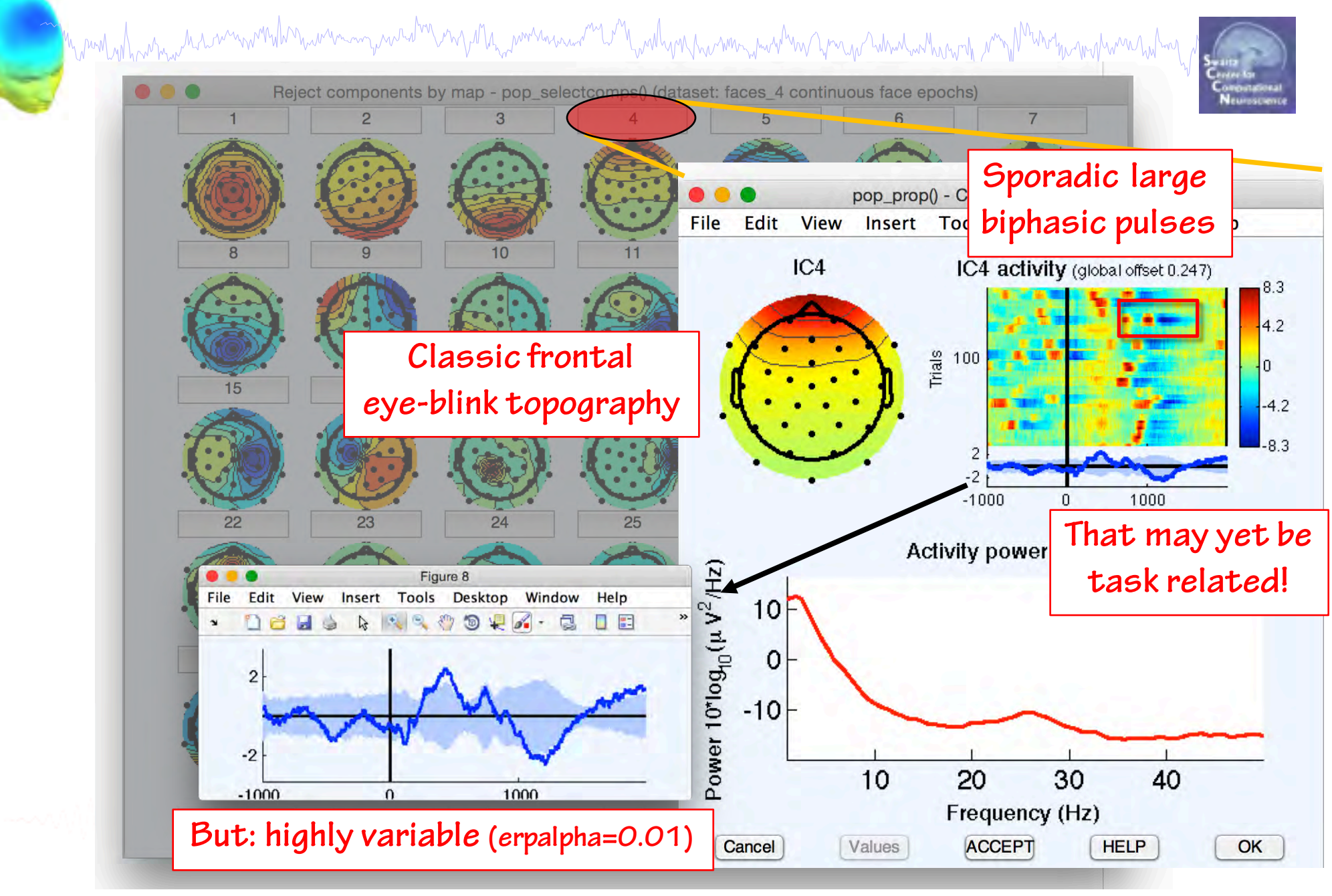

## **Plot** à **Component Activations (scroll)**

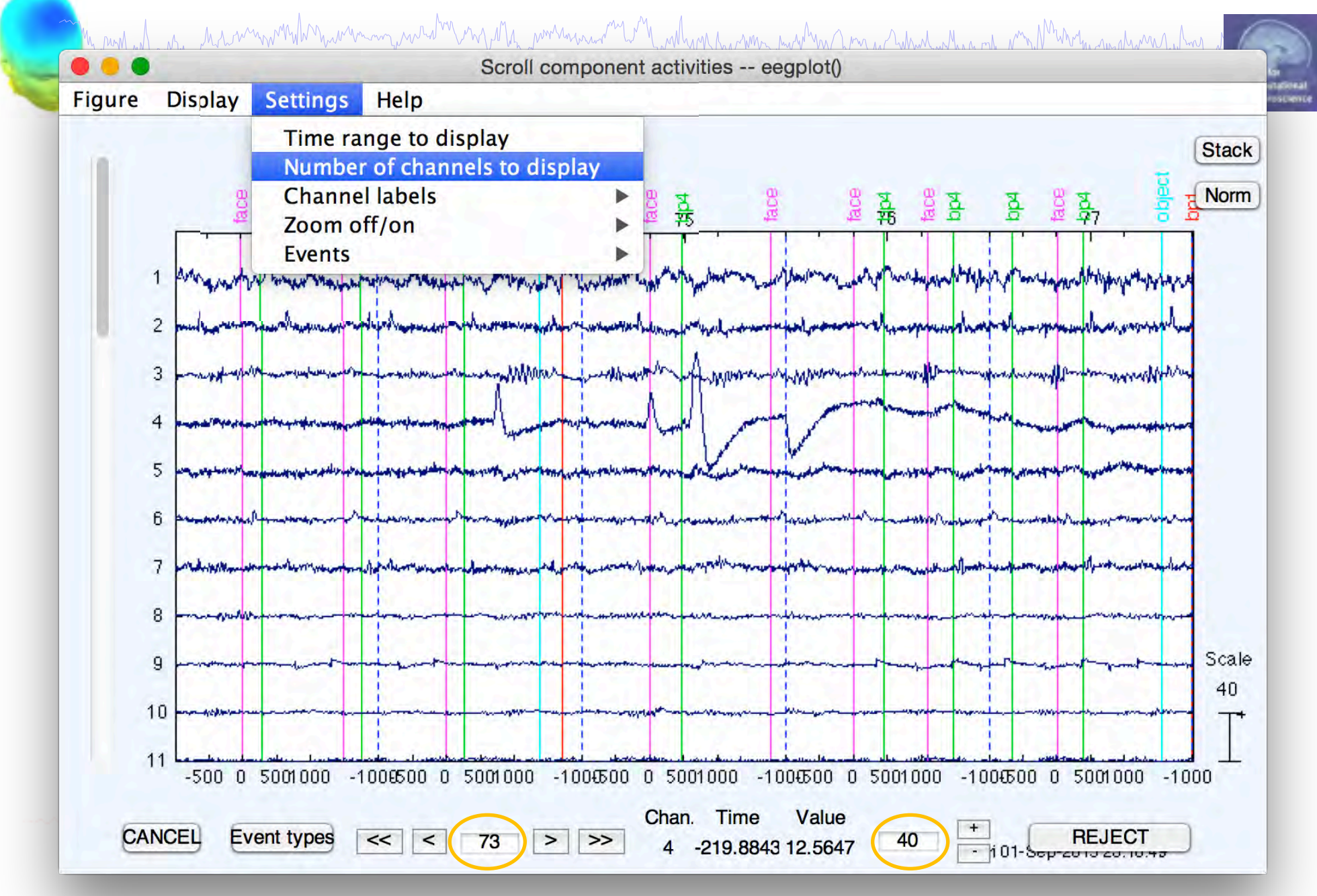

## **IC 4 Activation – eyeblink**

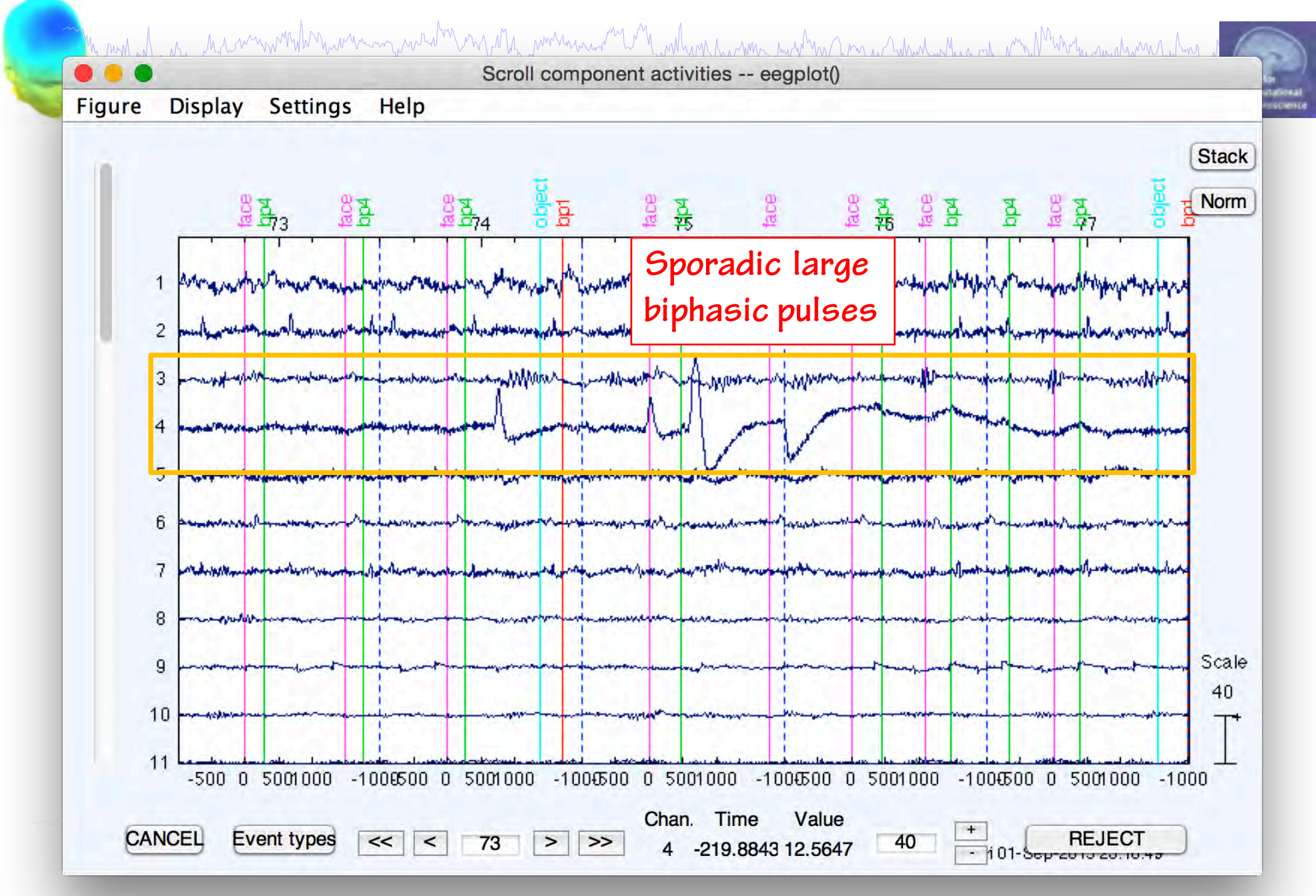

## **IC 9 – lateral eye movement**

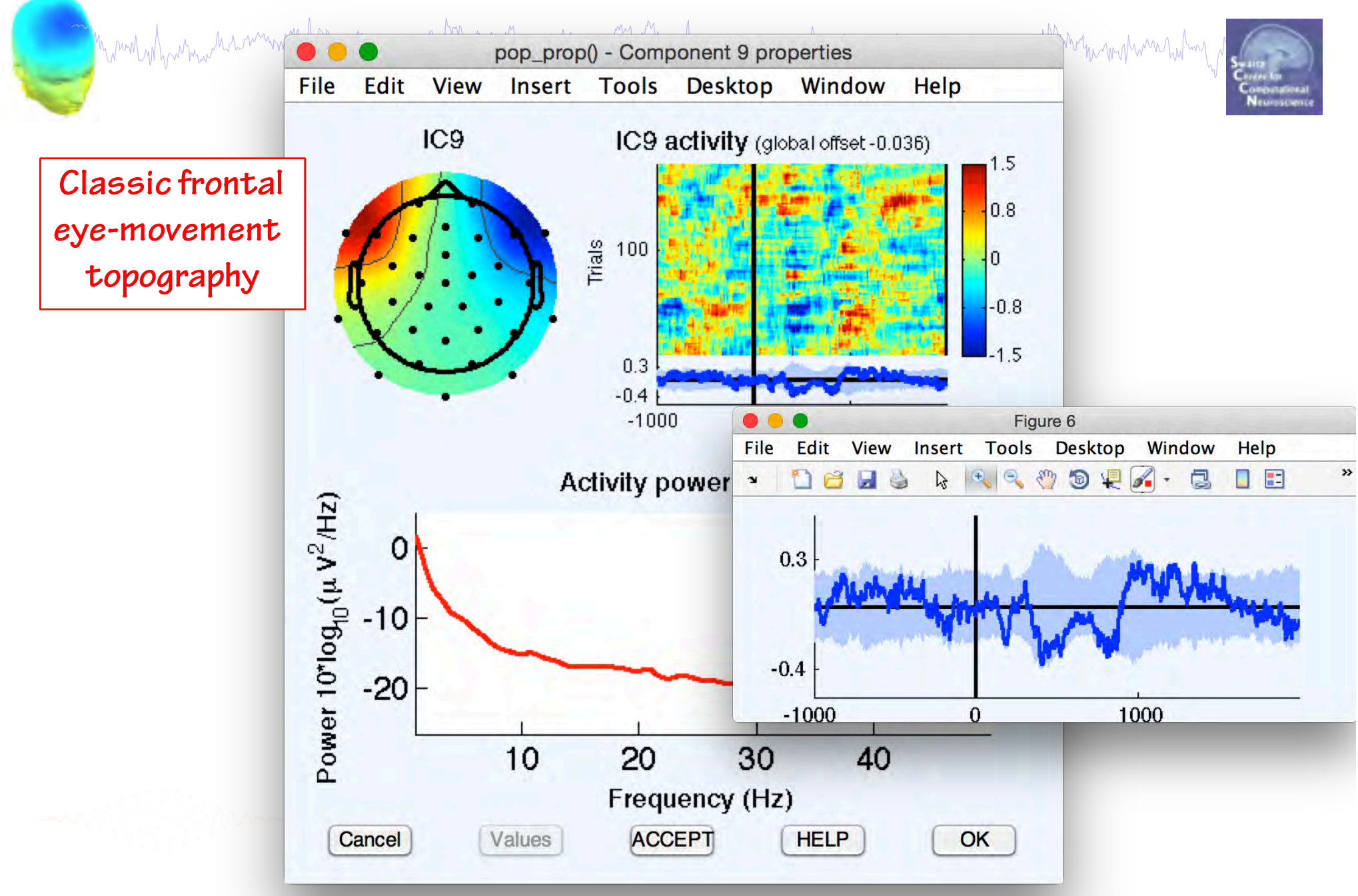

## **IC 9 Activation – lateral eye movement**

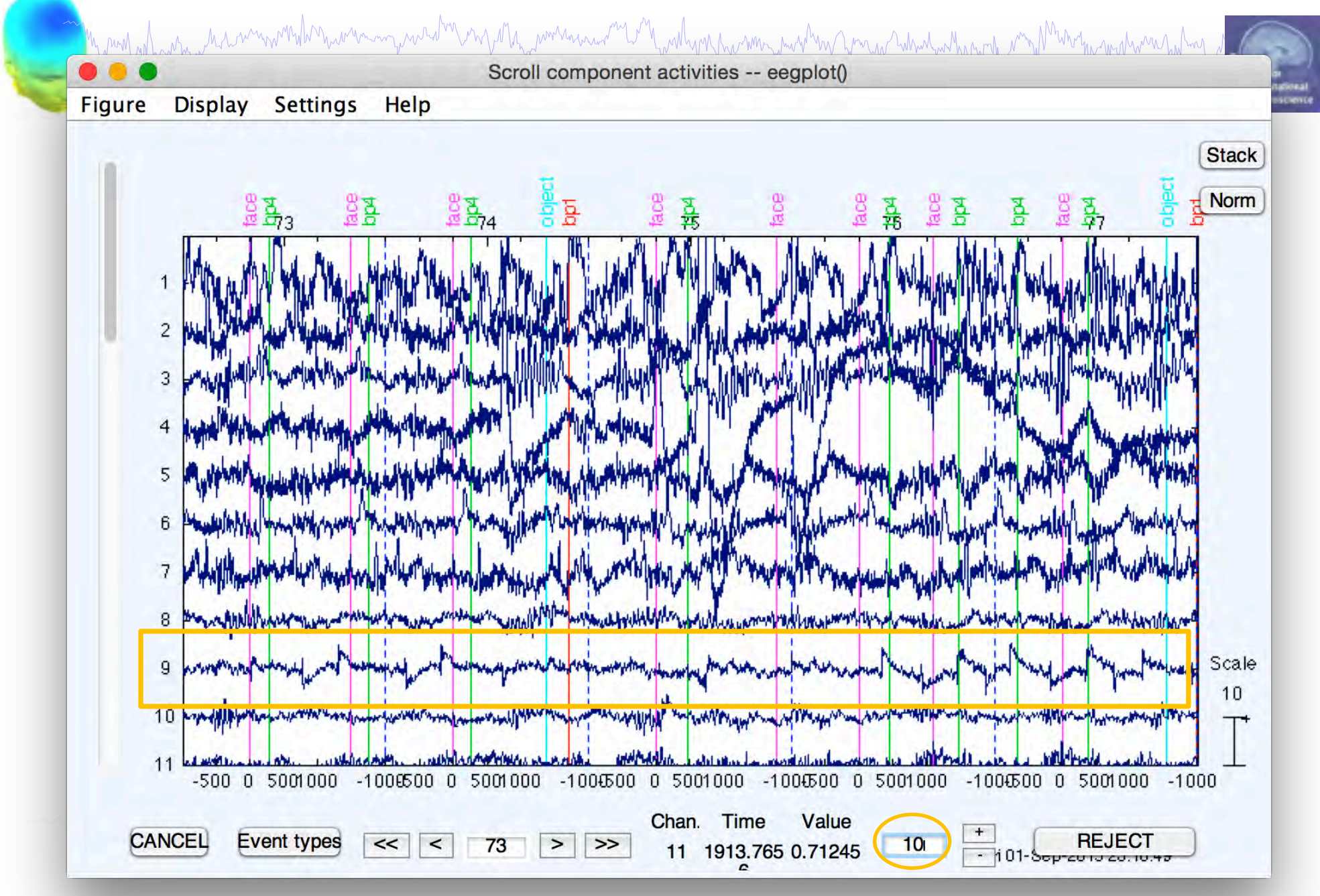

## **IC 12, 18 – Muscle**

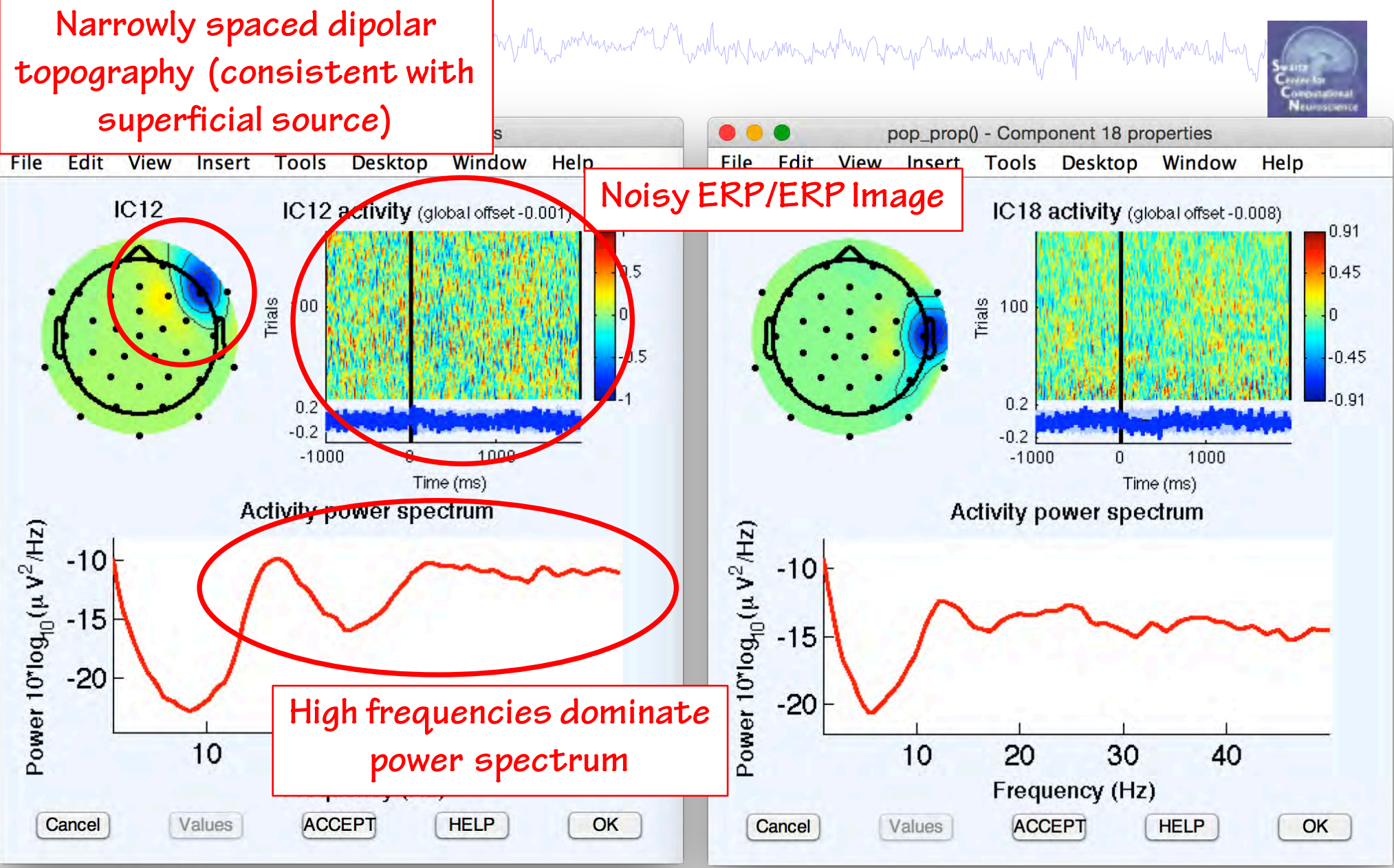

## **IC 12, 18 Activation – Muscle**

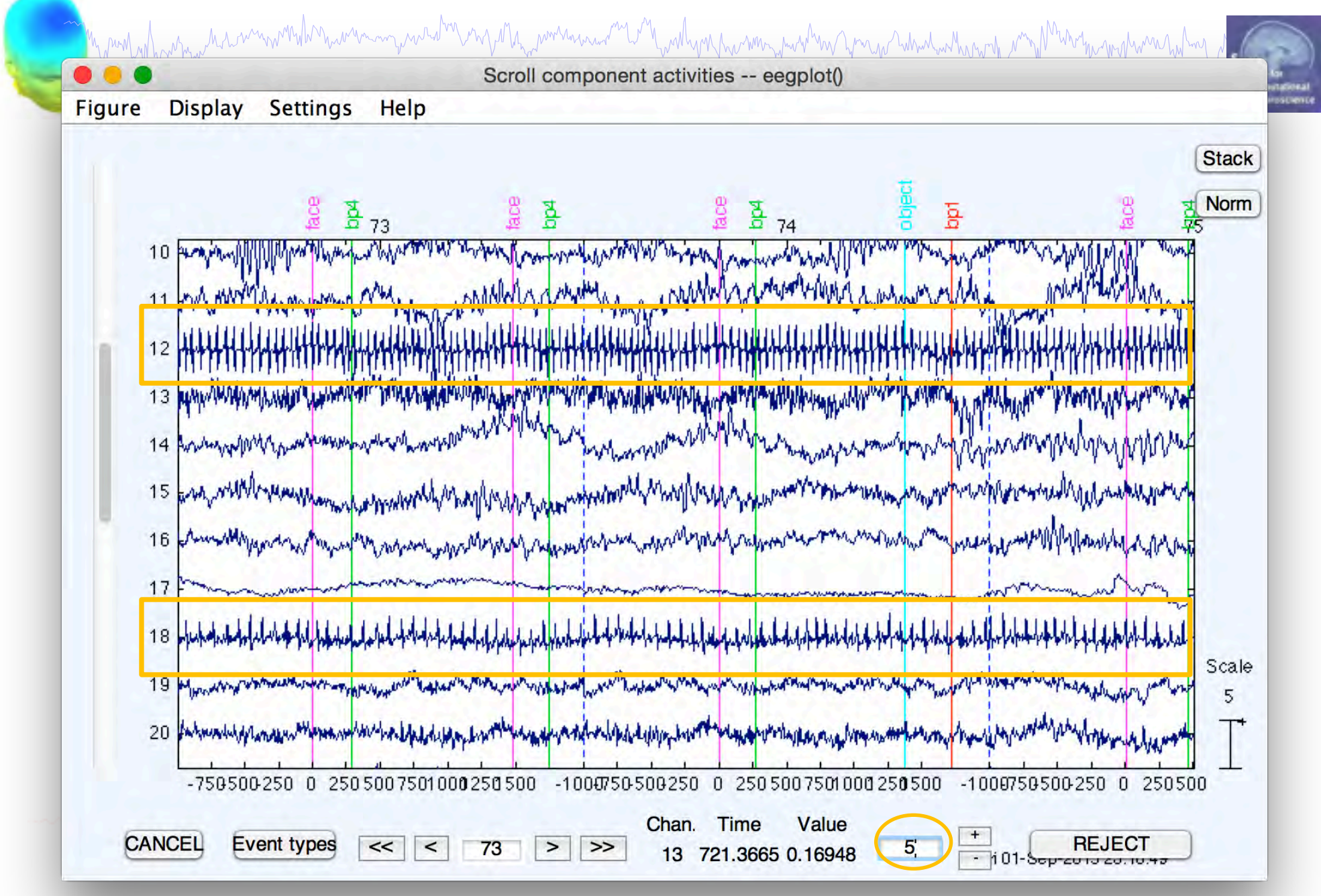

## **IC 17, 25 – Bad channels**

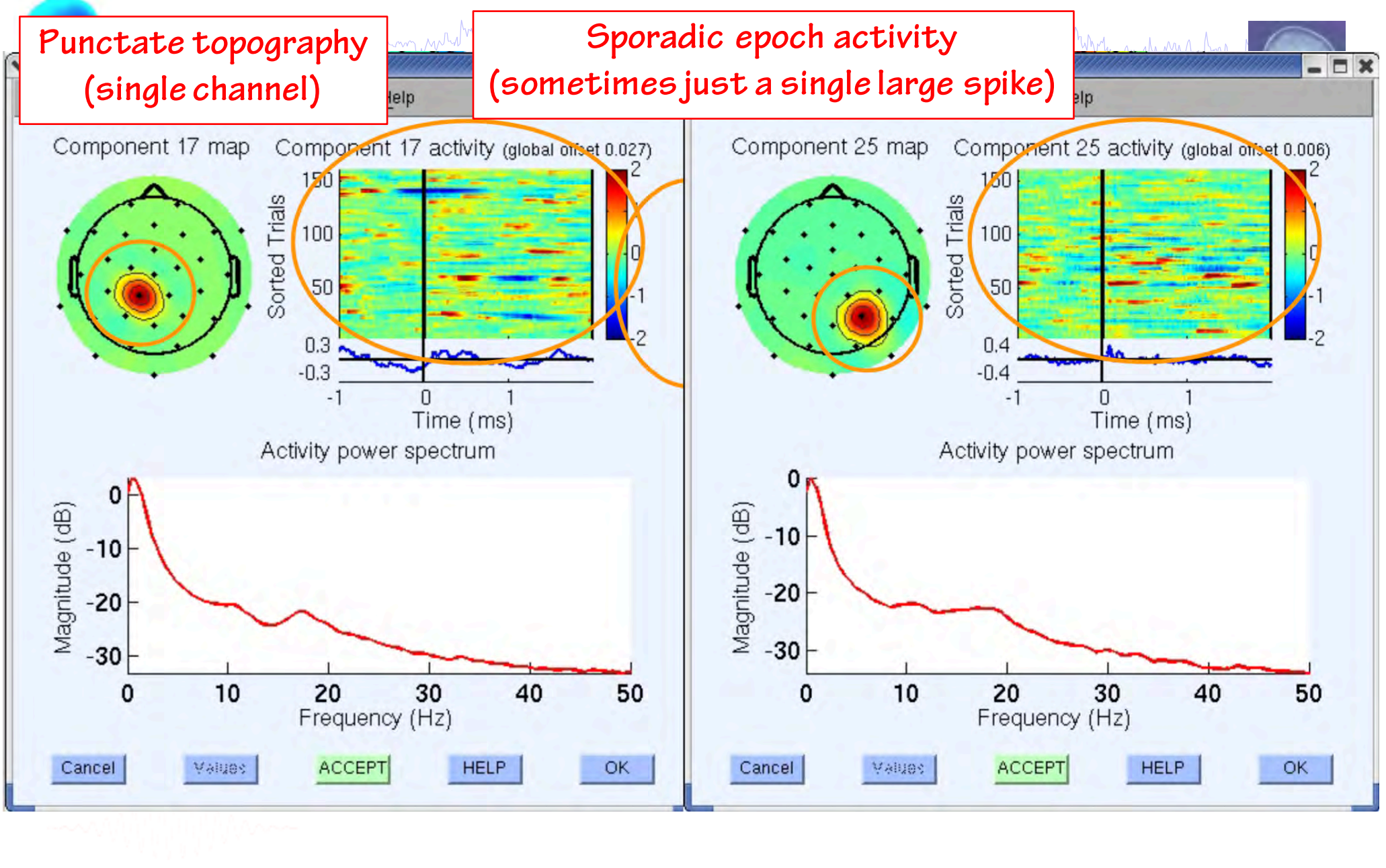

## **IC 2, 7 – Cardiac**

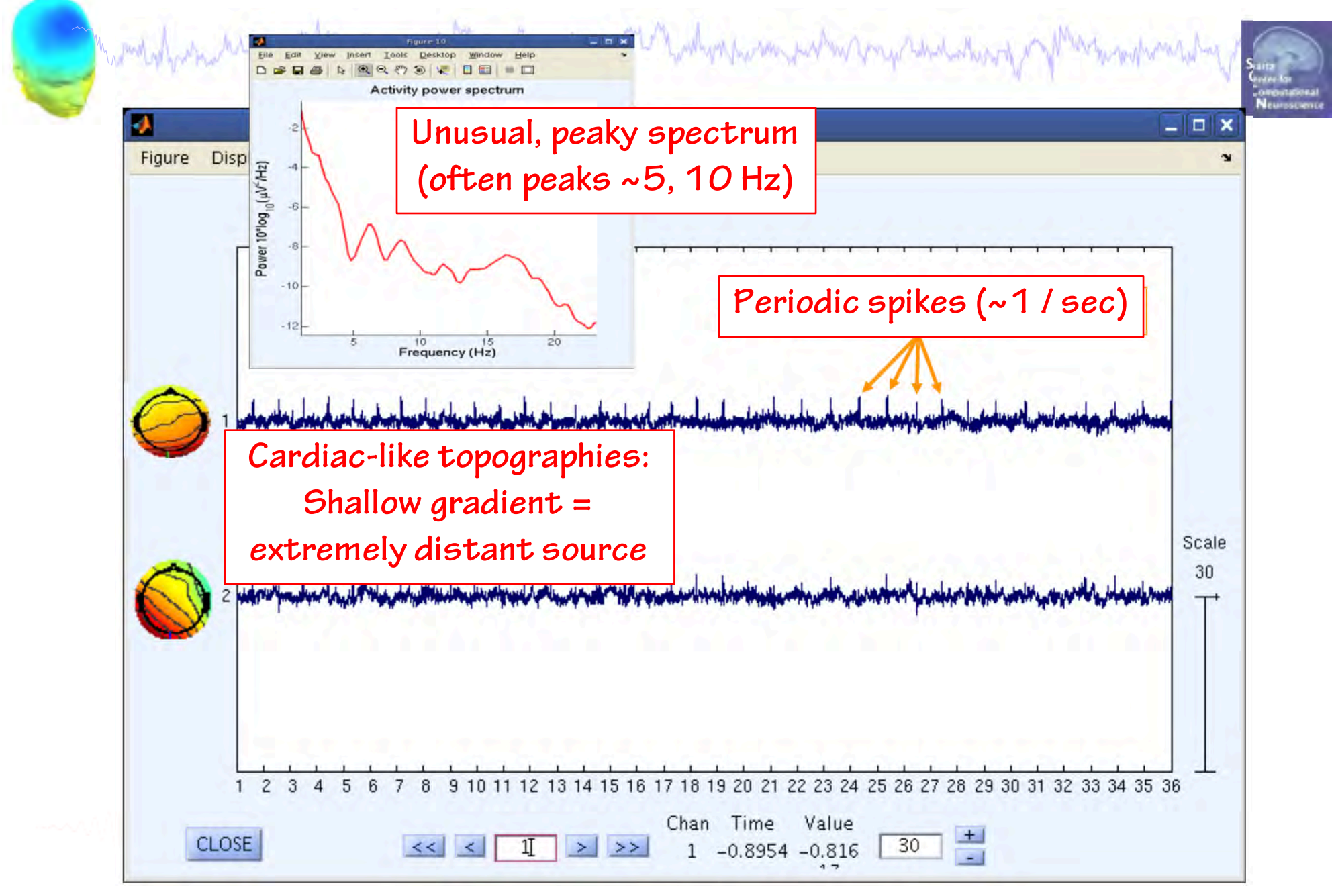

## **Artifacts**

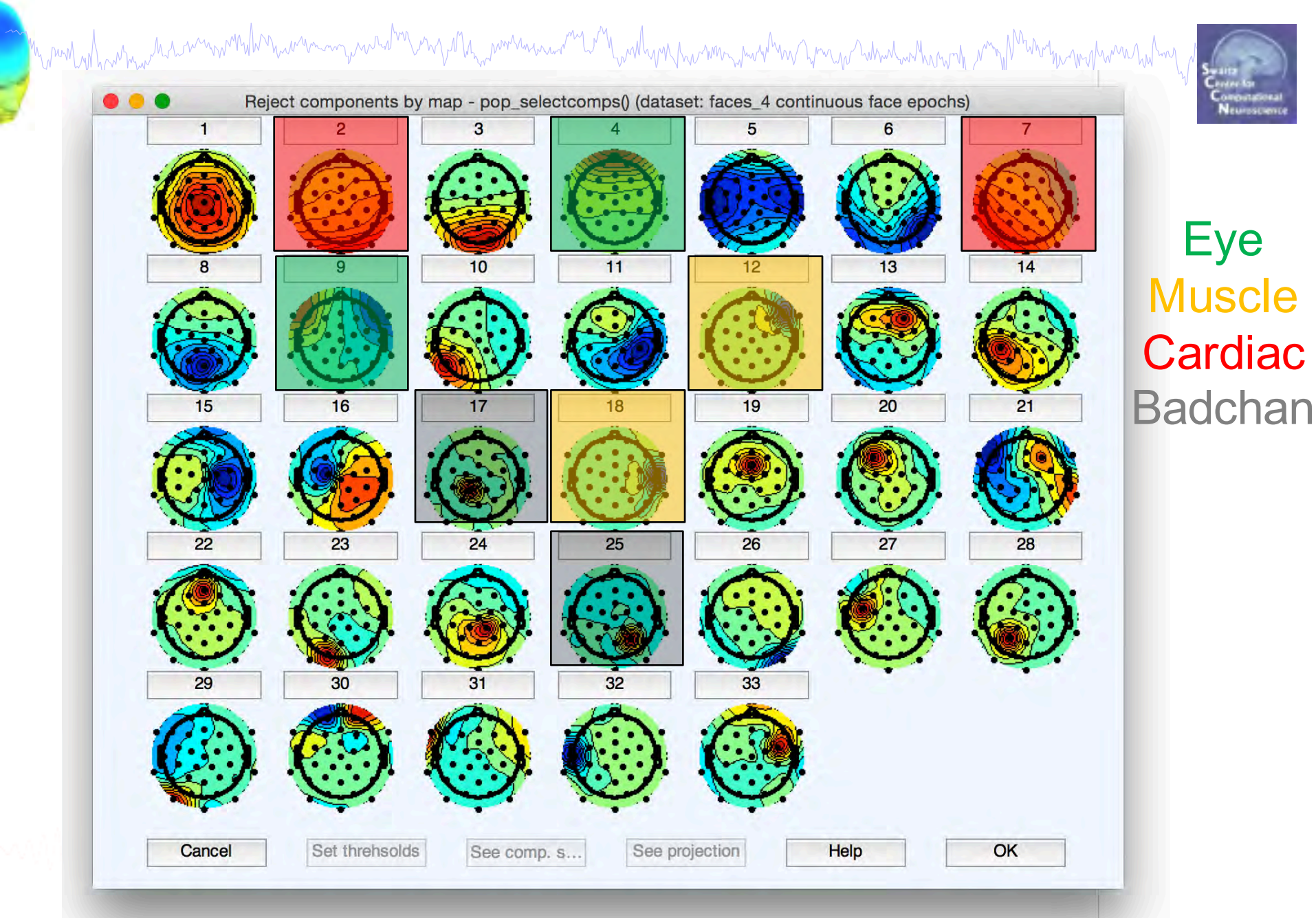

## **Brain ICs**

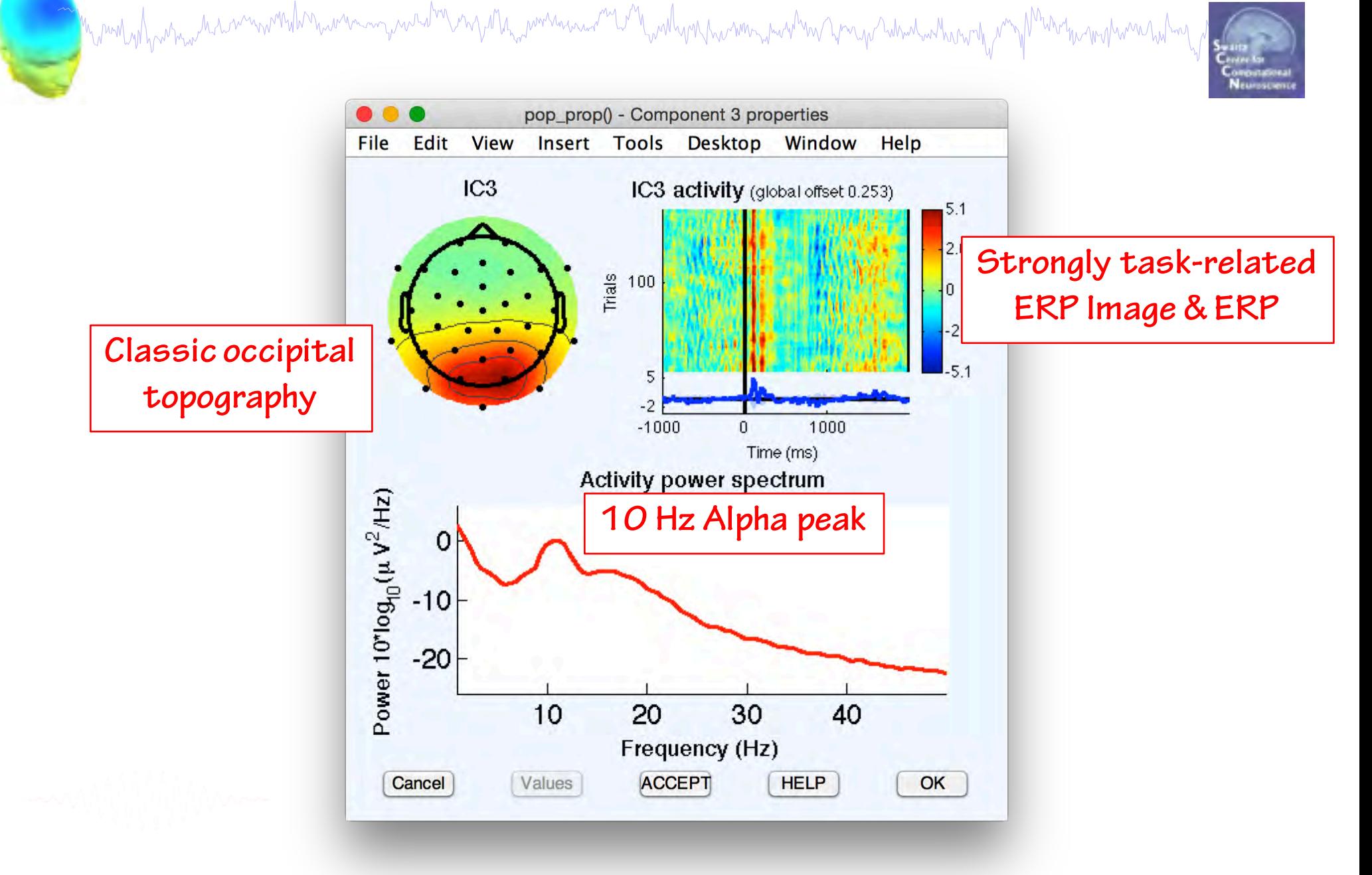

## **Brain ICs**

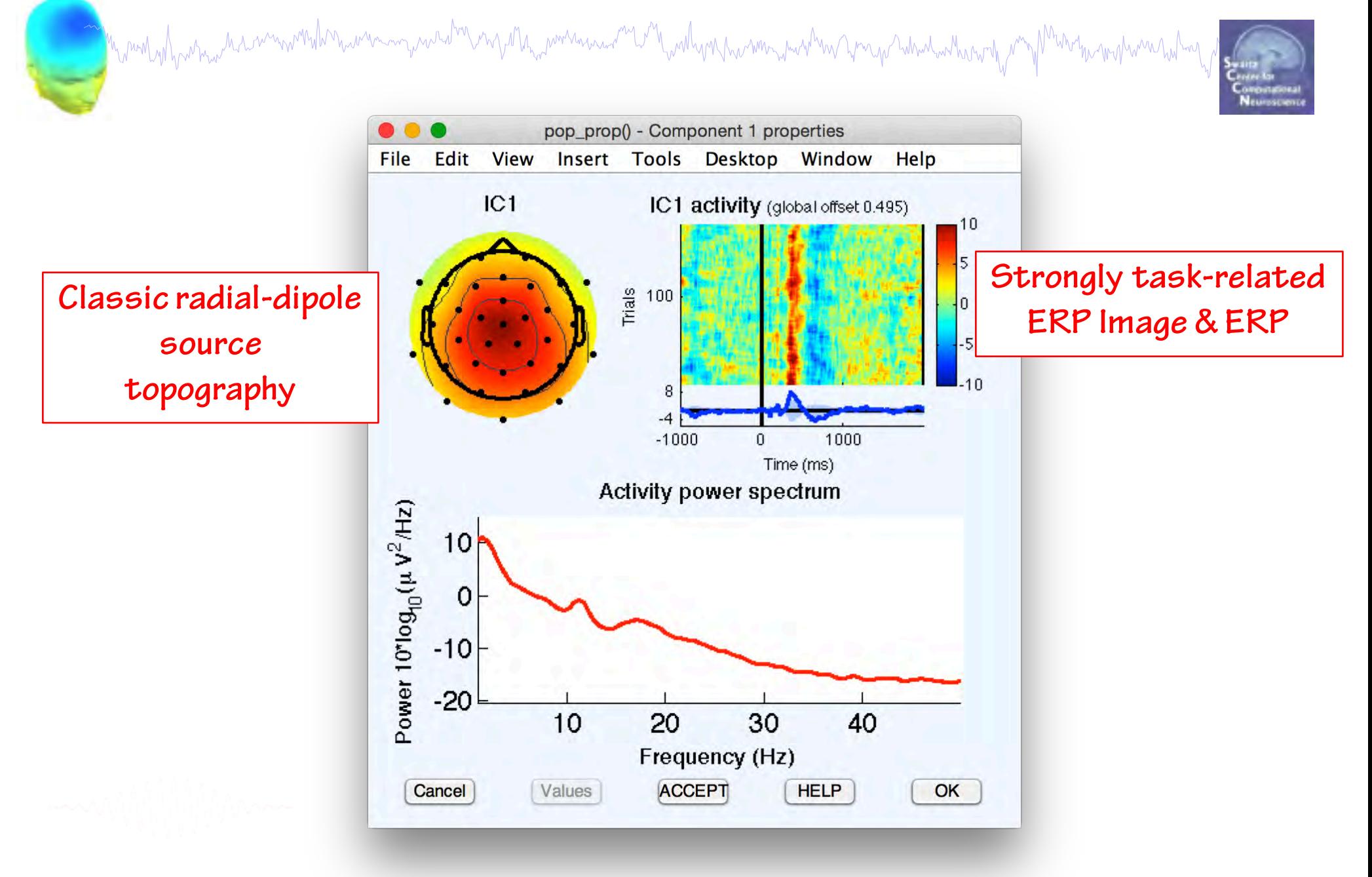

## **Brain ICs**

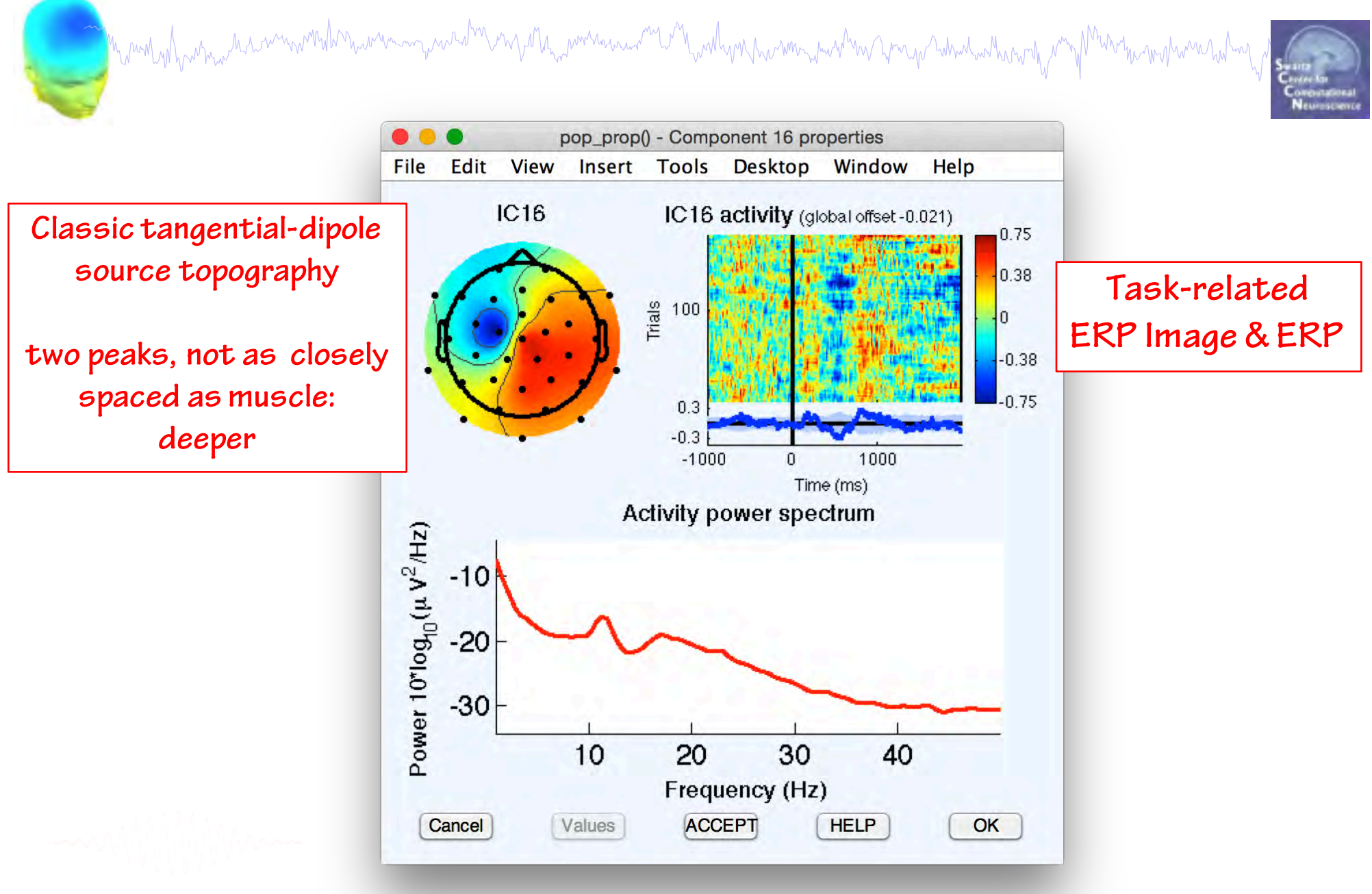

## **IC Classification…so far**

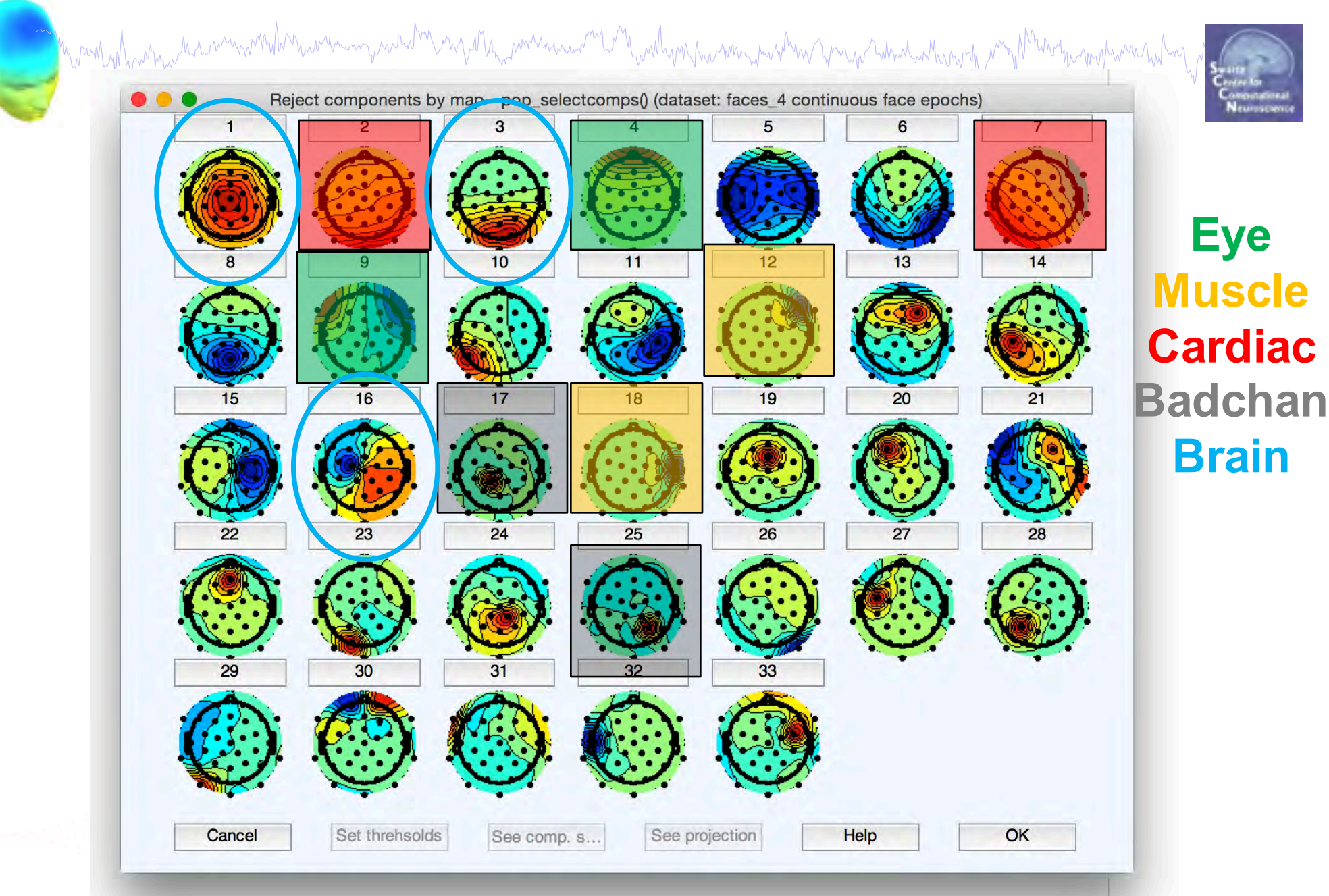

## **IC Properties**

My mont of how man month with the warm with the month was well and was the month with the with the month was to the

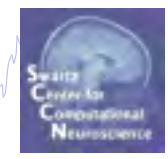

**Part 1** Getting an overview of your ICs **Part 2** Classifying/Evaluating ICs **Part 3** Detailed look at IC properties ERP Spectrum ERP images ERSP

## **Component ERPs**

Myning y proprie harmonistry wanning was high the wanning and you had the was harmonist was the was the was the was the was timediant was

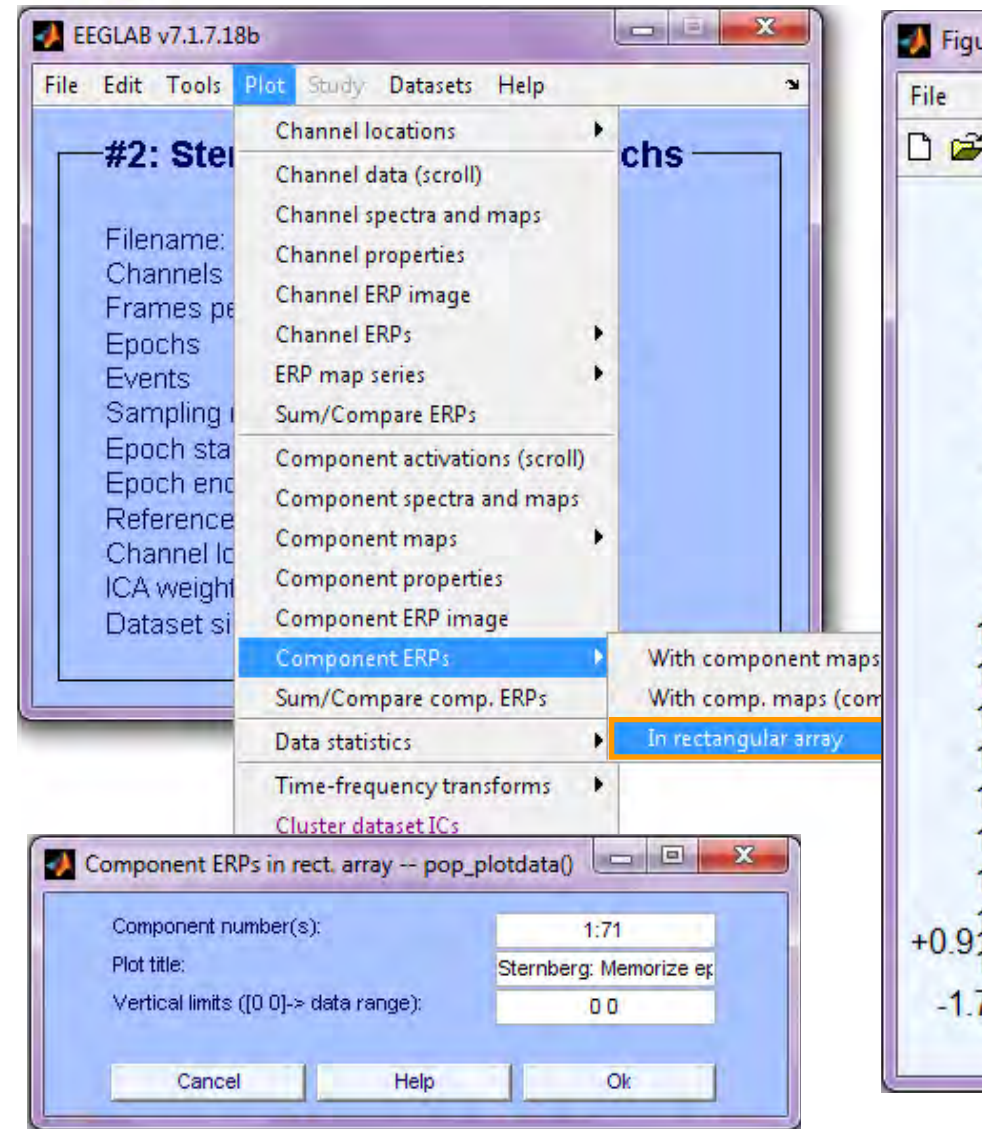

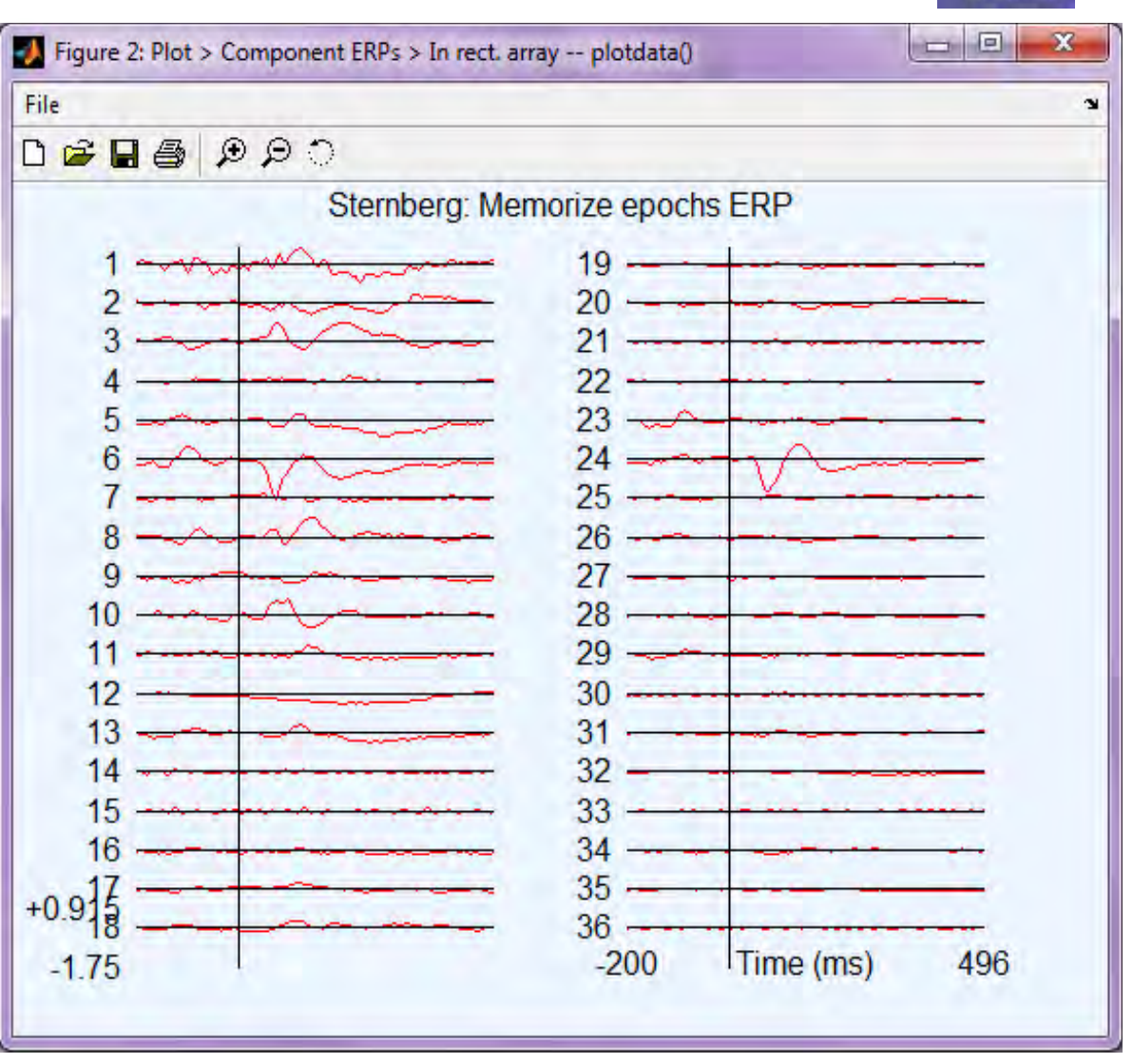

## **A step back: Electrode-level ERP**

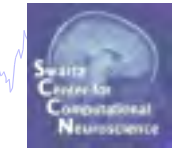

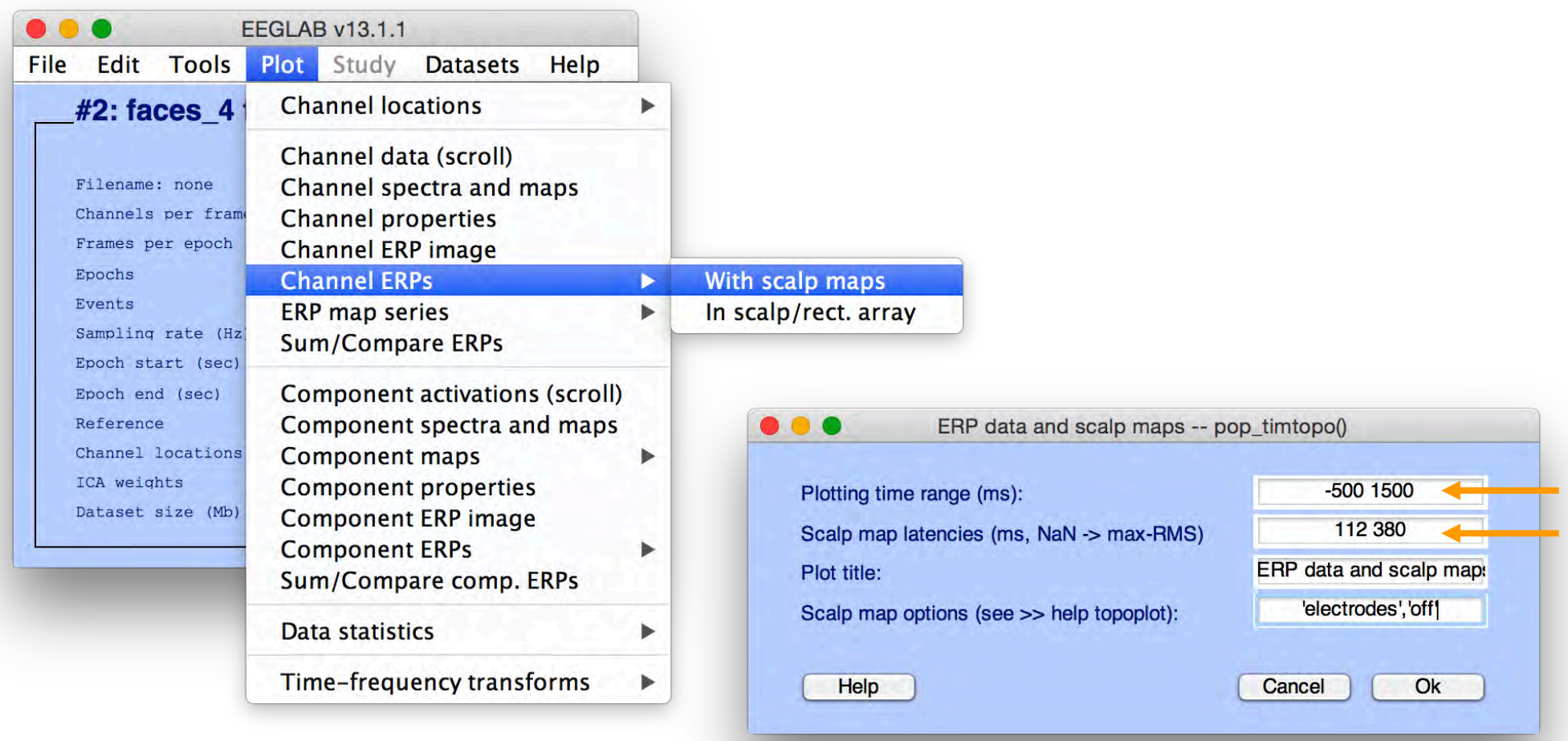

#### **Traditional ERP: Time-locked activity at each channel**

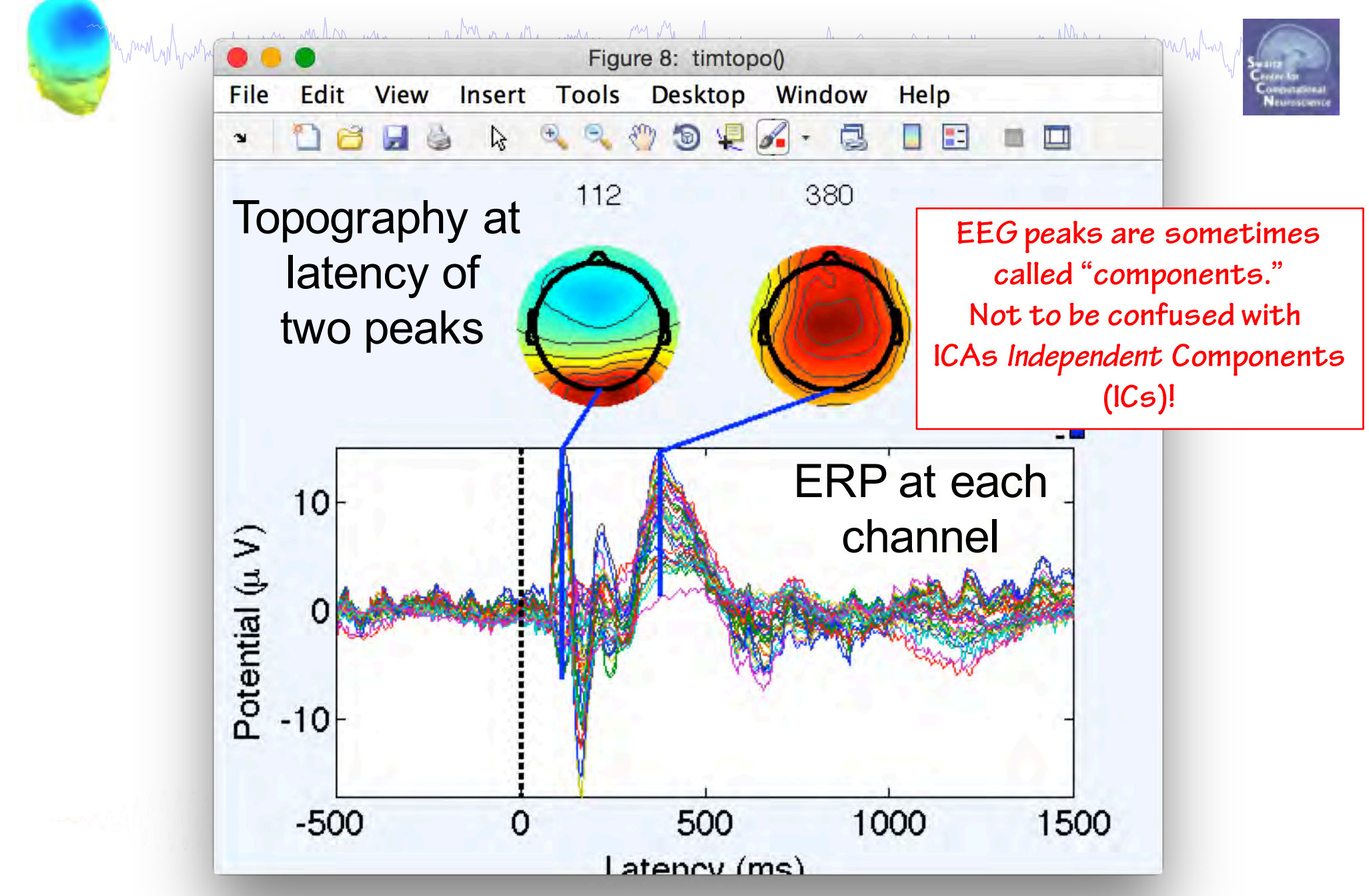
#### **ERP at two channels**

MandanJanana hasamandhananananana dina mga haqamana amang maalana ama ang mang mana manang ama Mananananananan

EEGLAB v13.1.1 Edit Tools File Plot Study Datasets Help  $#2$ : faces 4 **Channel locations** ь Figure 10: plottopo() Channel data (scroll) **File** Edit View Insert Tools Desktop Window Help Filename: none Channel spectra and maps  $\circledast$   $\circledast$  $\begin{array}{c} \mathbf{0} & \mathbf{0} & \mathbf{0} \end{array}$  $\Box$  23  $\Box$ Channels per frame  $\mathbf{r}$ m e À m **Channel properties** Frames per epoch Channel ERP image faces, face epochs Epochs **Channel ERPs**  $\blacktriangleright$ With scalp maps Events **ERP** map series Þ In scalp/rect. array Sampling rate (Hz Oz **Sum/Compare ERPs** Epoch start (sec) Epoch end (sec) Component activations (scroll) Reference Component spectra and maps Channel locations **Component maps** Þ ICA weights **Component properties** Dataset size (Mb) **Component ERP image Component ERPs** Þ Sum/Compare comp. ERPs Data statistics Þ Time-frequency transforms Þ  $C_{\mathcal{Z}}$  $+14.7$ Topographic ERP plot - pop\_plottopo() 60  $30<sub>1</sub>$ Channels to plot faces 4 face epochs Plot title  $\Box$  (set=yes) Plot single trials  $-14.7$ Plot in rect. array  $\checkmark$  (set=yes) Other plot options (see help) ydir', 1  $-1000$ Help Cancel Ok

## **Definition: The data envelope**

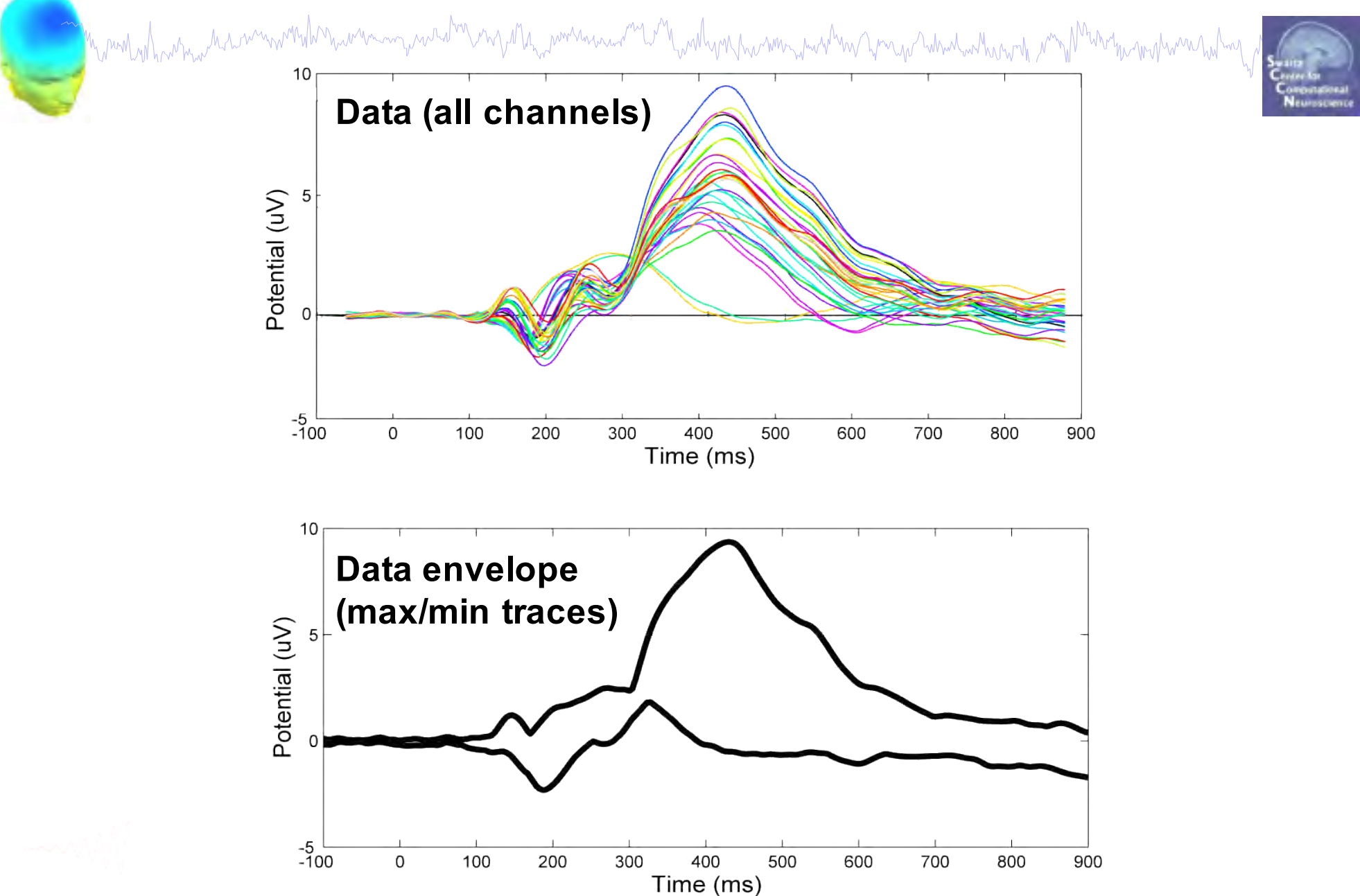

EEGLAB Workshop XX, Sept 2-5, 2015, Sheffield, England –John Iversen– Evaluating ICA components 39

# **Definition: IC Envelope**

Mynemyntyner mar en mynnthon wer myn wat der en y at hy men en wat wat yn ally mynn men y wat my an men wat wat wat wat y myt Who you won you had

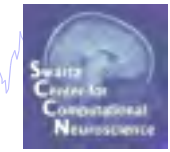

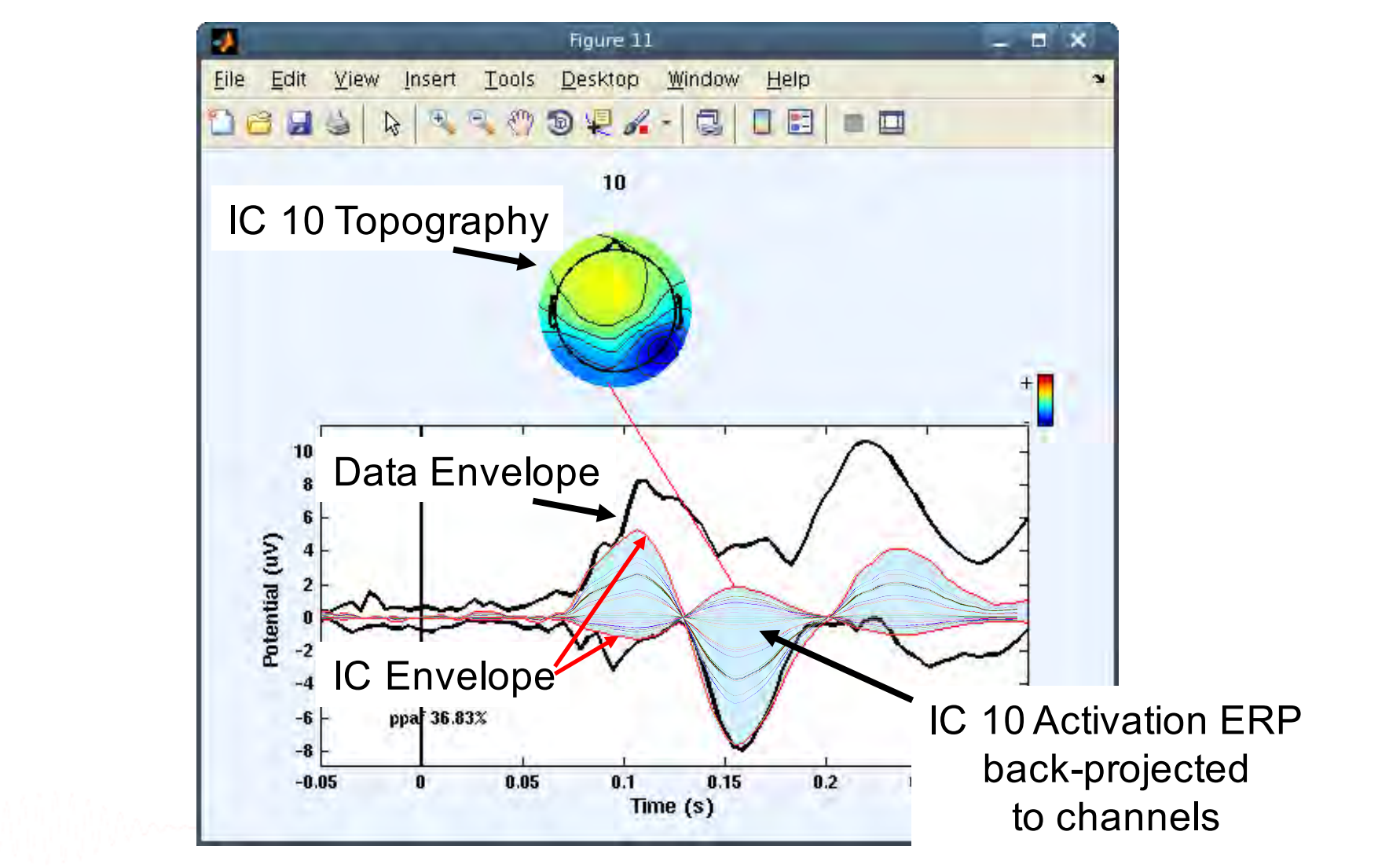

# **Key: Scalp ERP peaks are often the sum of multiple independent source processes**

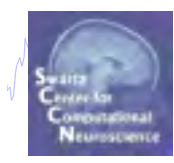

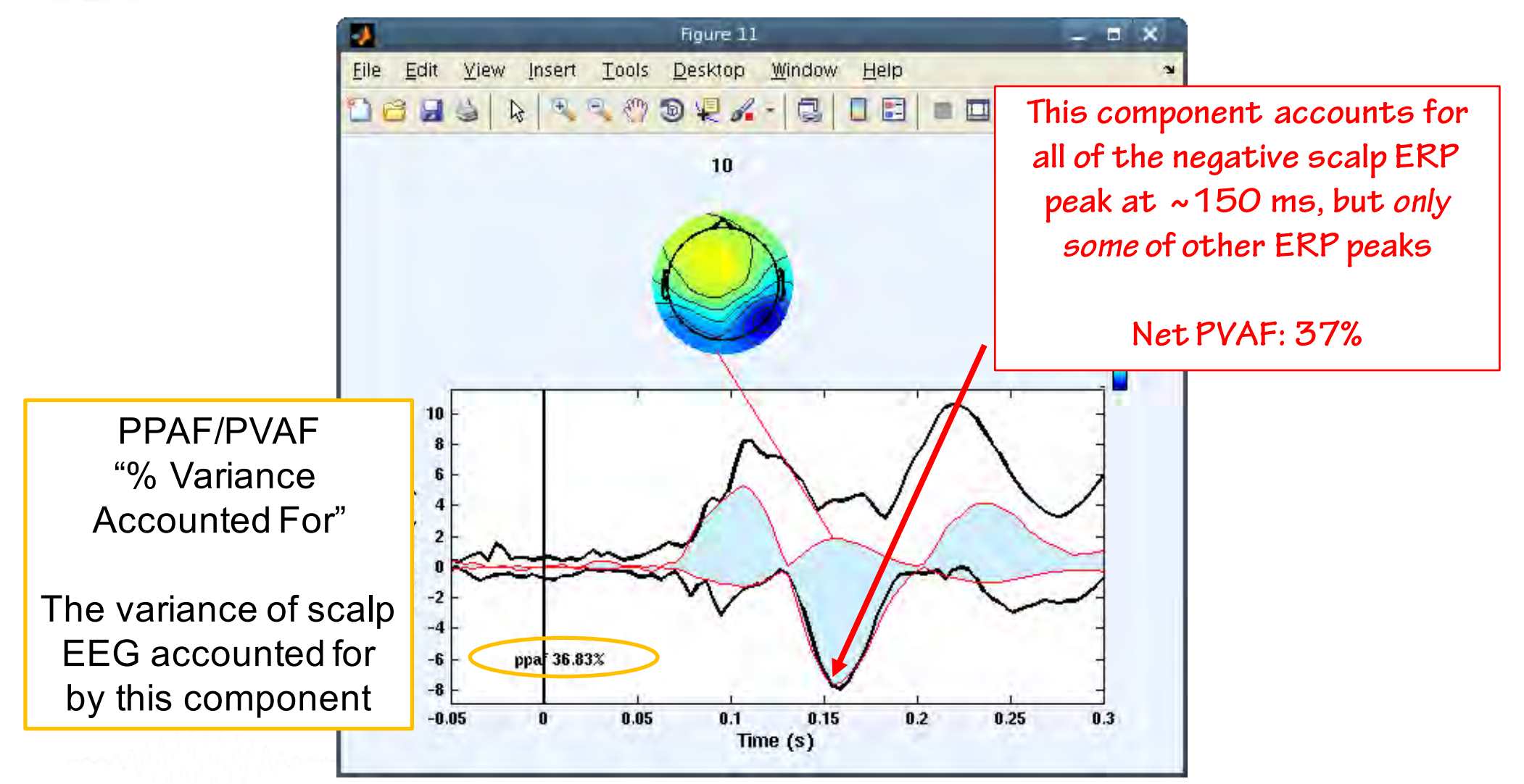

#### **Component ERP envelope**

m month which is more with the warming we want of the more want of the why nume in when you which when the moth want was helm

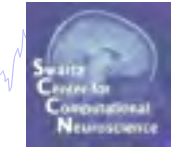

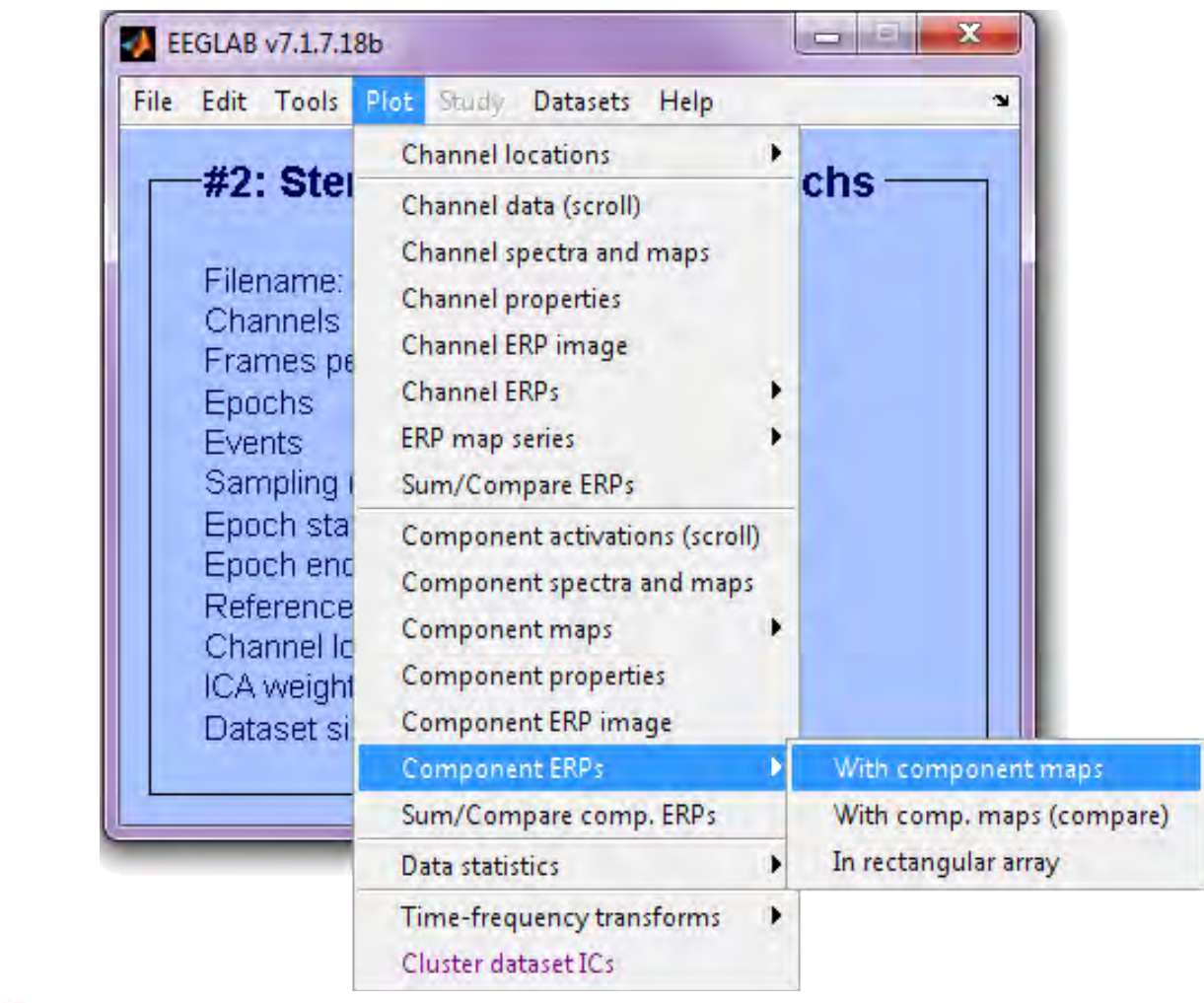

#### **ERP peak- and IC Component-topographies**

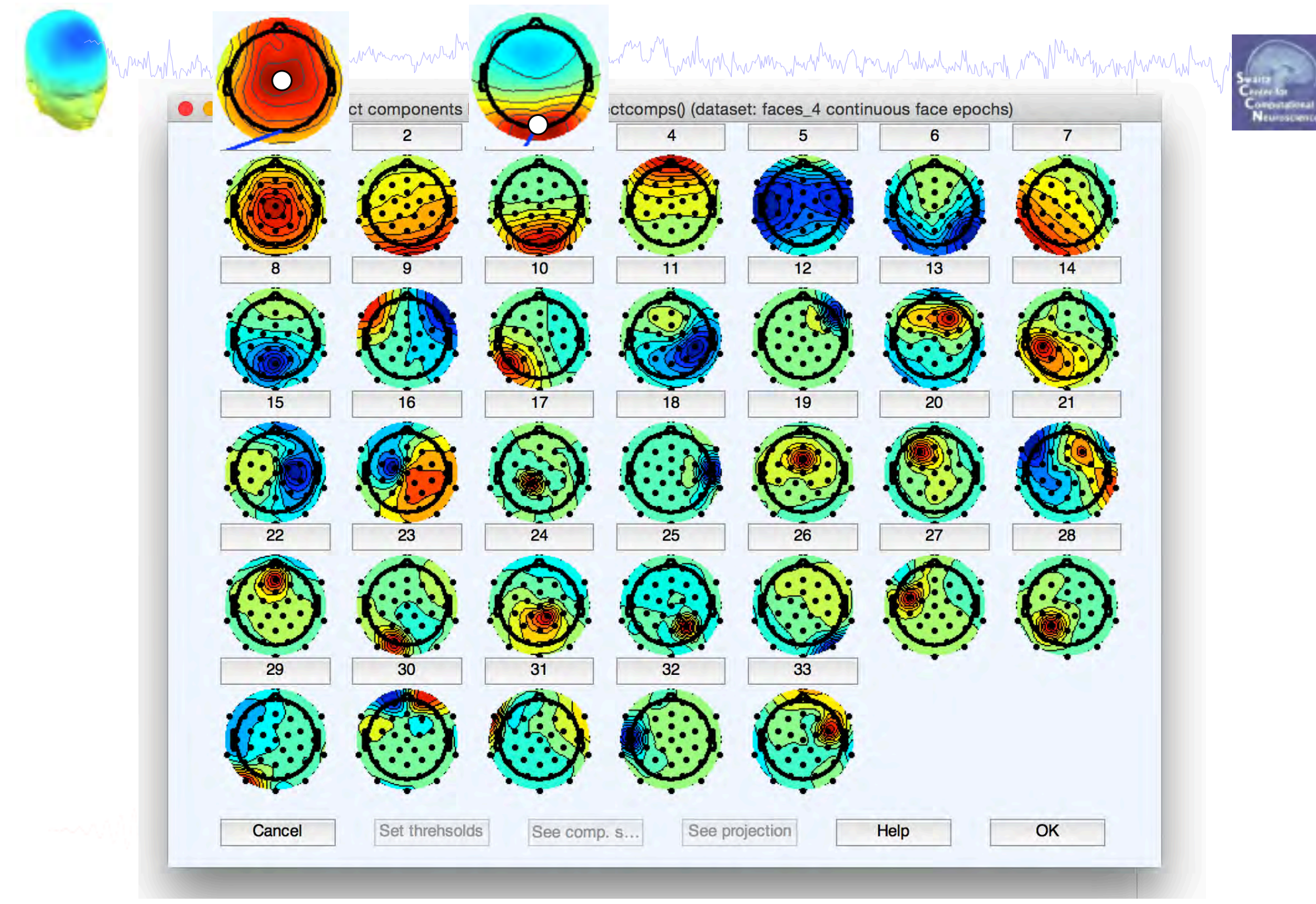

## **Component 3 ERP envelope**

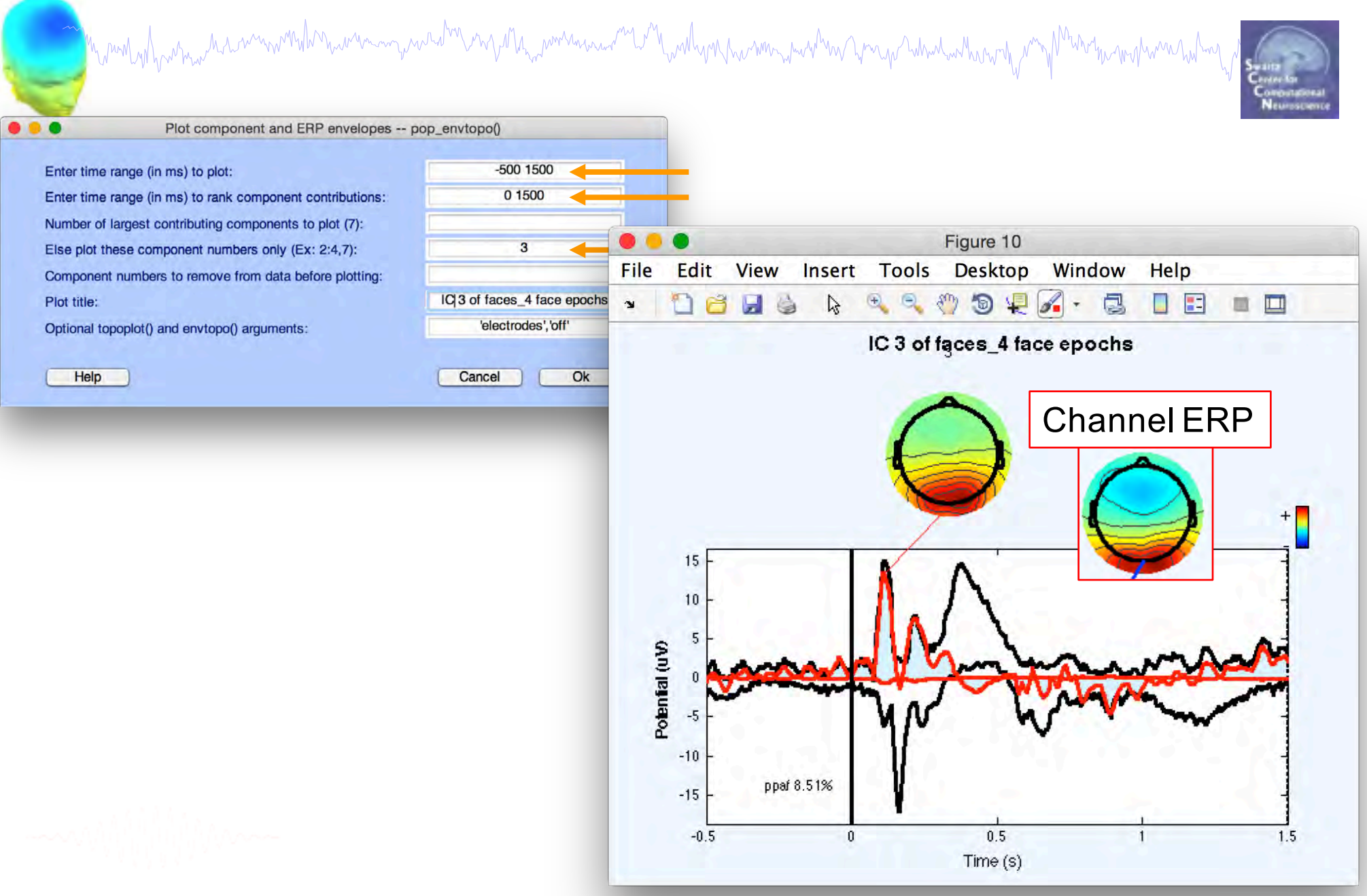

# **Component 1 ERP envelope**

Mynem yn fyw mae Marinin wrth Mynemia yn y neutr yn y a ta<sub>rw</sub> wman arwain y methym twa mae yn yn yn yn y mae y mawn hwynt <sub>y</sub> am fl Who has very home what we

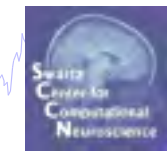

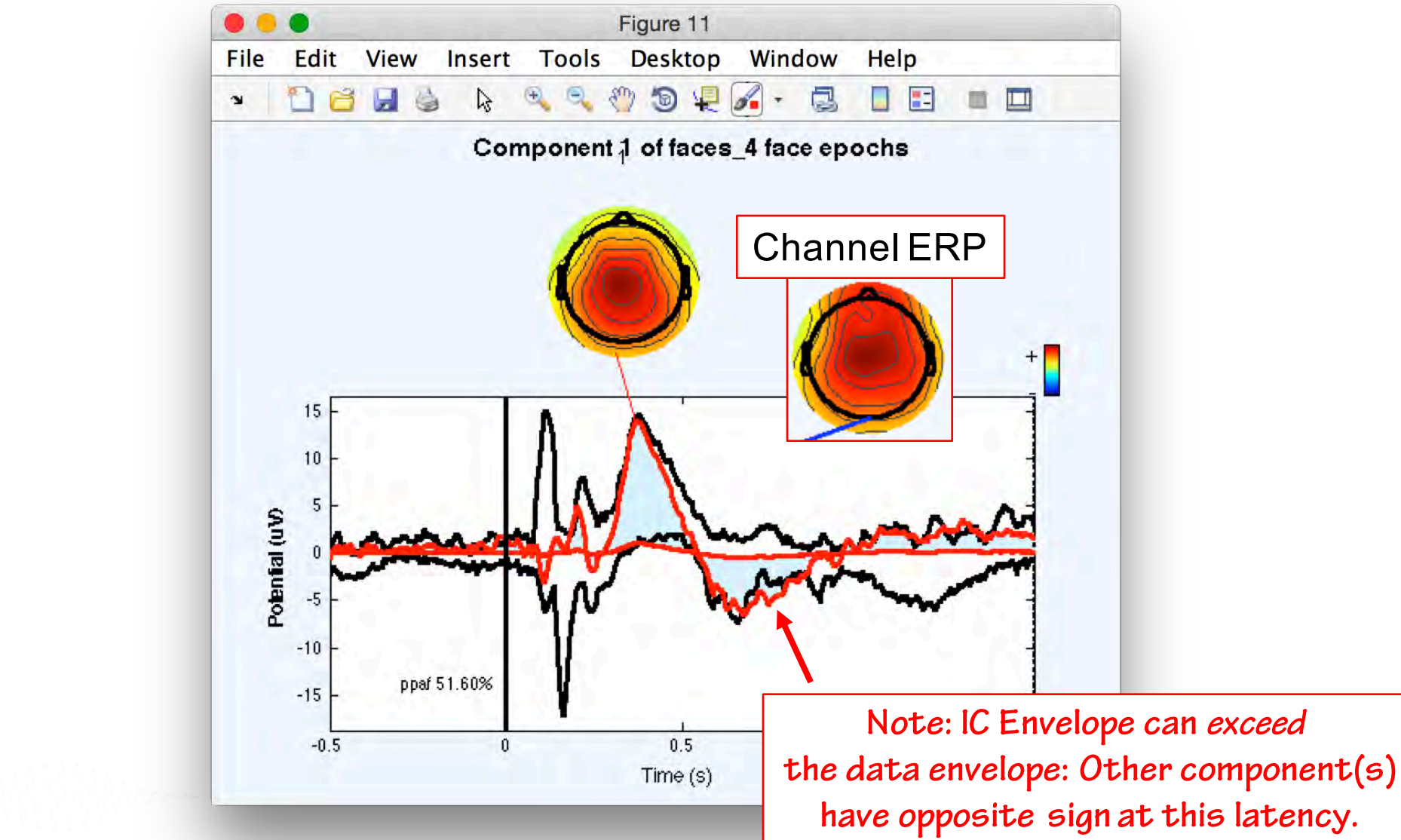

## **Component 1 & 3 ERP envelope**

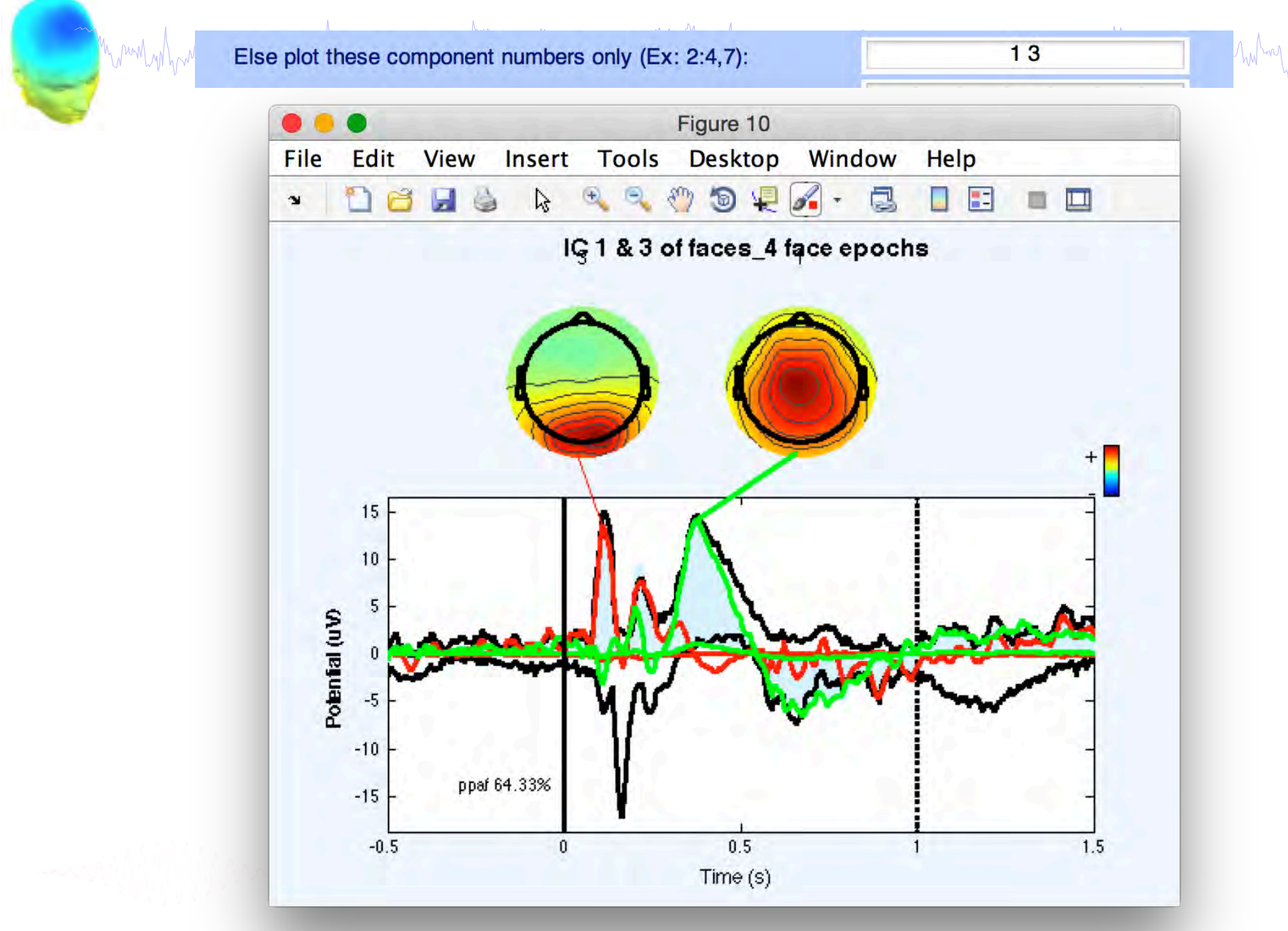

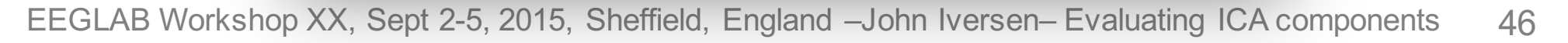

# pvaftopo **plugin (Makoto Miyakoshi)**

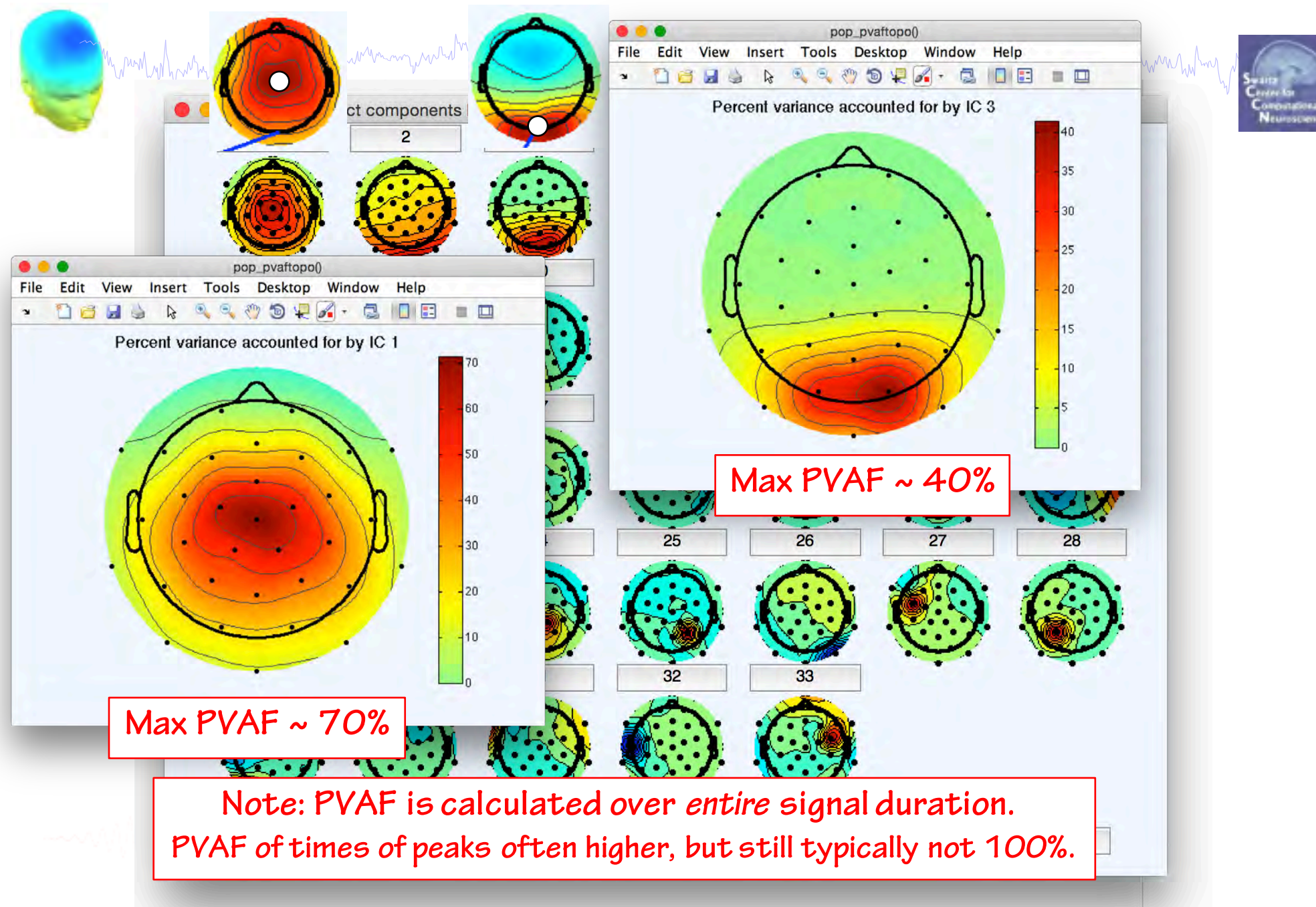

# **Top 6 IC contributions to data ERP envelope**

wand why which was a component who was a constant was a constructed and was a constructed was to the was a constant was worked to the

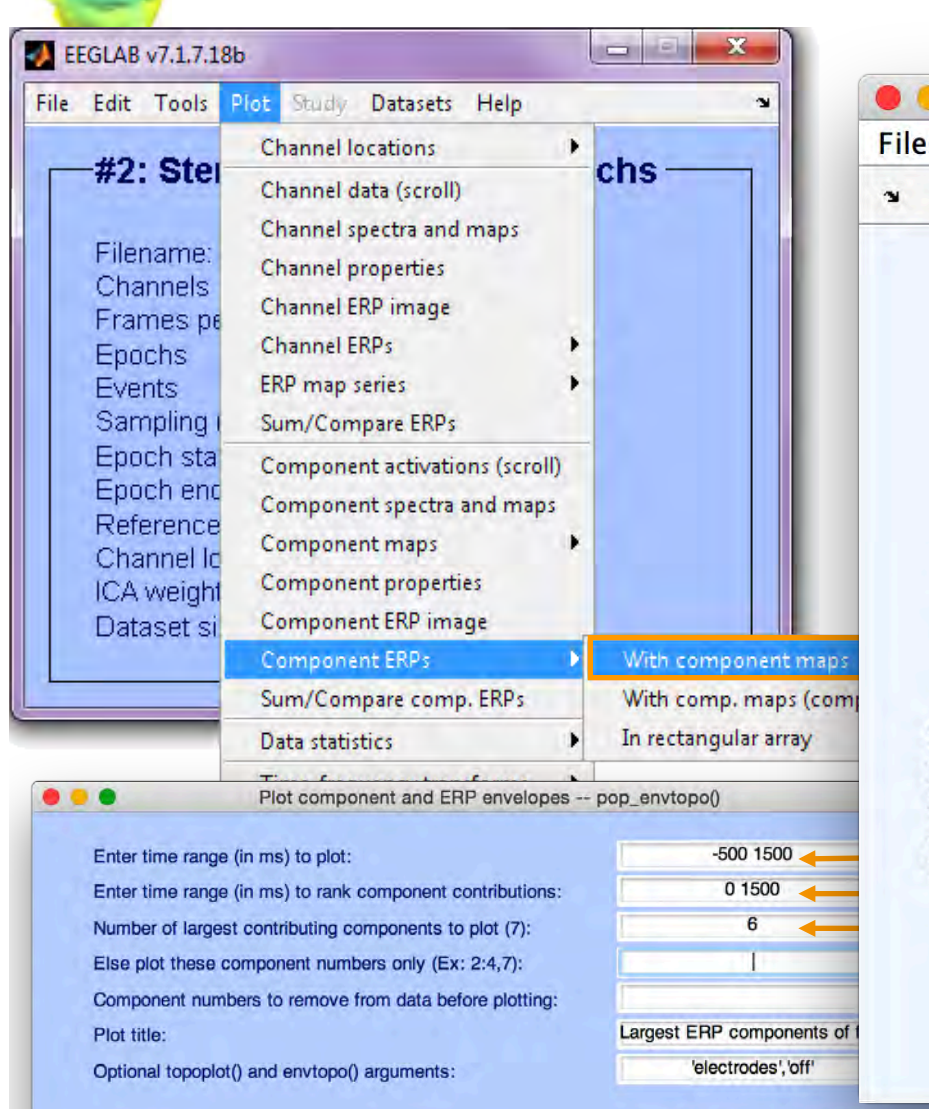

Cancel

Ok

Help

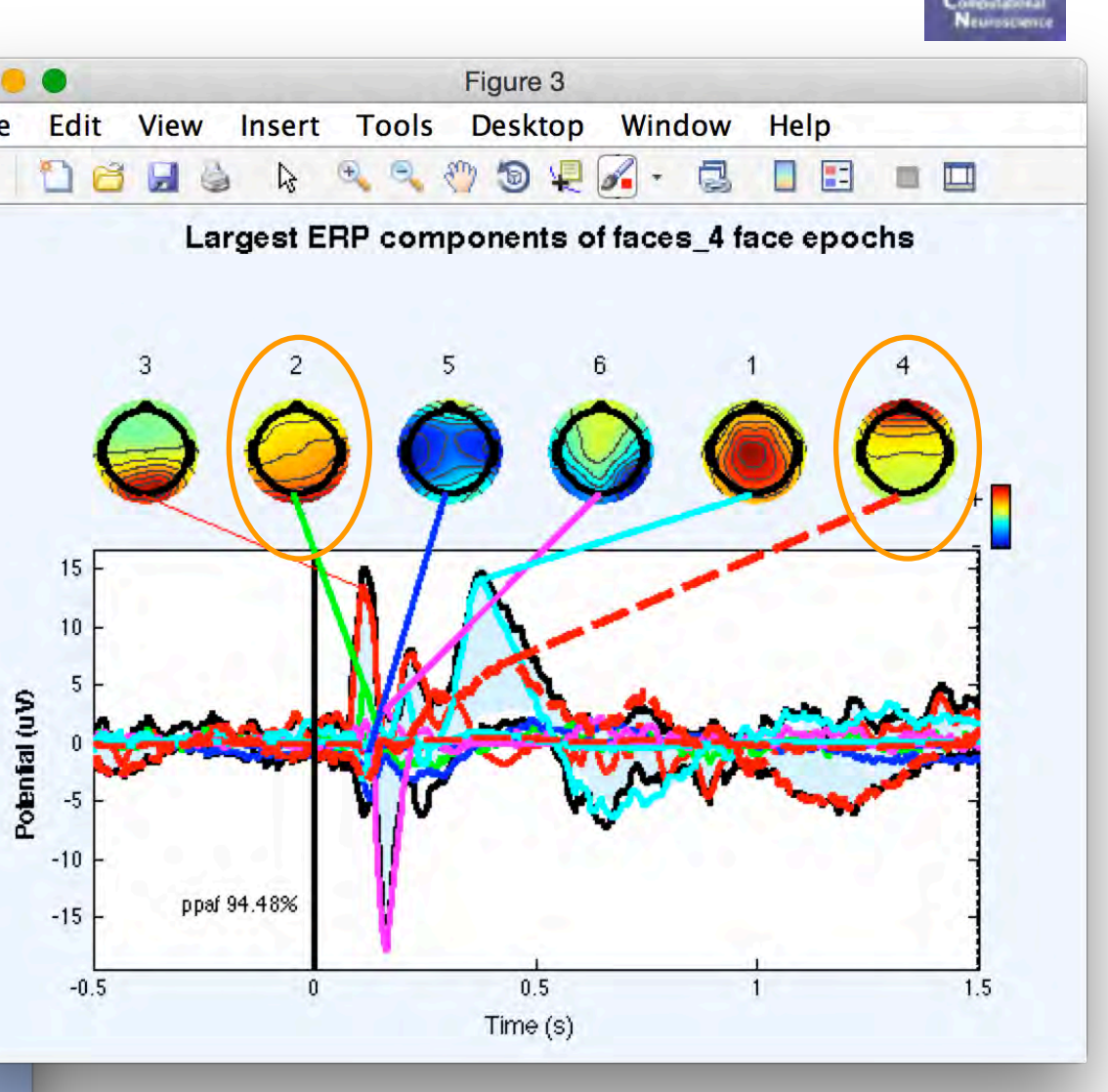

## **Non-artifact IC contrib. to data ERP envelope**

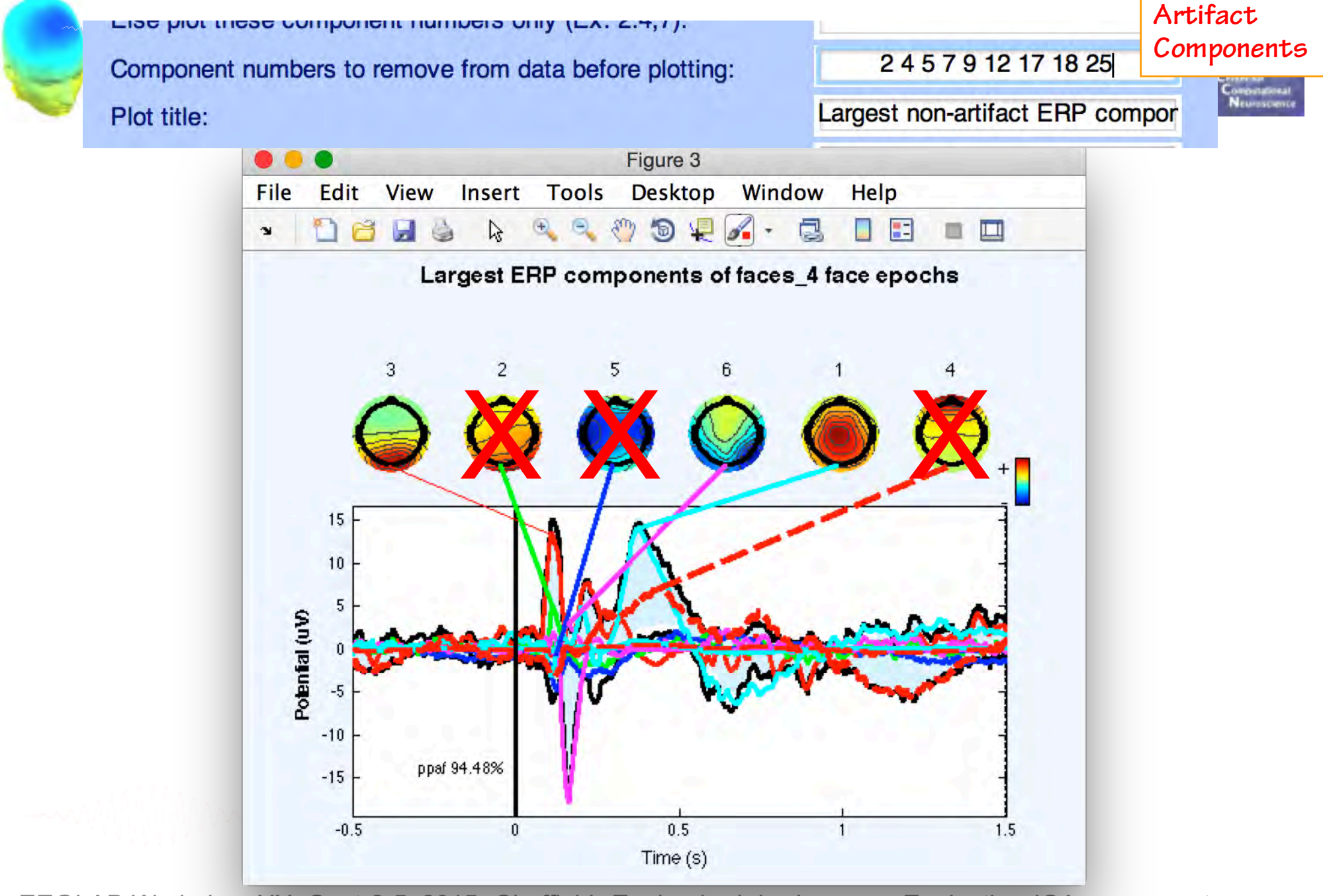

#### **Non-artifact IC contrib. to data ERP envelope**

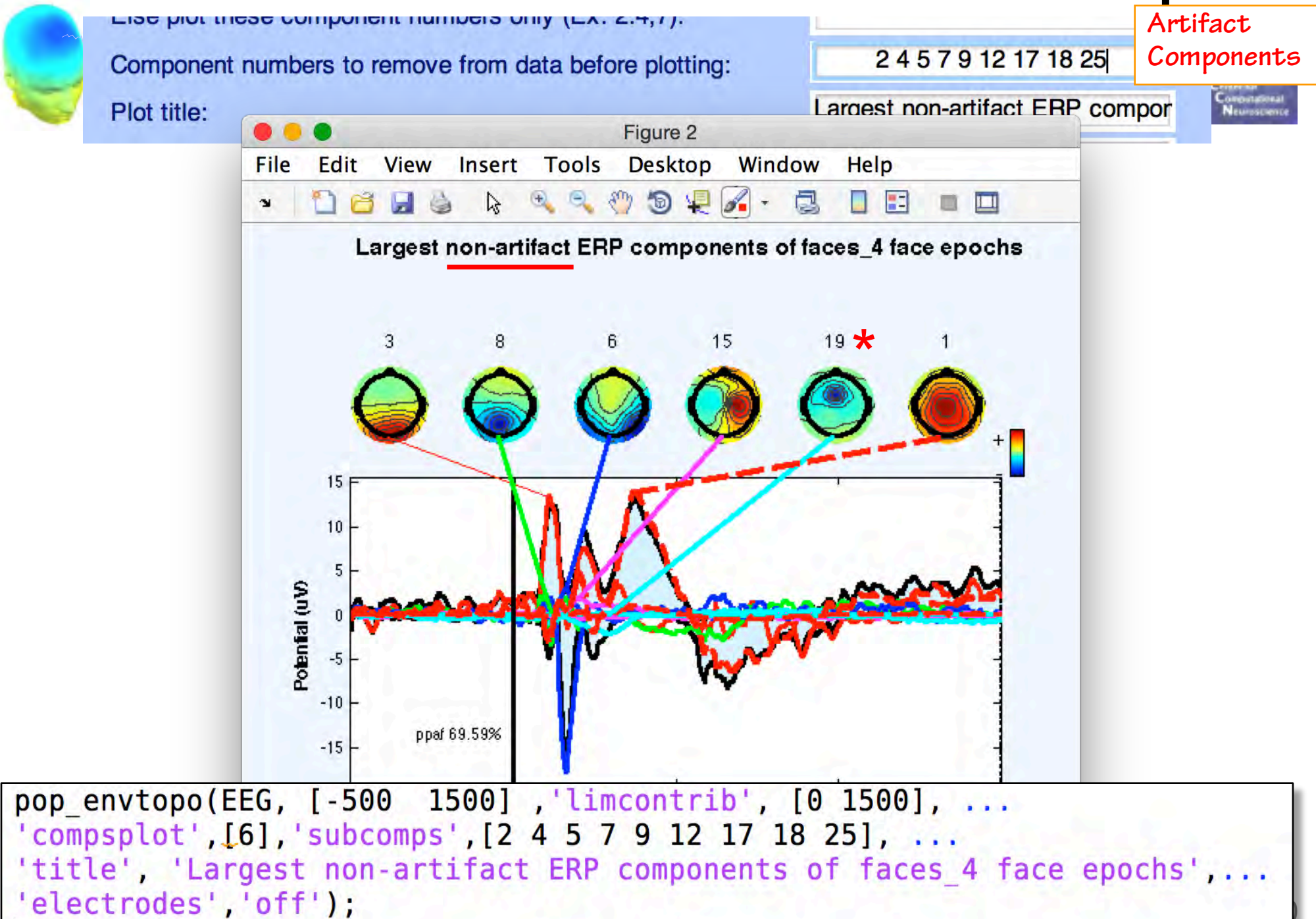

# **Compare: Effect of removing artifacts**

n mont of how mount with which will are an and the world with the month with which will with the wind with with mohomaha<sup>h</sup>m

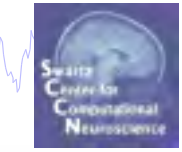

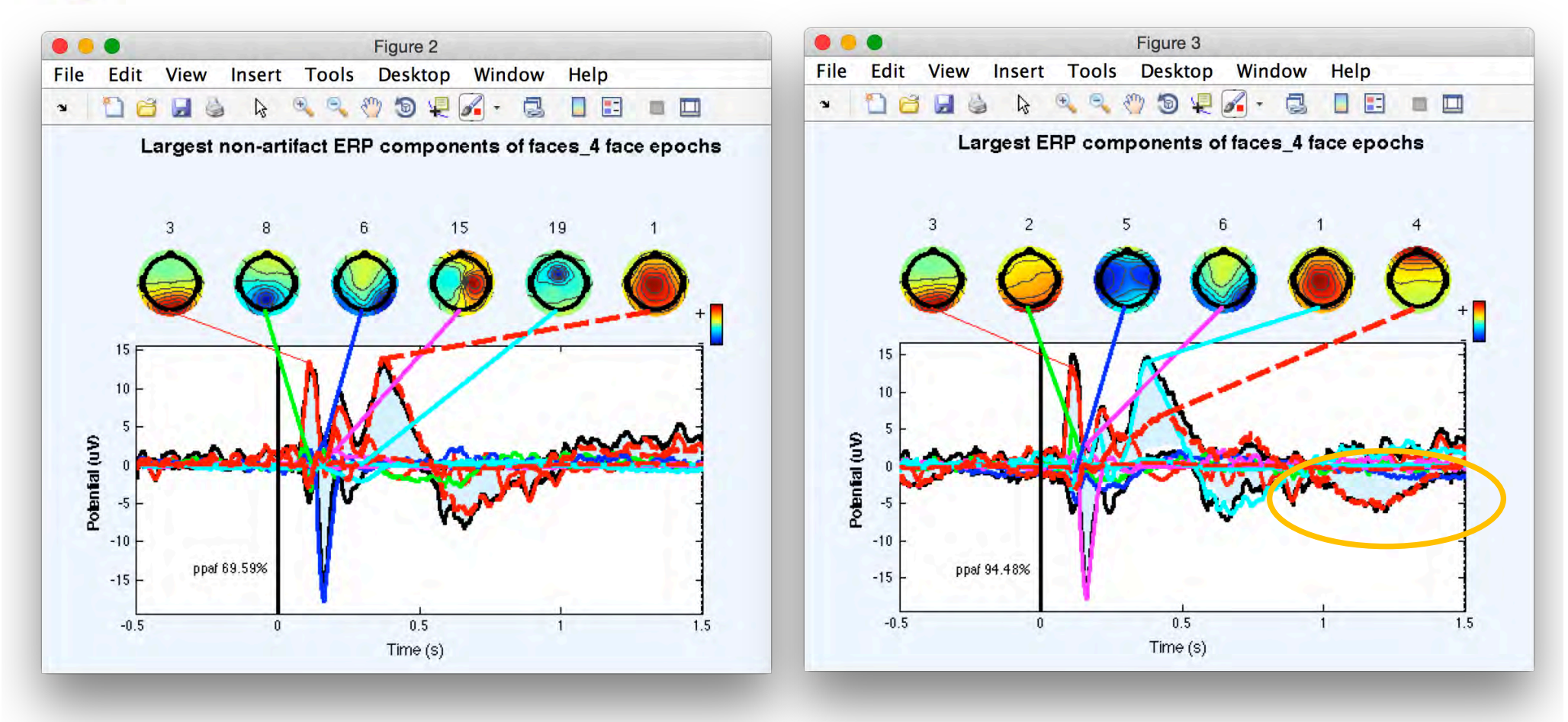

# **IC ERP difference**

#### What is the IC FRP difference between these 2 conditions?

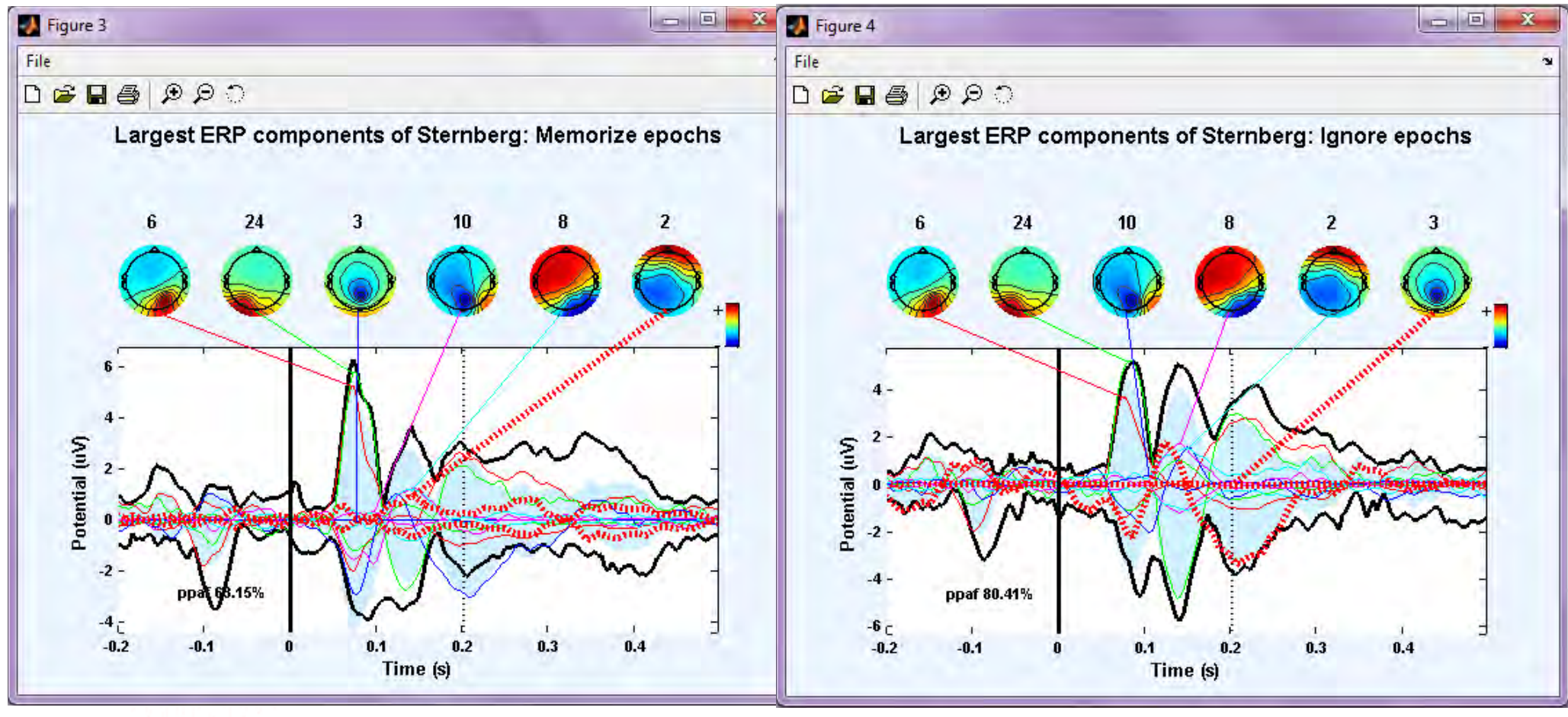

## **IC ERP difference**

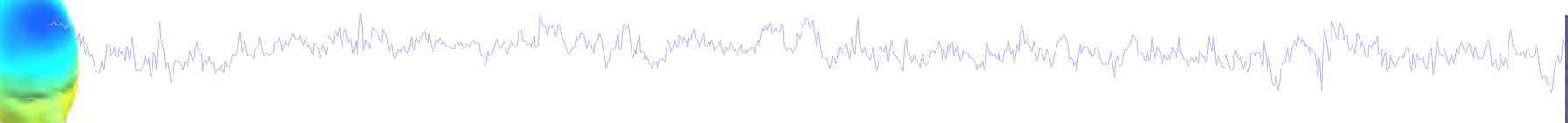

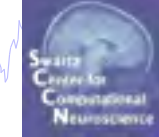

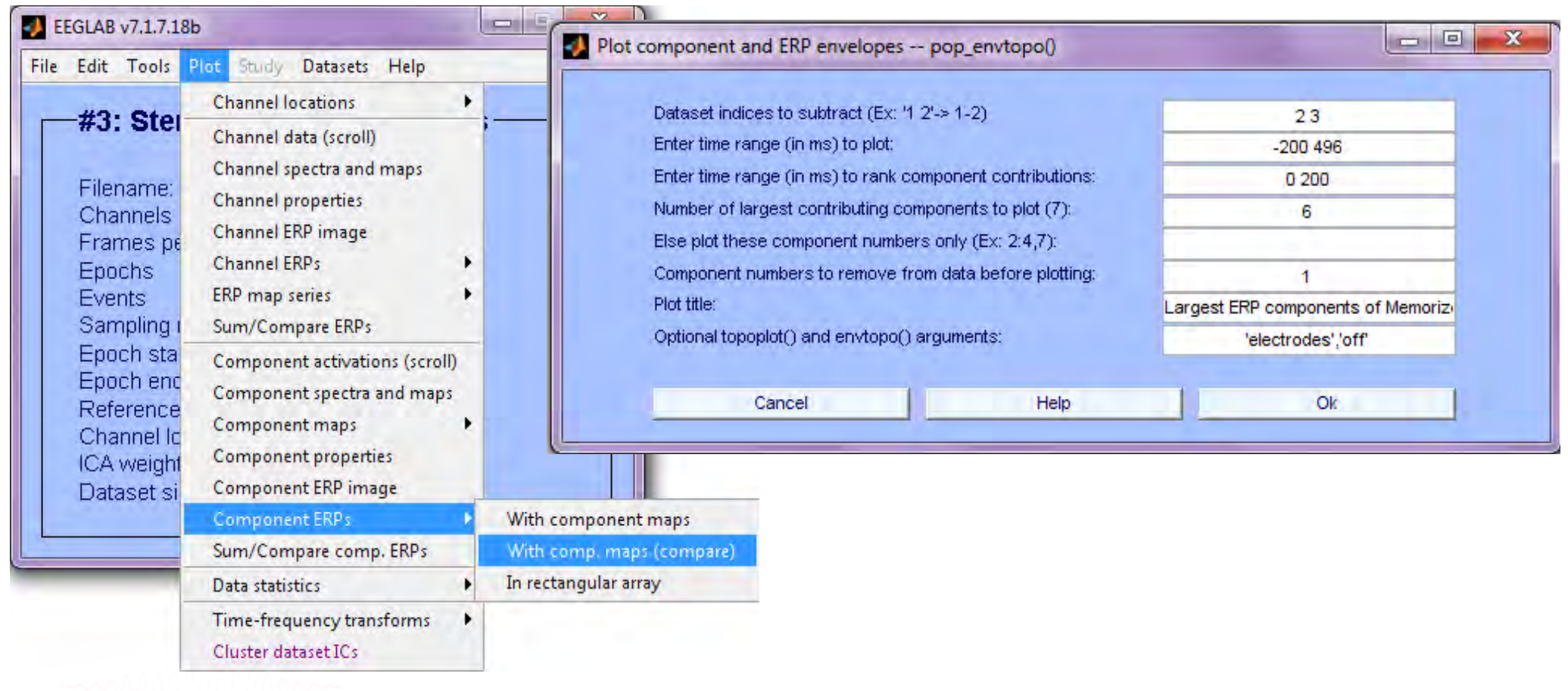

# **IC ERP difference**

manningaard<sup>ha</sup>lnydd<sub>an</sub>amaanaan <sup>my</sup>lad yadhynha amintana yn yn ymy ahalantarat<sub>u</sub>a Monday home hammond mylwnnhylm

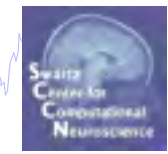

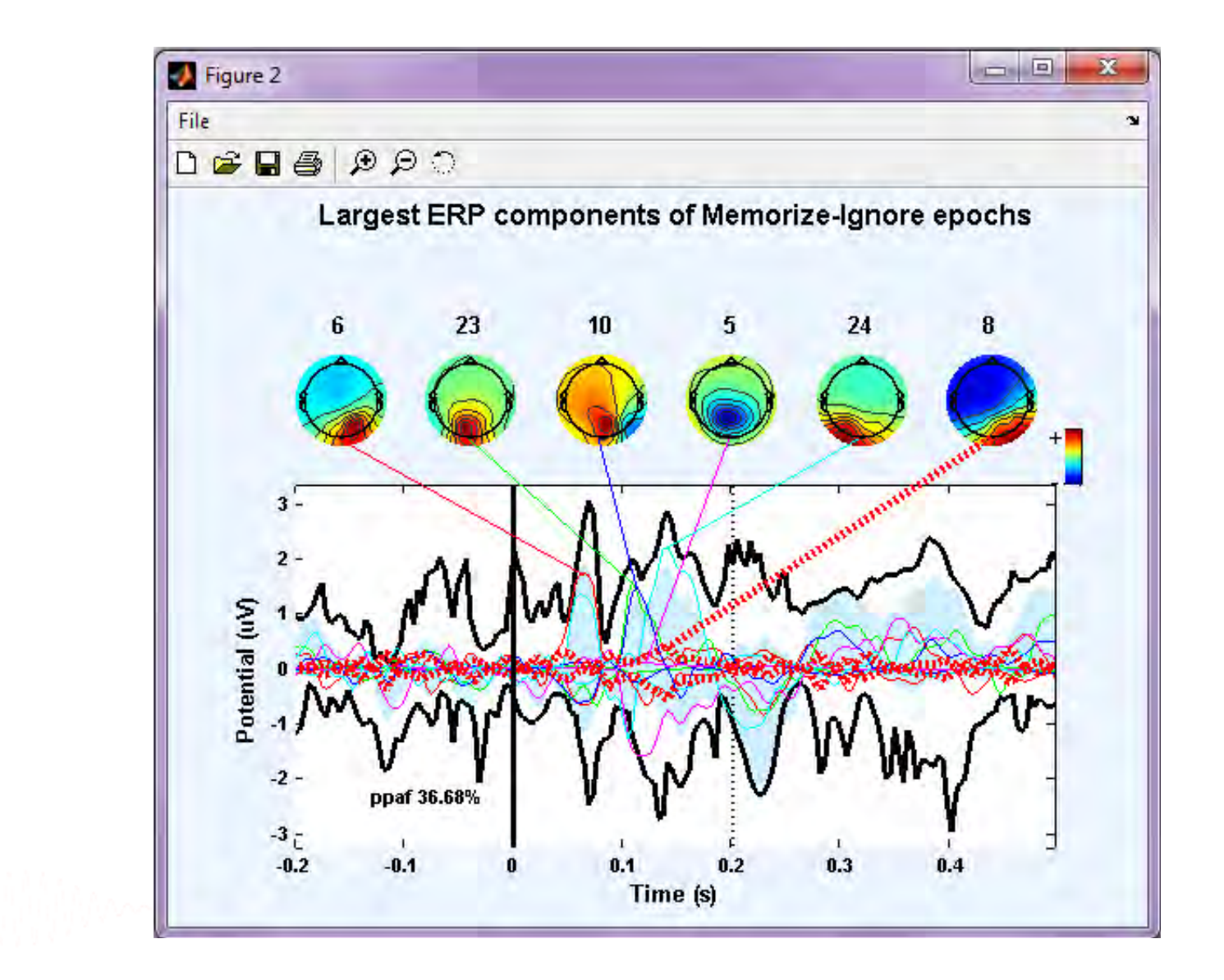

# **IC Properties**

My mont of how man month with the warm with the month was well and was the month with the with the month was to the

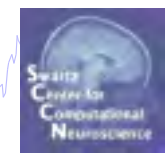

**Part 1** Getting an overview of your ICs **Part 2** Classifying/Evaluating ICs **Part 3** Detailed look at IC properties ERP Spectrum ERP images ERSP

#### **Plot component power spectrum**

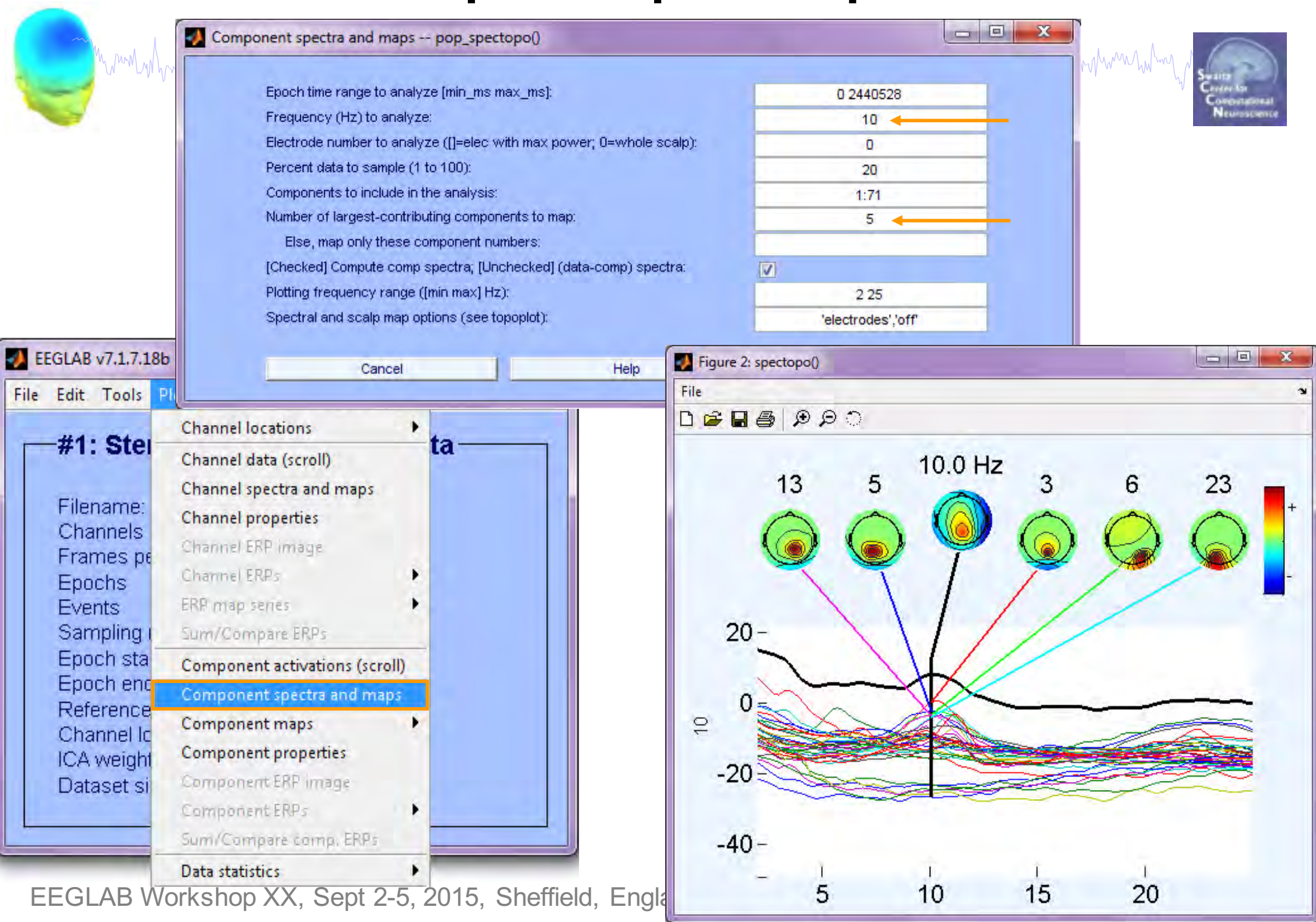

## **Different frequency for topographies**

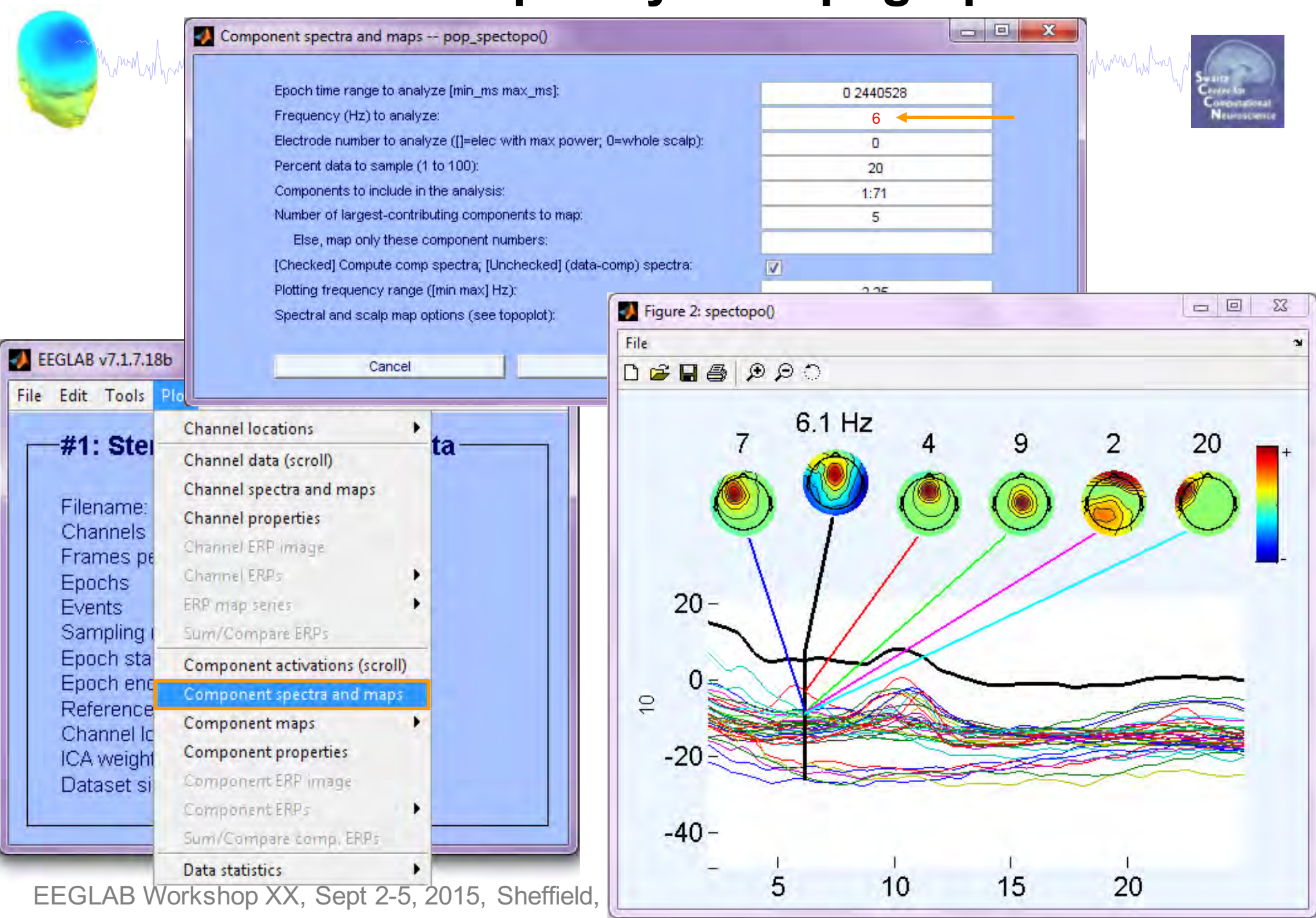

# **IC Properties**

My month of the month with the warming was been more was and the month of the warming was the warming was proton the month was holder

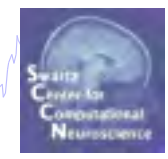

**Part 1** Getting an overview of your ICs **Part 2** Classifying/Evaluating ICs **Part 3** Detailed look at IC properties ERP Spectrum ERP images ERSP

#### **Component ERP image**

Mandalpart and the month was an and the month of the more was the more was the more was the more of an protection of the more was the

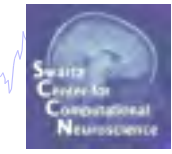

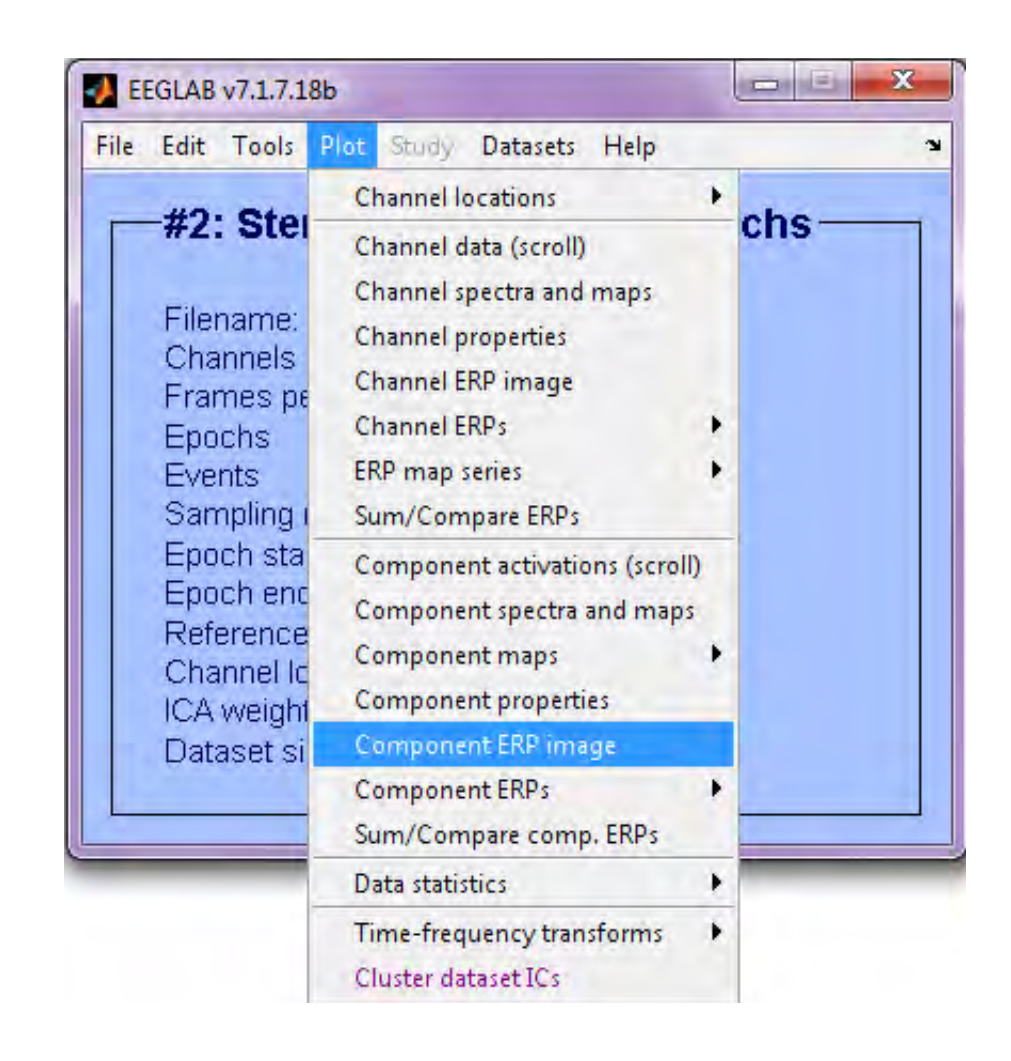

#### **ERP Image basics**

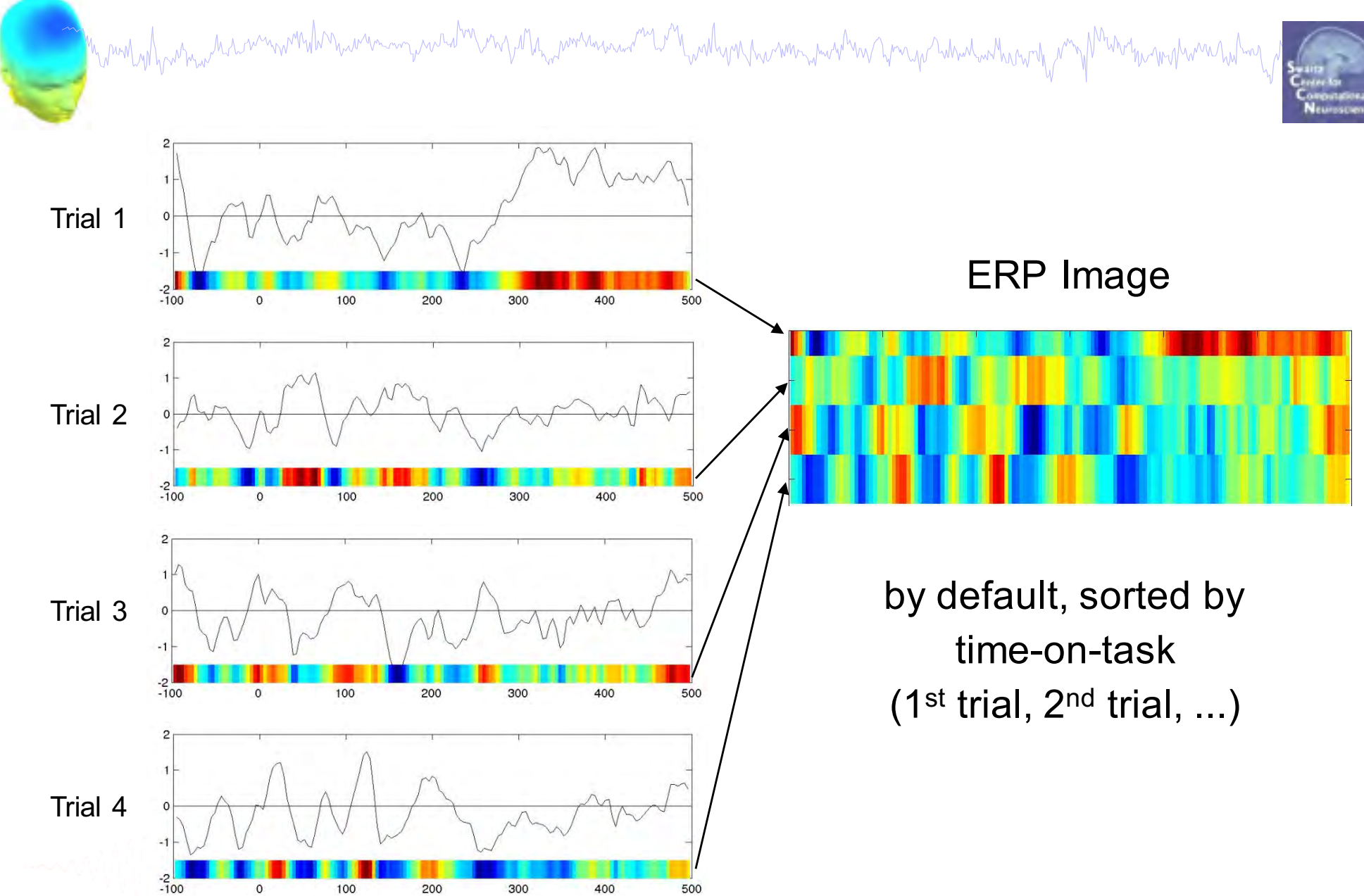

#### **ERP Image basics**

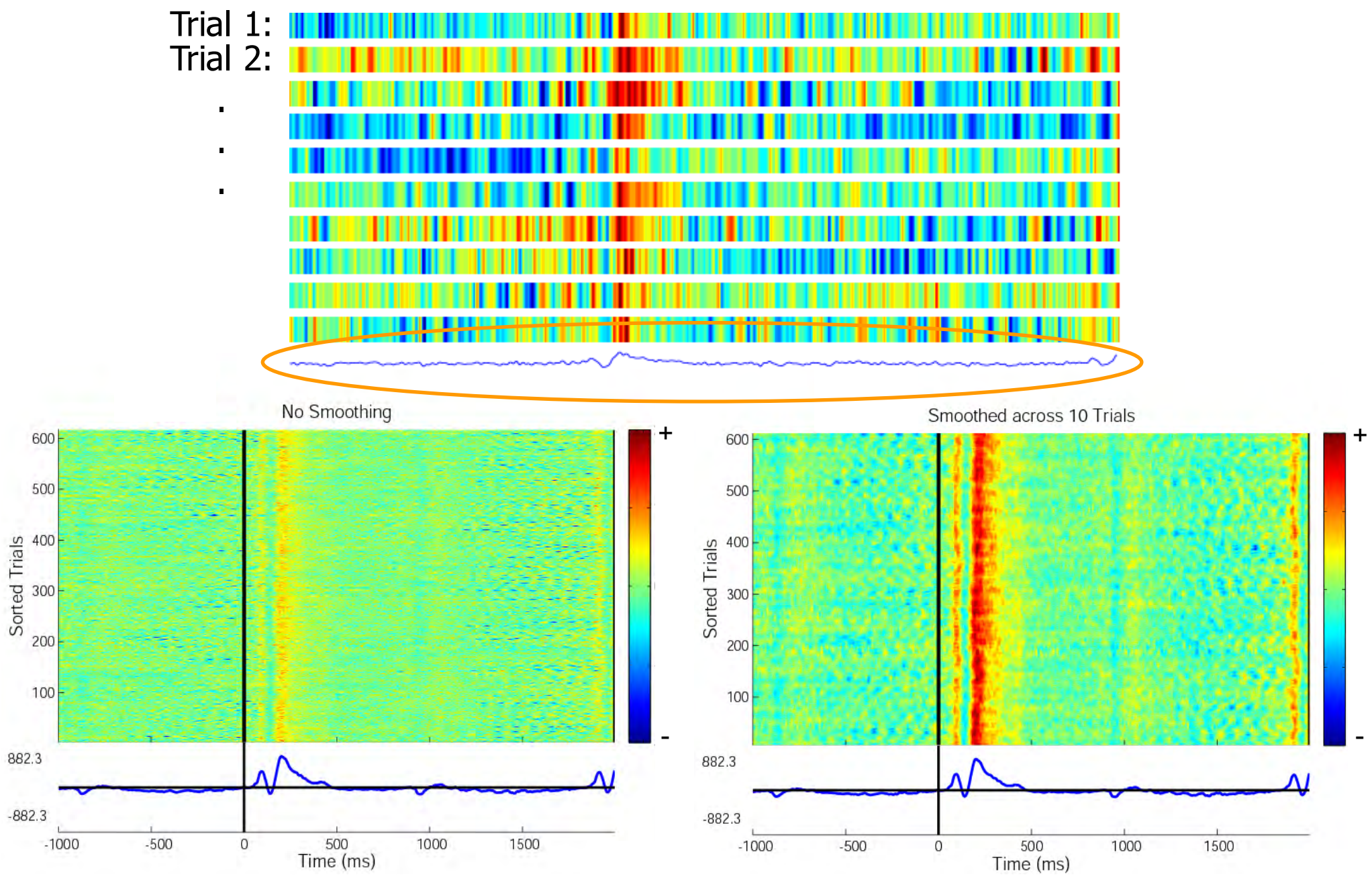

#### **ERP Images: smoothing across trials**

m vou homme

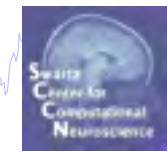

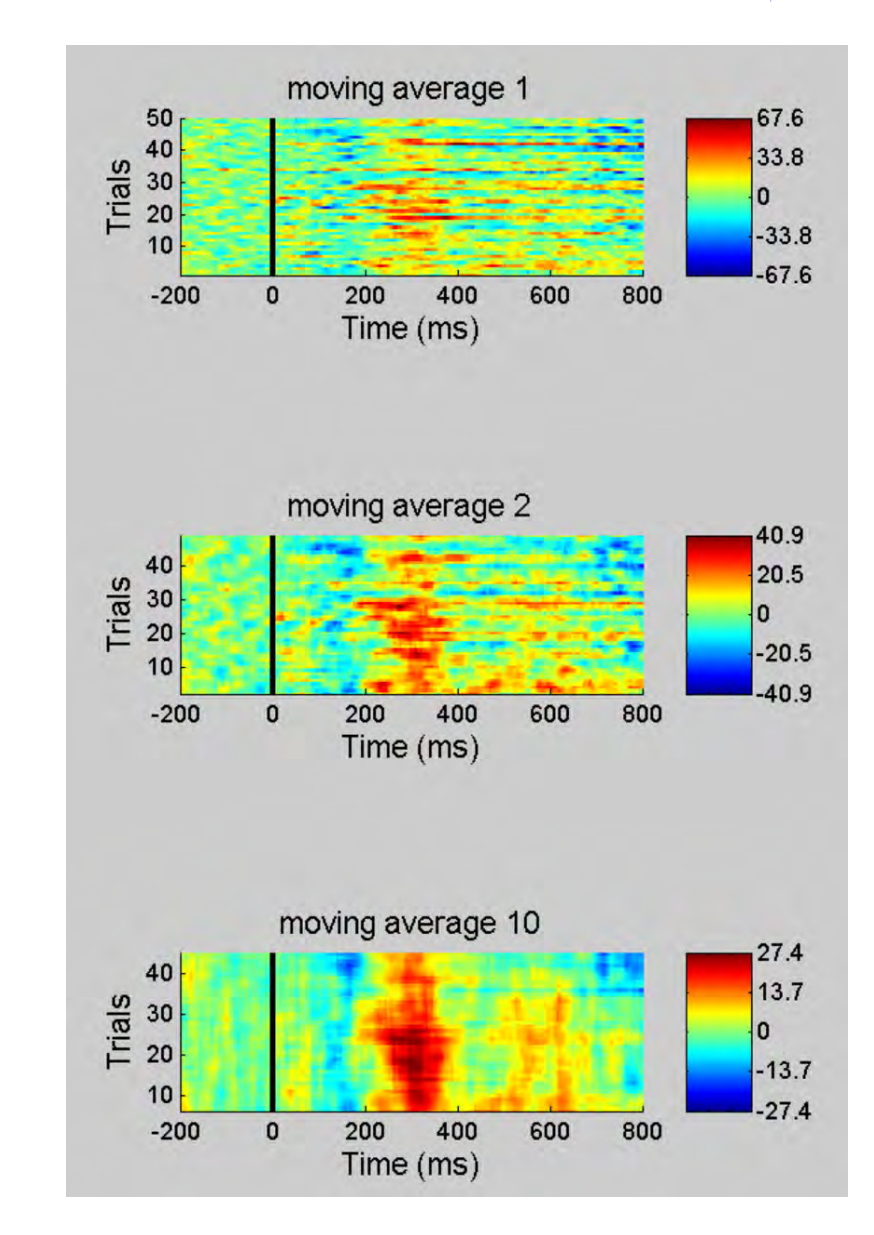

#### **Component ERP Image: Sort by RT**

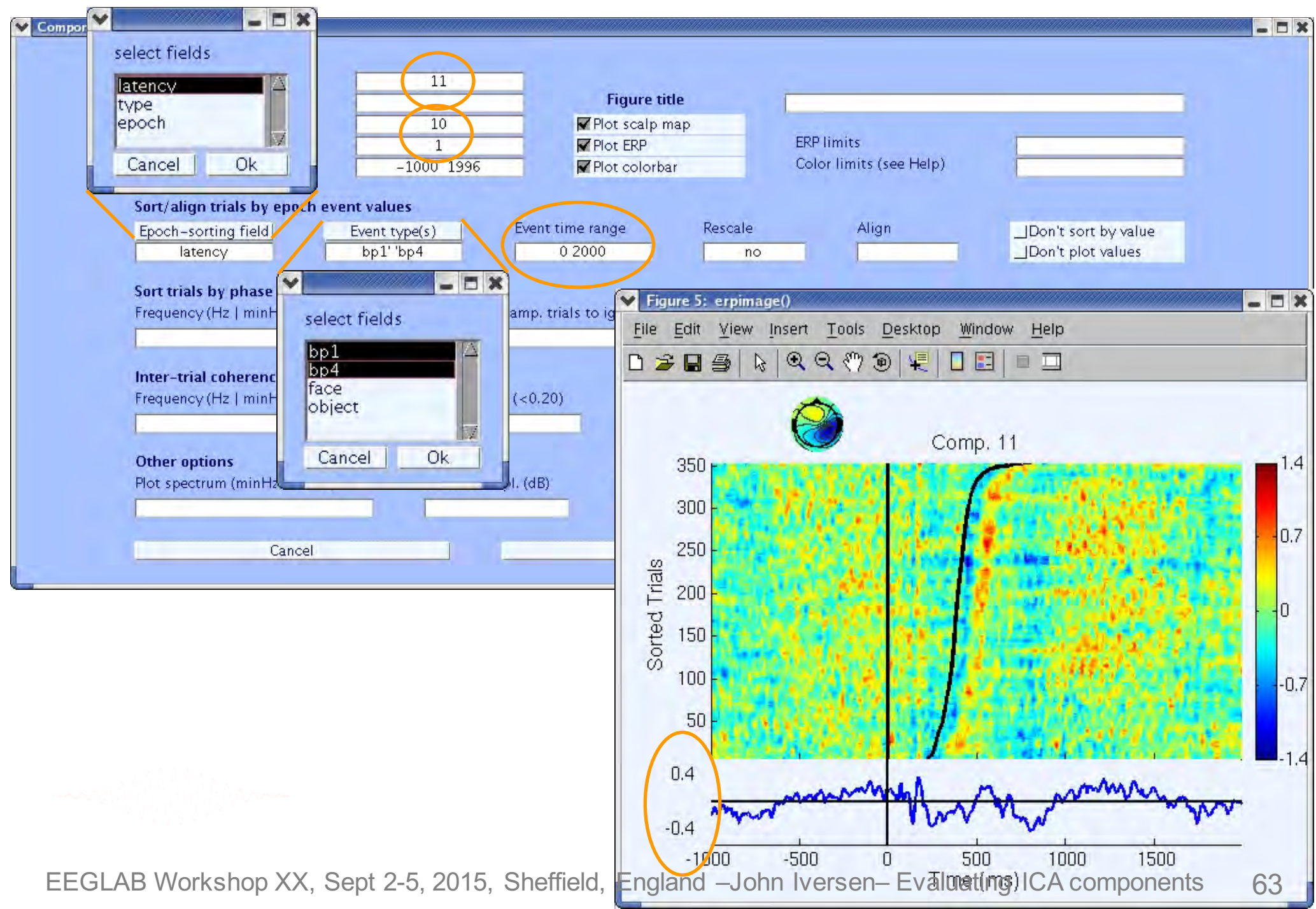

#### **Component ERP Images: Sort by phase**

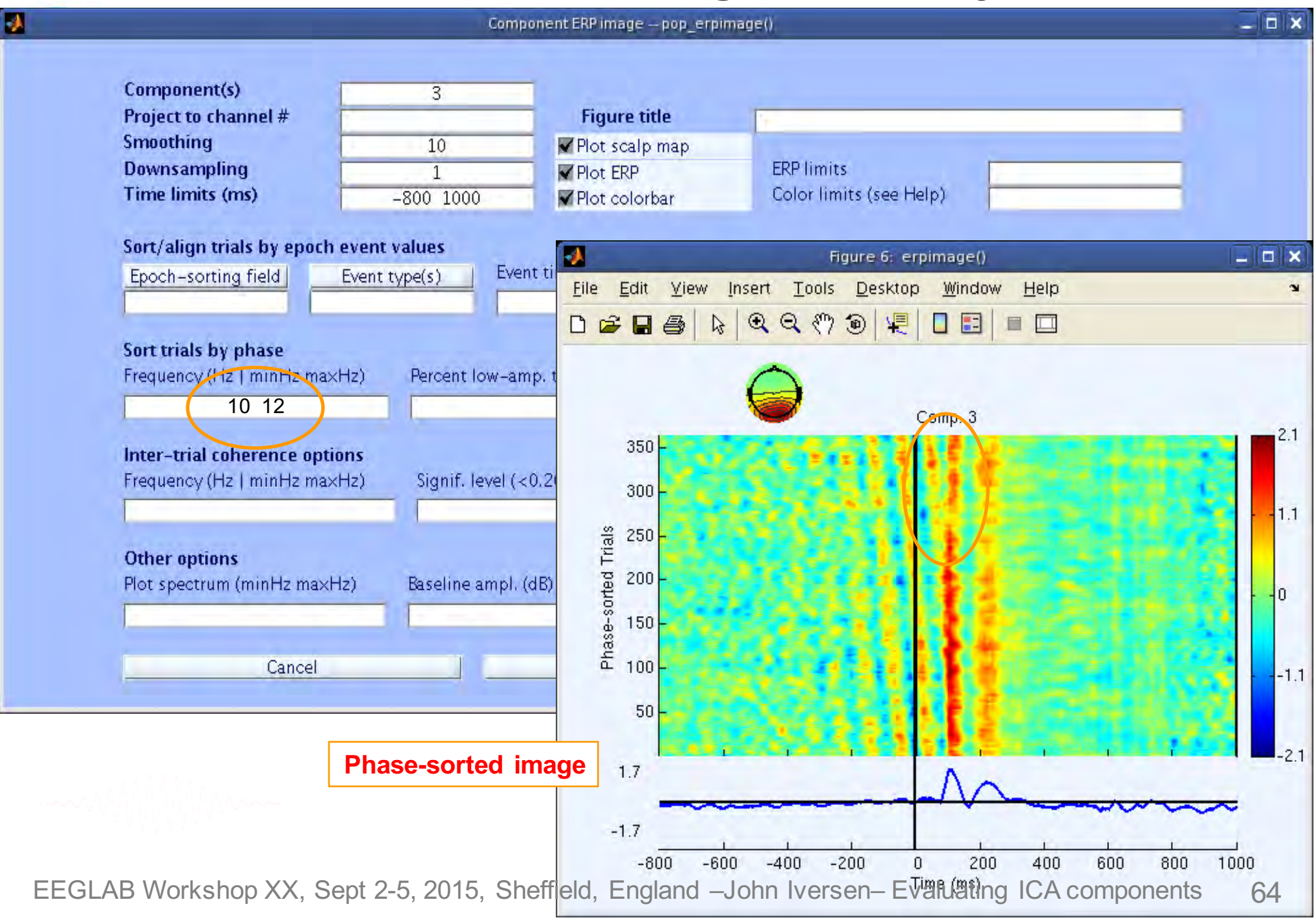

## **Component ERP Images: ITC**

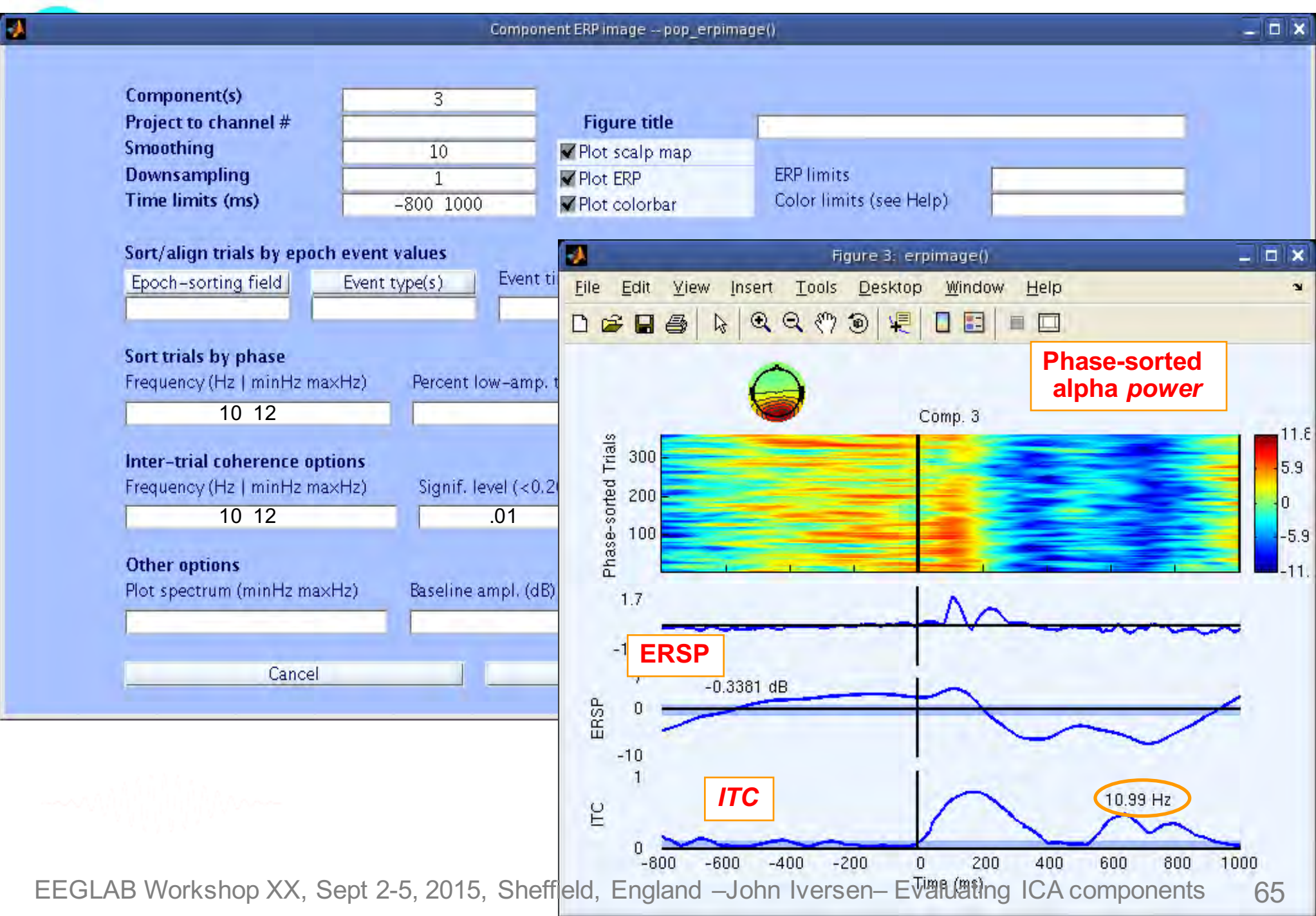

#### **Component ERP Images: Sort by amplitude**

![](_page_64_Figure_1.jpeg)

#### **Component ERP Images: Amplitude vs. Activations**

![](_page_65_Figure_1.jpeg)

# **IC Properties**

My mont of how man month with the warm with the month was well and was the month with the with the month was to the

![](_page_66_Picture_2.jpeg)

**Part 1** Getting an overview of your ICs **Part 2** Classifying/Evaluating ICs **Part 3** Detailed look at IC properties ERP Spectrum ERP images

#### ERSP

![](_page_66_Picture_5.jpeg)

# **Definition: ERSP**

![](_page_67_Picture_1.jpeg)

![](_page_67_Picture_2.jpeg)

Event Related Spectral Perturbation

Change in power in different frequency bands relative to a baseline. ERS , ERD

![](_page_67_Figure_5.jpeg)

# **Plot IC ERSP**

![](_page_68_Figure_1.jpeg)

# **Plot IC ERSP**

![](_page_69_Figure_1.jpeg)

#### **Further Resources**

m month was made in the month was an and the way of the month was and the month was month was to make the way of the

![](_page_70_Picture_2.jpeg)

**Some attempts to automate the IC classification:**

#### **"Automatic Classification of Artifactual ICA-Components for Artifact Removal in EEG Signals"**

Irene Winkler, Stefan Haufe and Michael Tangermann (2011)

http://www.behavioralandbrainfunctions.com/content/7/1/30

#### **Bigdely-Shamlo's EyeCatch (2013)**

https://www.researchgate.net/publication/257602145 EyeCatch Datamining over half a million EEG independent components to construct a fullyautomated\_eye-component\_detector

# **Practicum (15:45 – 17:00 today)**

why have monthlor were many wed<sup>hoop</sup> one of the workhouse o<sup>ne</sup> with wall you have won when you what what when the

![](_page_71_Picture_2.jpeg)

- Download then load faces 4.set, epoch on face

#### • **Novice, Intermediate**

- From the GUI, open the 'Reject component by map' interface
- Explore and classify several additional ICs: muscle, channel, brain
	- $\sim$  Justify your classification
- Redo the "Plot  $\rightarrow$  Component ERPs  $\rightarrow$  With component maps" excluding your additional artifacts. What change do you observe?
- Pick a brain IC. Plot an ERP Image

 $\sim$  Try sorting by phase, is there any relationship to the IC activation pattern? What about power in a frequency band of choice?

#### • **Intermediate**

- Plot ERP Image sorted by response latency
- ~ Figure out how to realign trials to response latency instead (Hint 'Align')
- Plot ERSPs for selected ICs
	- $\sim$  Explore parameter options. Why is each useful?
- Plot component cross-coherence for pairs of ICs
- **ALL (Time permitting)**
	- Create second dataset, epoched on object
	- Examine ERP differences between the conditions using "Plot  $\rightarrow$  Component ERPs  $\rightarrow$  With component maps (compare)"
	- For ICs most different between conditions, compare ERP Image, ERSP
## **IC Classification…so far**

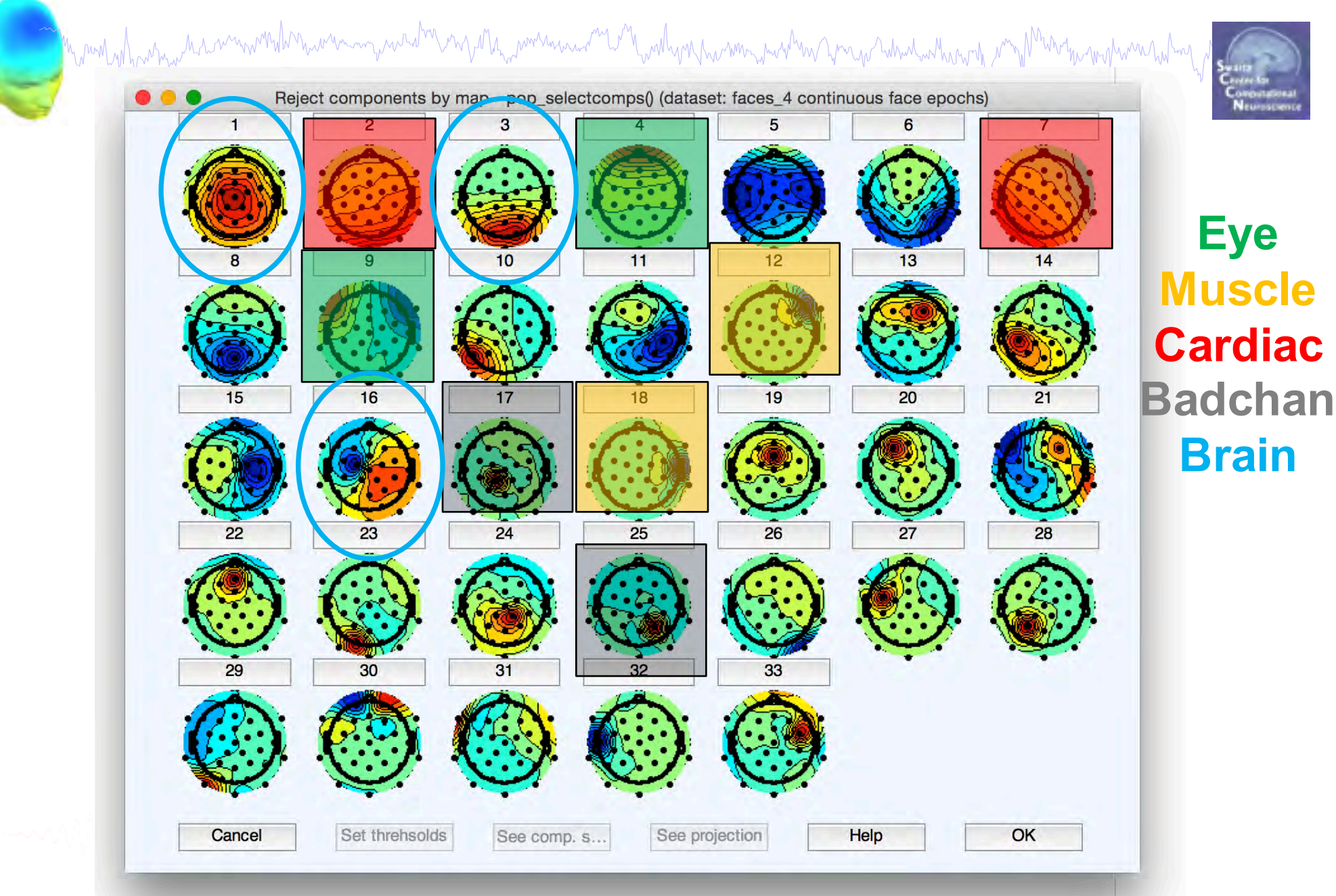

EEGLAB Workshop XX, Sept 2-5, 2015, Sheffield, England –John Iversen– Evaluating ICA components 74

## **Realigning Trials: Stimulus vs. Response**

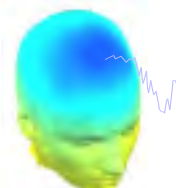

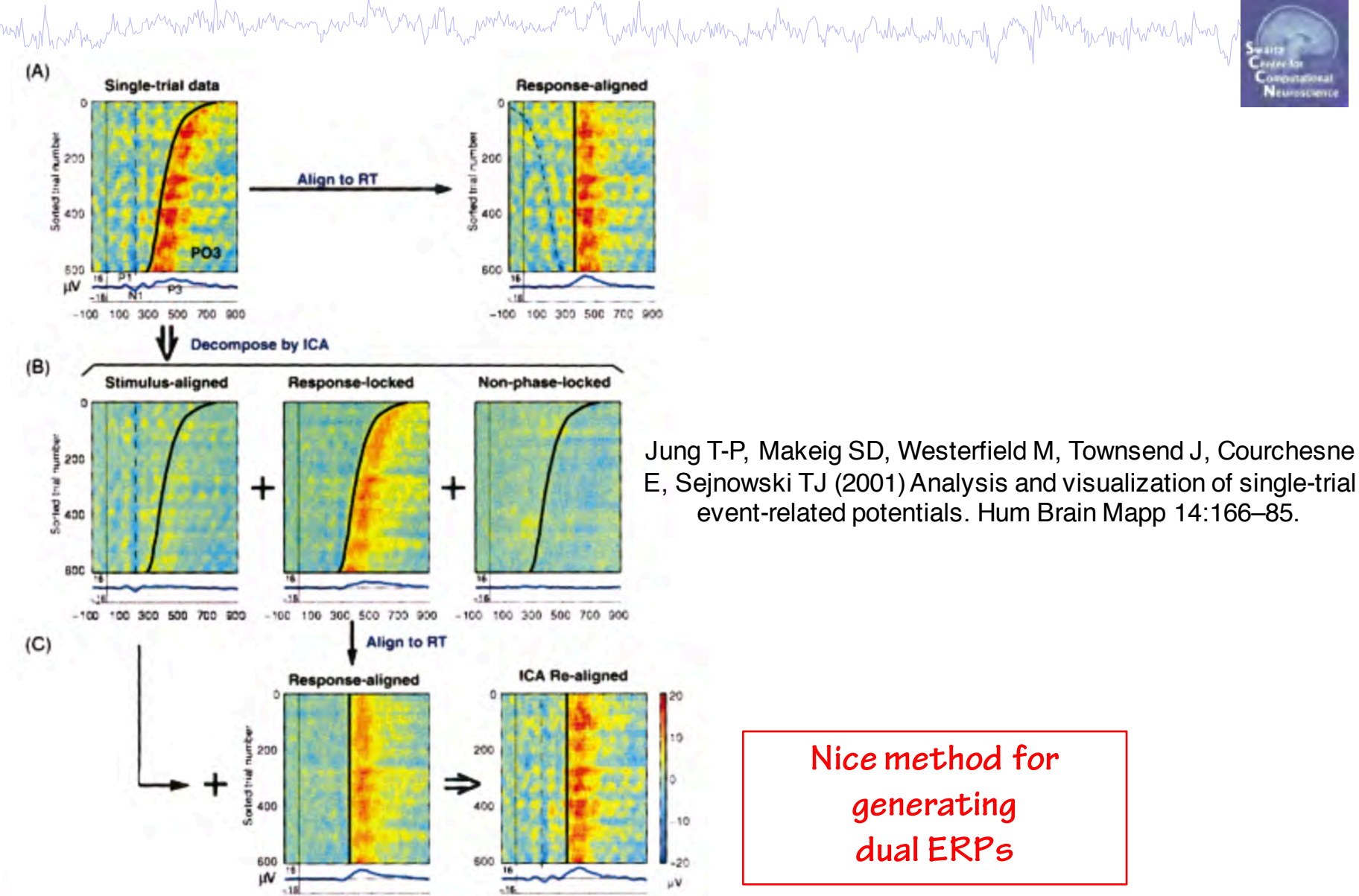

-100 100 300 500 700 900

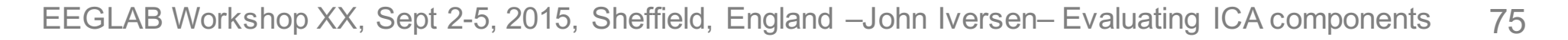

-100 100 300 500 700 900 Time (ms)